# **NEXO NLX1 SYSTEM**

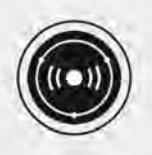

### INSTRUCTIONS MANUAL VERSION 2.0

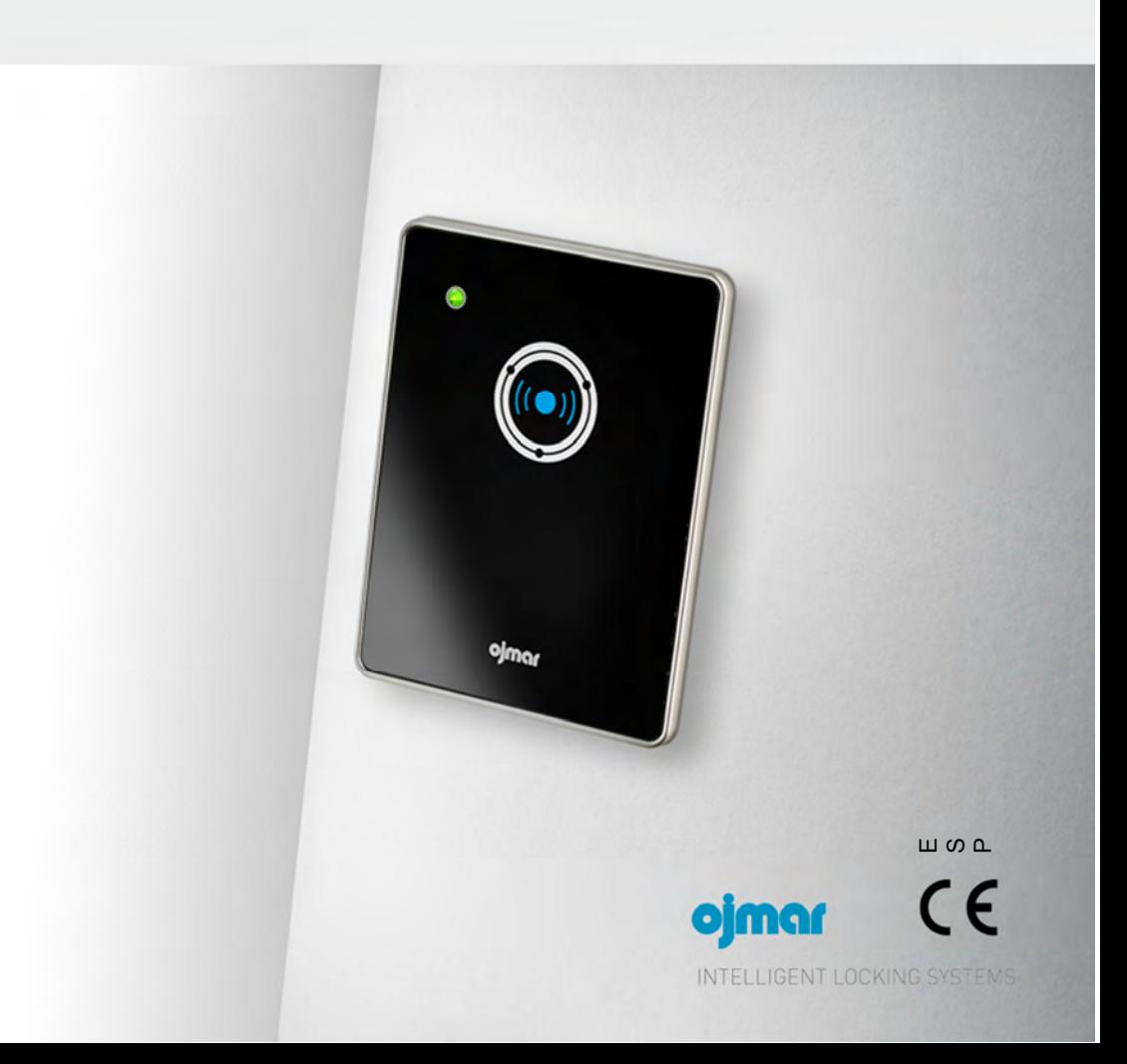

# **NEXO NLX1 SYSTEM**

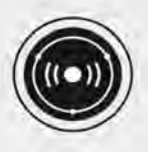

## INSTRUCTIONS MANUAL VERSION 1.0

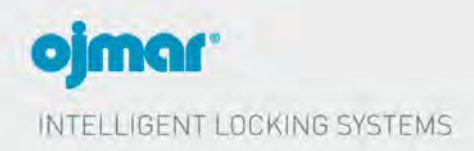

This document is for information only and is not contractually binding.

The information may have undergone changes that have not yet been incorporated in the present document and we therefore suggest that if in doubt you please contact Ojmar to obtain updated information.

© Ojmar, S.A.

## **CONTENTS**

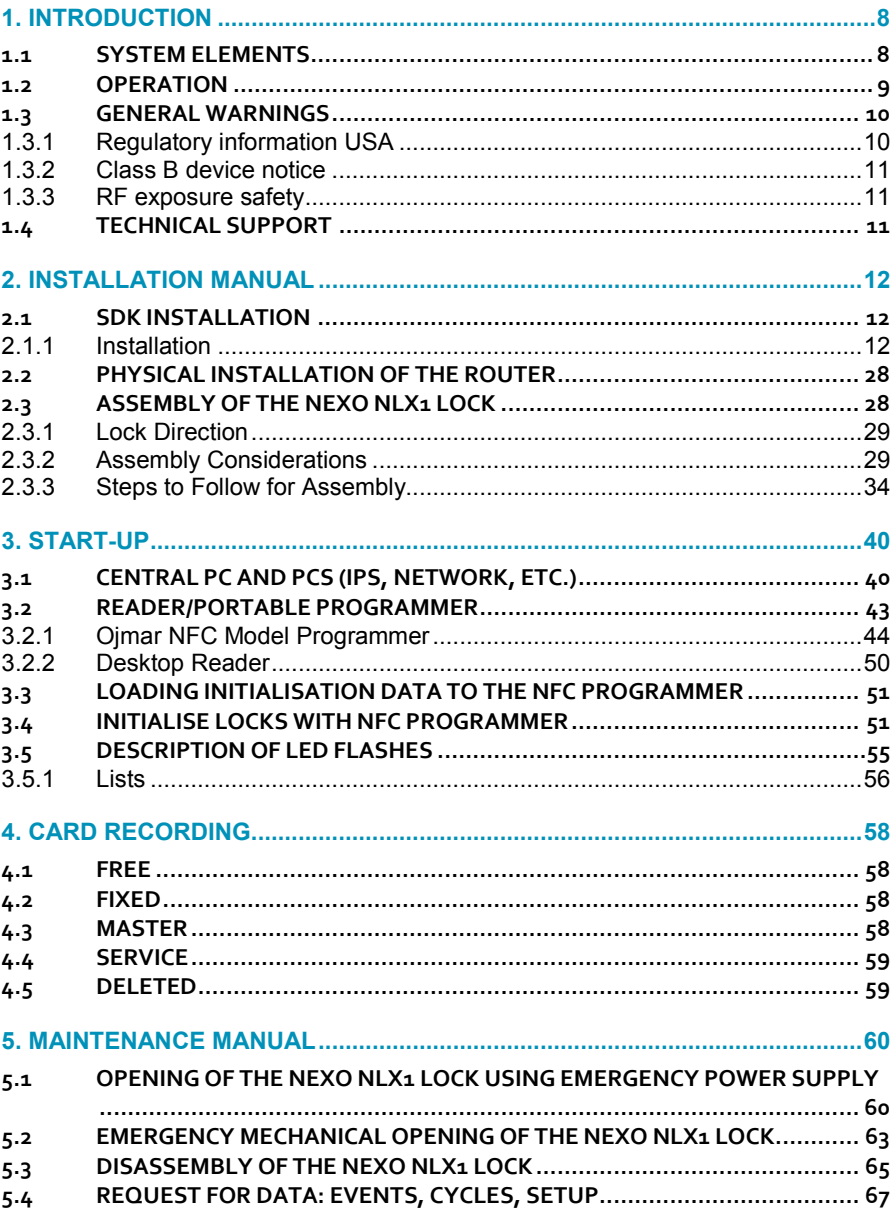

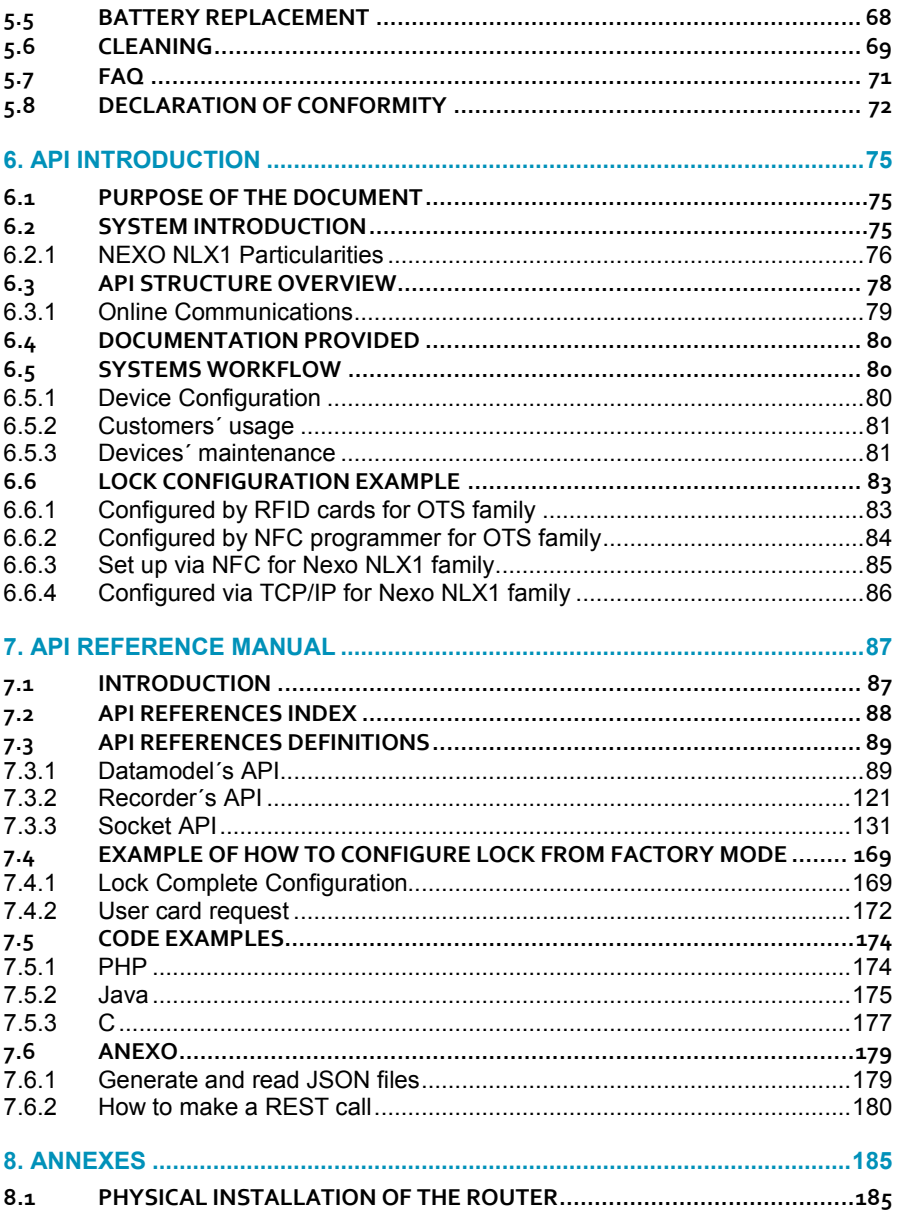

PAGE LEFT BLANK INTENTIONALLY

**CONTENTS**OJMAR 7

## **1. INTRODUCTION**

Nexo NLX1 is an electronic locking system mainly designed for sports and leisure centres and schools. The system operates with RFID proximity media (Wellness® wristbands, cards and key) with technologies based on international standards.

The Nexo NLX1 system connects wirelessly to the central PC of the system and that way can:

- Configure the locks quickly and conveniently.
- Manage the status of the lockers in real time.

Retrofit coin locks are very easy as they have the same anchor holes.

The locks comply with all standards anchorage and dimensions and therefore the old locking systems can be replaced without having to change the cupboards or lockers.

 $NR:$  The locks must be initialized beforehand.

#### **1.1 SYSTEM ELEMENTS**

The complete system consists of the following components:

- Nexus NLX1 Locks (Assembly in Section 2.3 and Disassembly in Section 5.3) including the strike plate (depends on the design of the locker)
- Wi-Fi Router (see Section 2.2).
- PC (see Section 3.1).
- Desktop reader for media (Wellness® Key, cards, wristbands) and/or Ojmar NFC portable programmer (see Section 3.2).
- Maintenance kit (see Section 4).
- Emergency power supply tool.
- Emergency mechanical opening tool.API for Management software

#### **1.2 OPERATION**

To start up the Nexo NLX1 system, the steps detailed below must be followed:

- 1. Configure the PC (see Section 3.1).
- 2. Configure the router (see Section 2.2).
- 3. Configure the parameters of the NFC programmer (IP, network, locks...) connecting it to the PC and using the software (see Section 3.3).
- 4. Initialize each lock with the NFC programmer. This is done only the first time, for the start-up of the system (see Section 3.4).

• NB.: Once initialized, the lock connects to the PC wirelessly, sending back signal confirming connection to the system

5. Write the keys with the NFC programmer or with the CNReader card reader (see Section 4).

There are different types of keys; free user, fixed user, master, service and reset (see Section 4).

The system has two types of user:

- User: The user opens or closes the locks with one or several keys according to the permissions assigned to the user.
- Manager: Gives permissions to the cards, administers the keys that open the locks and asks the locks for information (see Section 5.4).

The system has two operating modes:

- On-line (normal operation of the system):
	- User´s key makes contact with front part of the lock.
	- The lock informs the PC that a card is trying to open/close it.
	- **The PC decides whether to open/close the lock according to the** permissions that have been given to the user/key.
	- After performing the operation (allow opening/closing the lock or not), the event is sent to the PC with the battery level of the lock (see Section 5.4).
	- NB.: The communication starts with the card or the programmer; the PC cannot initiate communication.
- Off-line (when occasionally wireless connection is not available):
	- The user puts the key in front of the front part of the lock.
	- The lock attempts to connect to the PC and, when it cannot, it acts according to the last configuration it has received from the latter when the system was on-line.
	- When the connection is reset and it connec ts, the PC requests information to the lock of what has happened during the time that it was off-line.

#### **1\_INTRODUCCIÓN** OJMAR 9

#### **1.3 GENERAL WARNINGS**

To ensure the correct operation of our product in your facilities you must follow the following rules:

- Product installation and use must be carried out in accordance with the technical operating conditions described in the corresponding manual.
- When not specifically indicated, the proper installation and use of the application is the responsibility of the customer.
- Inspect the packaging and material for damage immediately after reception of the material. Also check that the delivery is complete (accessories, documentation, etc.).
- If the packaging has been damaged during transport or you suspect that it could have been damaged or may be faulty, the material must not be started up. In this case, please contact us.
- Our products' installation and handling must be carried out by authorised staff. The electrical connections in particular must be carried out only by qualified specialists.
- Any replacement or removal of the protection covers is strictly forbidden.
- Do not attempt to repair materials after a fault or damage and try to operate it again. In such an event, it is essential you contact us.
- We take no responsibility for damage caused as the result of misuse.
- Before leaving the devices in their pick-up installations, the batteries must be removed and left separately for the proper management.

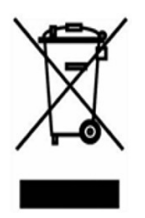

#### **1.3.1 Regulatory information USA**

Changes or modifications not expressly approved by the party responsible for compliance could void the user's authority to operate the equipment.

This device complies with part 15 of the FCC Rules. Operation is subject to the following two conditions: (1) This device may not cause harmful interference, and (2) this device must accept any interference received, including interference that may cause undesired operation.

#### **1\_INTRODUCCIÓN**

#### **1.3.2 Class B device notice**

Note: This equipment has been tested and found to comply with the limits for a Class B digital device, pursuant to part 15 of the FCC Rules. These limits are designed to provide reasonable protection against harmful interference in a residential installation. This equipment generates, uses and can radiate radio frequency energy and, if not installed and used in accordance with the instructions, may cause harmful interference to radio communications. However, there is no guarantee that interference will not occur in a particular installation. If this equipment does cause harmful interference to radio or television reception, which can be determined by turning the equipment off and on, the user is encouraged to try to correct the interference by one or more of the following measures:

- Reorient or relocate the receiving antenna.
- Increase the separation between the equipment and receiver.
- Connect the equipment into an outlet on a circuit different from that to which the receiver is connected.
- Consult the dealer or an experienced radio/TV technician for help.

#### **1.3.3 RF exposure safety**

This product is a radio transmitter and receiver. The antenna must be installed and operated with minimum distance of 20 cm between the radiator and your body.

It is designed not to exceed the emission limits for exposure to radio frequency (RF) energy set by the Federal Communications Commission.

This transmitter must not be co-located or operating in conjunction with any other antenna or transmitter.

#### **1.4 TECHNICAL SUPPORT**

If you have any questions about our products, please contact the technical department of Ojmar:

Telephone no.: +34 943 748 484

Fax: +34 943 748 490

Web: www.ojmar.com

## **2. INSTALLATION MANUAL**

#### **2.1 SDK INSTALLATION**

OJMAR's API allows you to install both the drivers of the NFC programmer and of the CNReader. The following documents are also copied in the installation process:

- OJM-PR-2015-085 API general overview.pdf
- OJM-PR-2016-118 API reference manual.pdf

#### **2.1.1 Installation**

The files you have received and which are necessary to perform the installation are the following:

- Installer "Ojmar API Installer.exe".
- Installer licence file.

Follow the steps listed below to carry out the installation:

• **Run the installer**: Run the file "Ojmar API Installer.exe", which will provide the installer of the API.

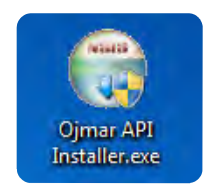

Right click and select "**Run as administrator**".

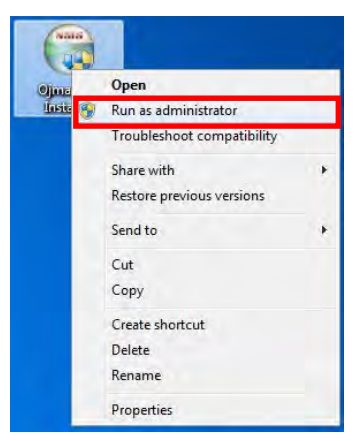

This file decompresses the installer and the jre to a folder.

- **Select the destination folder**: Select the folder where the files will be decompressed.
	- Nb: If you did not select a destination folder, the files will be decompressed in the same folder as the source file.

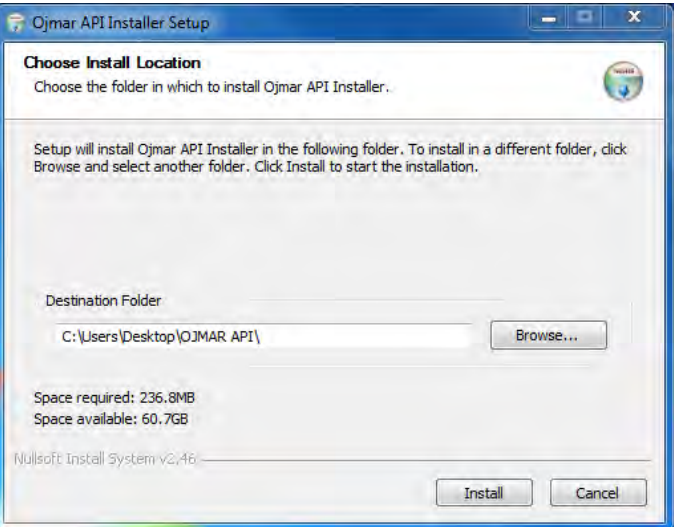

Click on "Install". The decompression will begin. Close the window when the installation is complete.

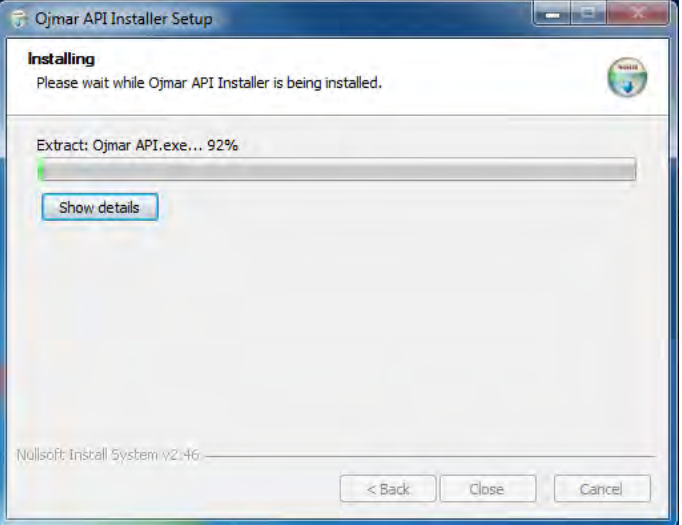

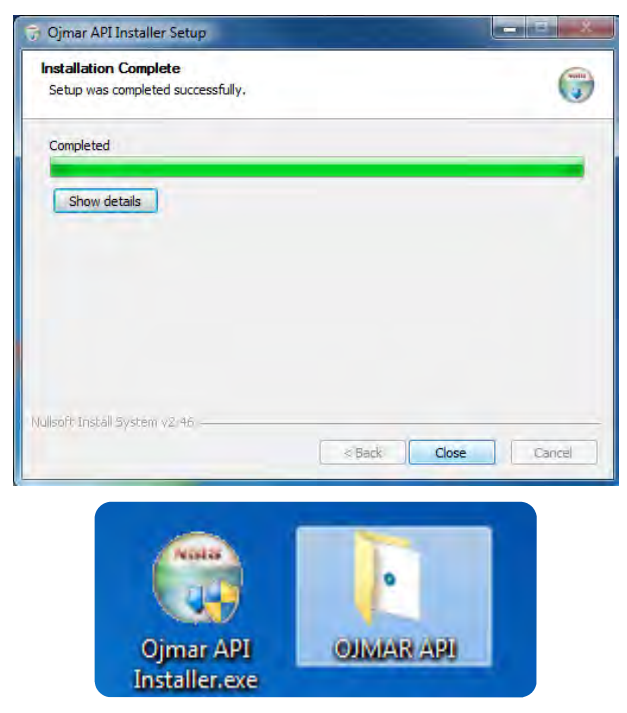

The following files will appear in the selected folder:

- jre
- Ojmar API.exe

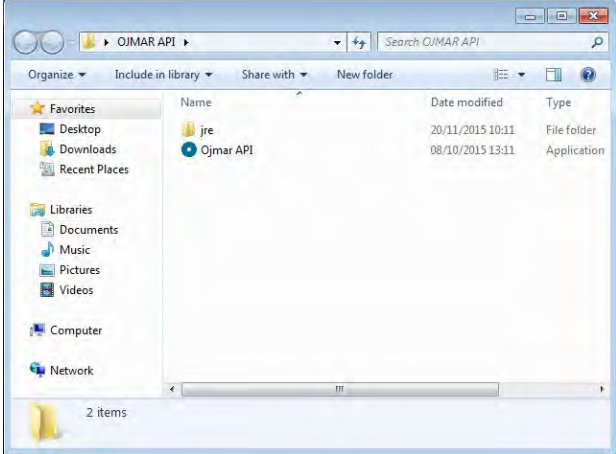

• **Installation of the API**: Run the file "Ojmar API.exe" to start the installation of the API. Right click and select "Run as administrator".

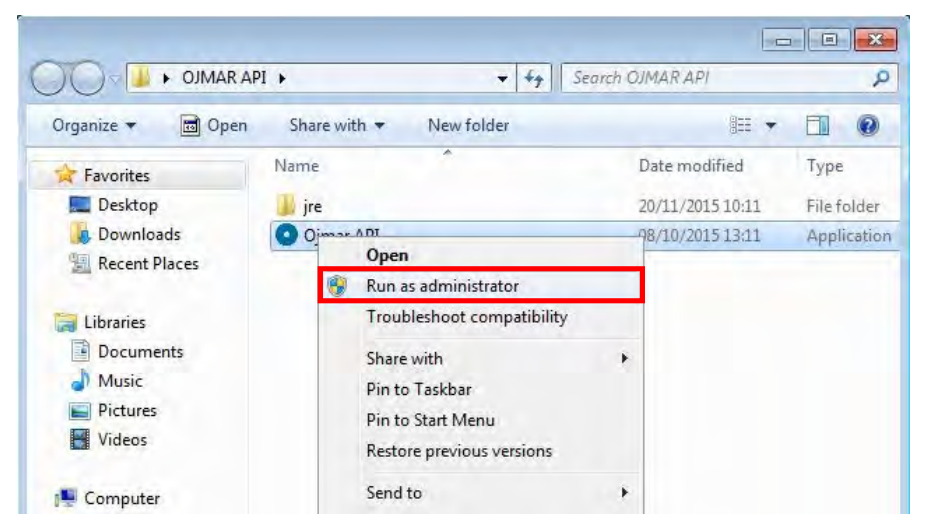

- **Select language**: The first step must be to select the language. The following two languages are available:
	- **English**
	- **Spanish**

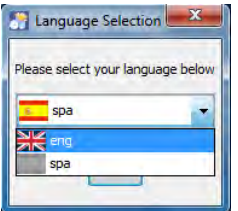

The installation process will begin. Click "Next" to continue.

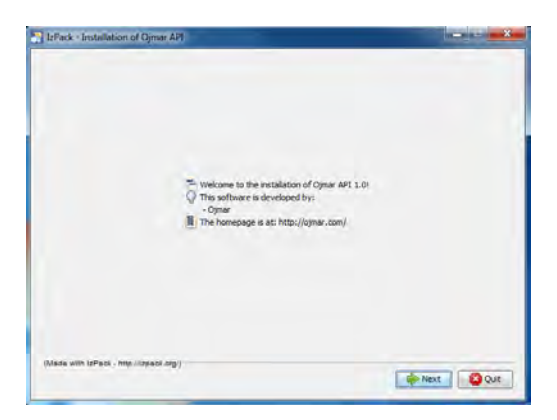

• **Read the information and agree to the terms and conditions**: Press "Next" after reading the available information.

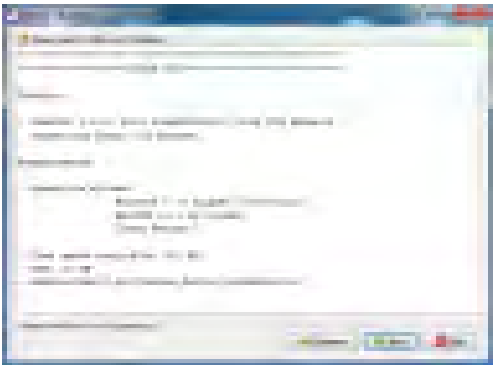

In the next step, you must accept the terms and conditions of the licence agreement to continue.

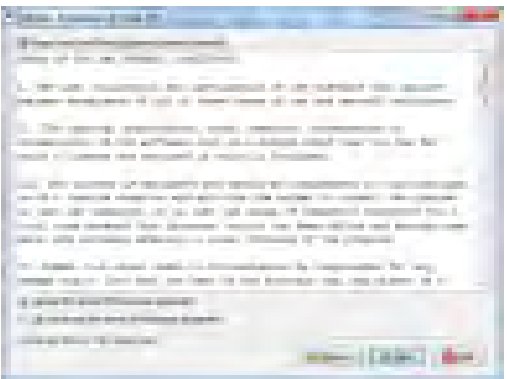

#### **2\_MANUAL DE INSTALACIÓN**

• **Select the installation folder**: Select the installation folder for the API.

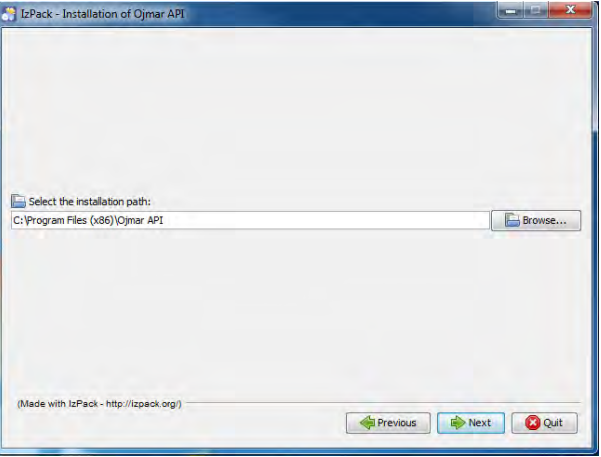

If the folder does not exist, a message will be displayed warning that the folder will be created. Press "Accept" to continue with the process.

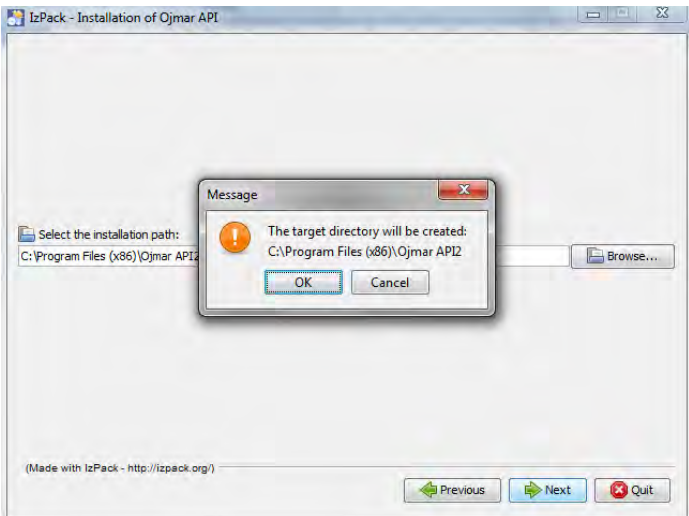

• **Select packages to install**: The API module is required but the installation of the drivers and documentation is optional.

The packages available are as follows:

- Base: This is the API package. It is not optional.
- NFC: Drivers of the NFC programmer. If selected, they will be installed automatically.
- CNReader: Desktop reader drivers. If selected, they will be copied to the API folder. Follow the steps of the "**Drivers CNReader**" section to install them.
- Docs: Manuals. If selected, they will be copied to the API folder.

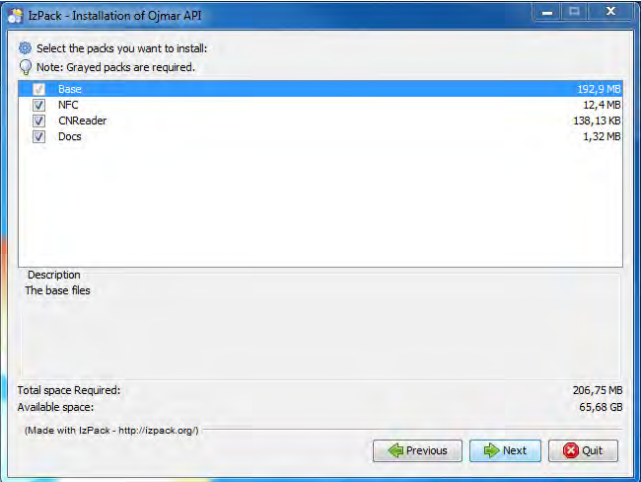

• **Licence**: You must select the licence file.

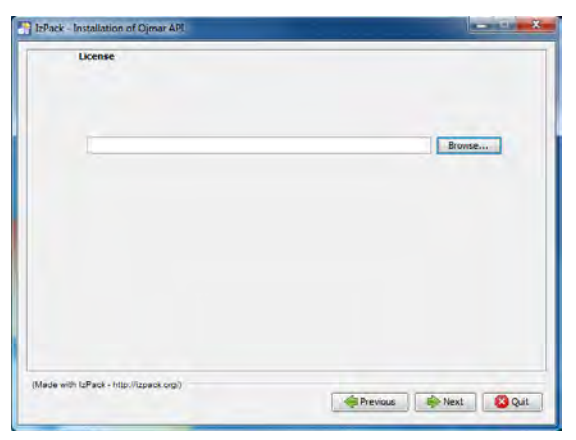

Search for the file in the folder that contains it and press "Next".

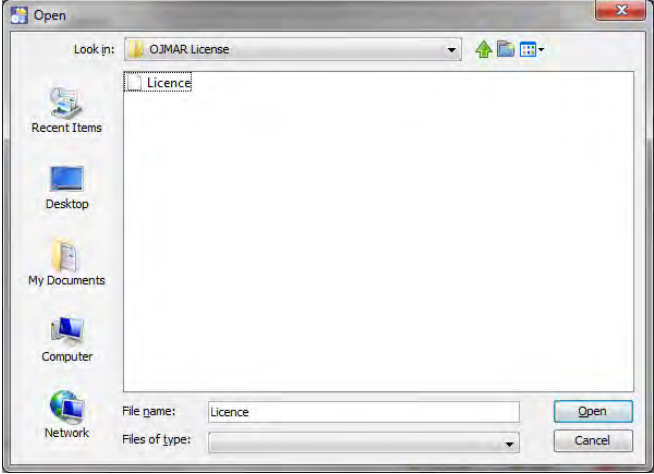

• **Confirm installation**: When you press "Next" the installation route and the packages that will be installed will be displayed. Press "Next" to begin the installation.

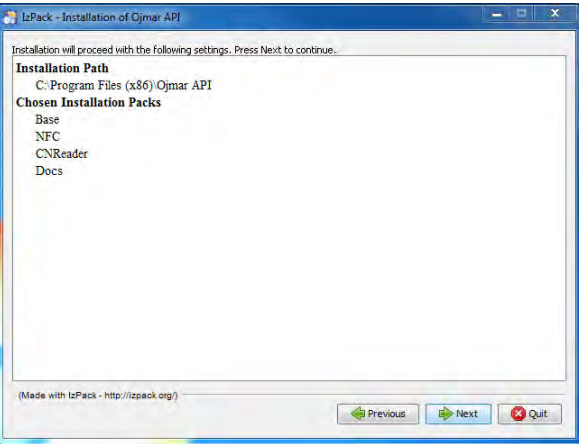

• **Installation process**: The installation progress will be displayed in a window.

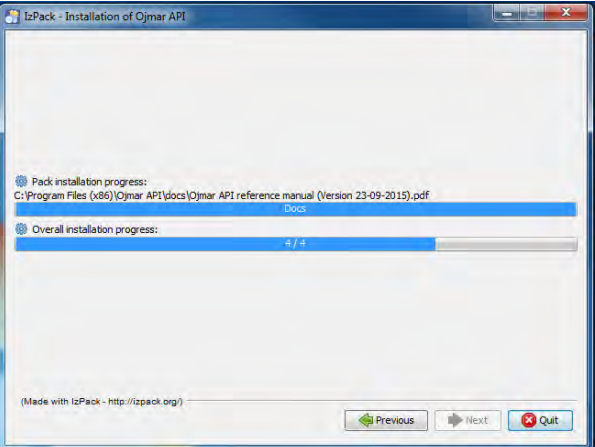

Before finishing, the installation process of the drivers of the NFC programmer will be launched if it has been previously selected.

• **NFC Drivers**: An installation wizard will help you install the drivers.

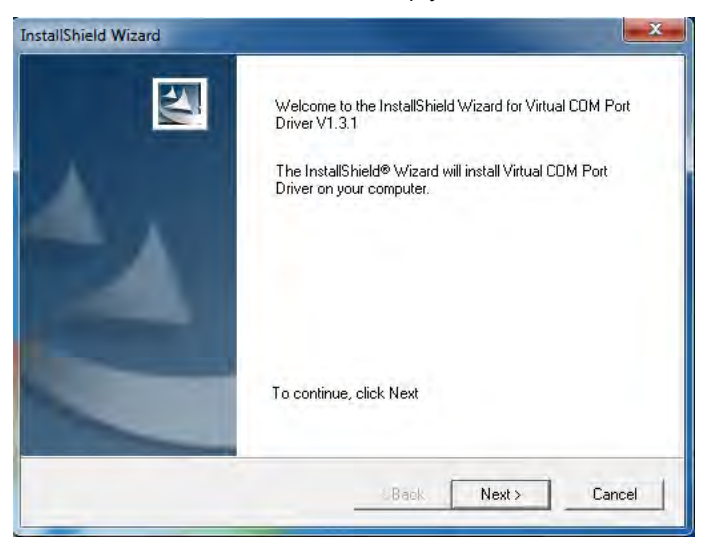

• **Complete the installation**: When the progress of installation has finished, press "Next" to install the shortcuts and complete the process.

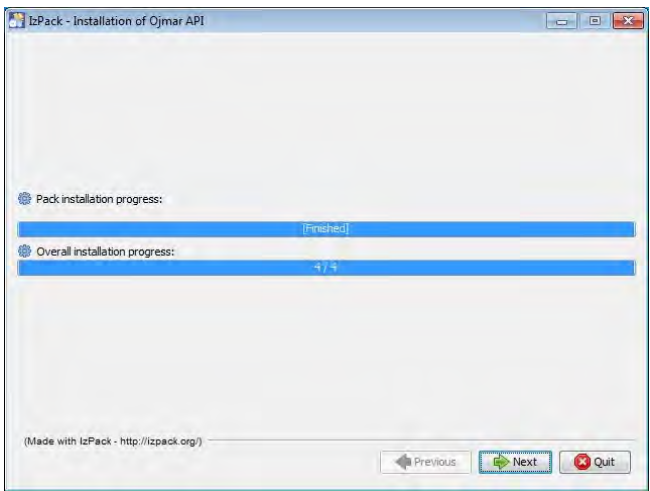

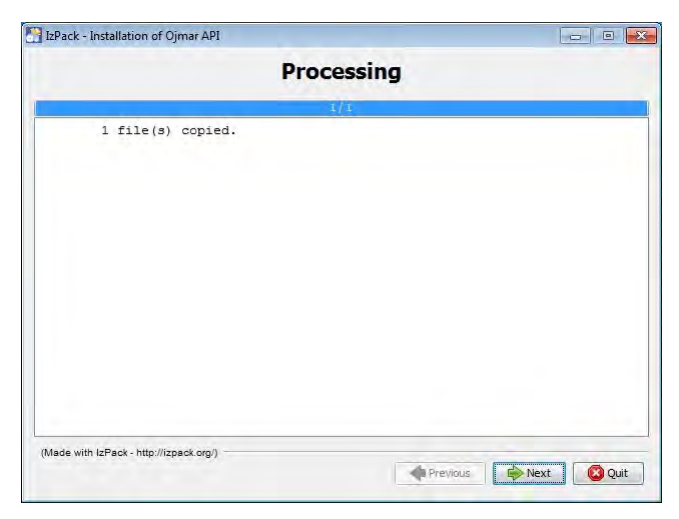

• **Drivers CNReader**: The desktop reader drivers are not installed automatically. These are copied to folder \cnreader\USBDriverV3.10 of the folder where the API has been installed.

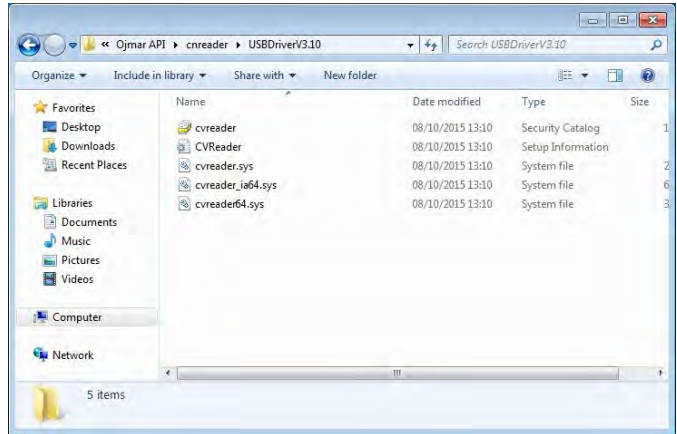

The supplied drivers are supported for the following operating systems:

- **Windows XP (32 and 64 bits)**
- **Windows Vista (32 and 64 bits)**
- Windows 7 (32 and 64 bits)
- **Windows 8 (32 and 64 bits)**
- **Windows 10 (32 and 64 bits)**
- L

• NB.: All screens shown below are for Windows 7. If you have another Operating System they may be slightly different.

The procedure to be followed to install the controllers is as follows:

- 1. Connect the programmer to the USB port of the computer.
- 2. Windows will detect the programmer and displays the following messages:

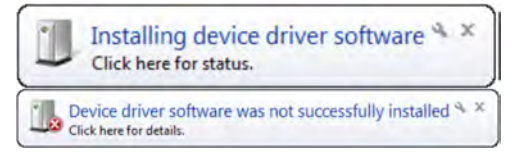

- 3. Windows will not be able to automatically install the Windows driver, and therefore you will have to install it manually.
- 4. To do this, access the "Device Manager" of Windows. This option is found in the "Control Panel".

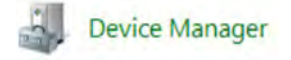

5. Locate the following error in the list:

a lin Other devices NFC Reader V1.0

6. Right click on the device in conflict and select "Upgrade driver software":

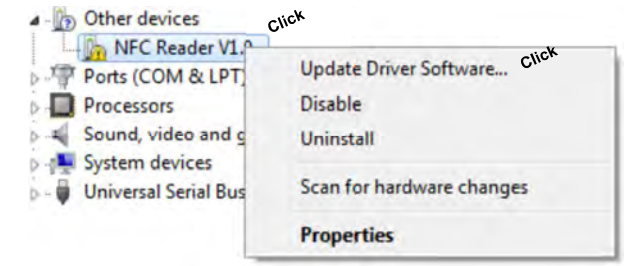

7. Select "Browse my computer for driver software".

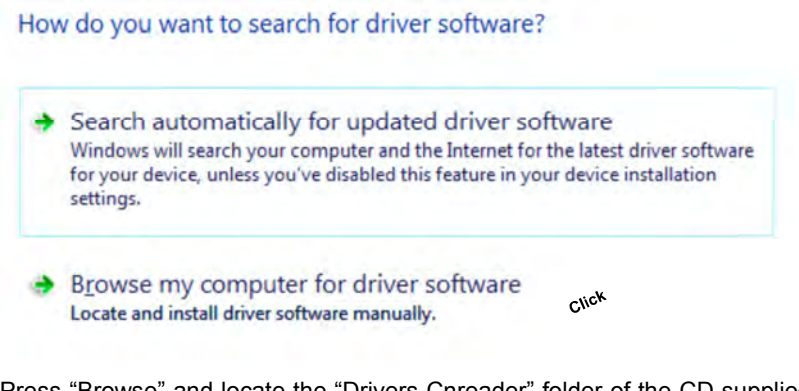

8. Press "Browse" and locate the "Drivers Cnreader" folder of the CD supplied by Ojmar.

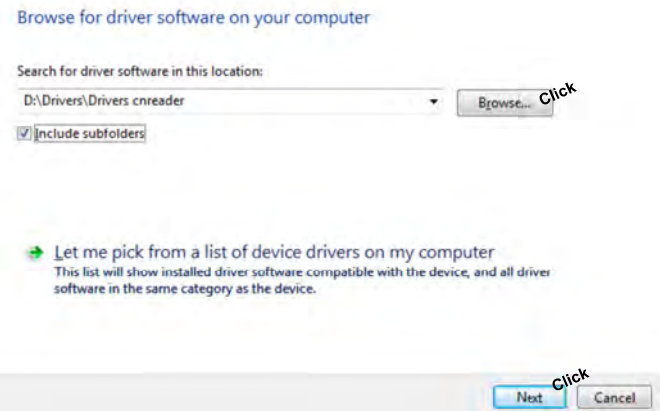

9. Confirm the driver installation clicking on the button "Install".

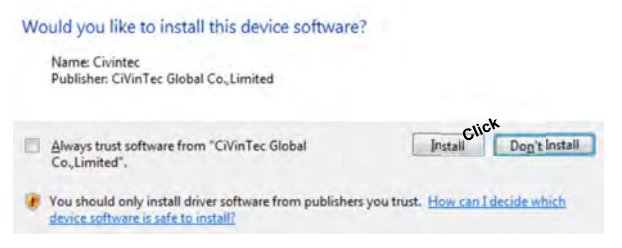

10. If the installation was successful, the following screen will be displayed.

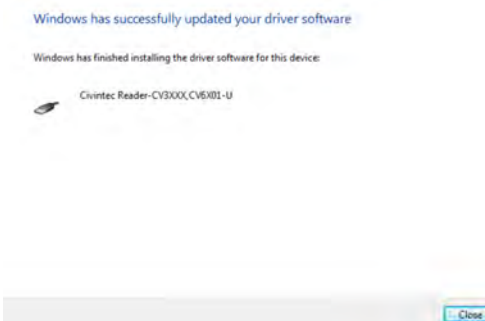

• NB.: If in Device Manager the following picture is displayed, it means that the driver was installed correctly.

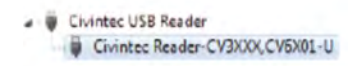

**Docs:** The manuals are copied in folder \docs of the folder where the API has been installed.

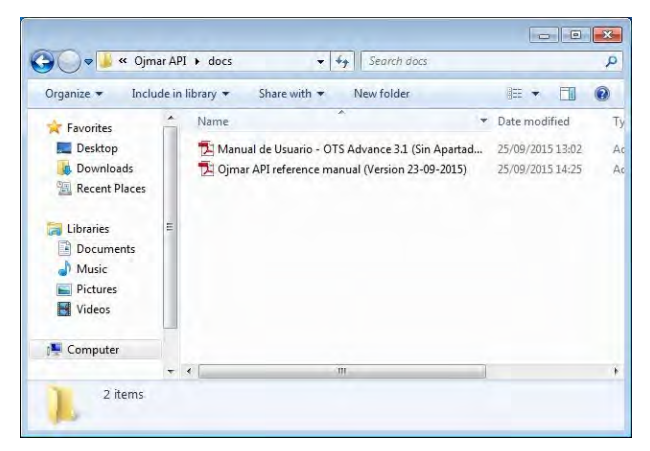

- **Shortcuts**: In the last step, you can create shortcuts to the application. There are two options available:
	- Shortcuts on the desktop.
	- Shortcuts in the start menu.

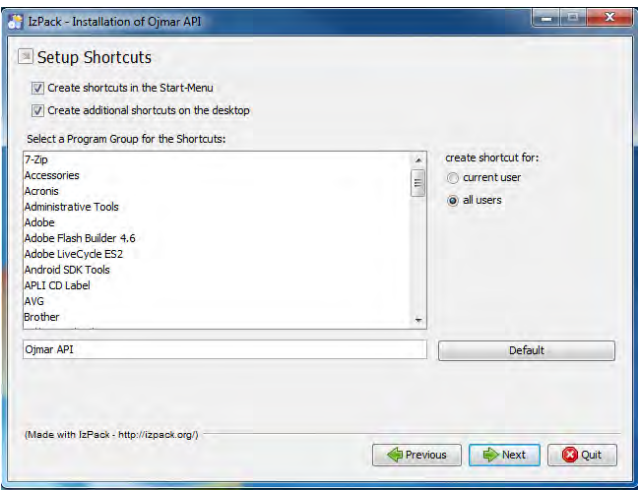

From the start menu, you can start the application or uninstall it.

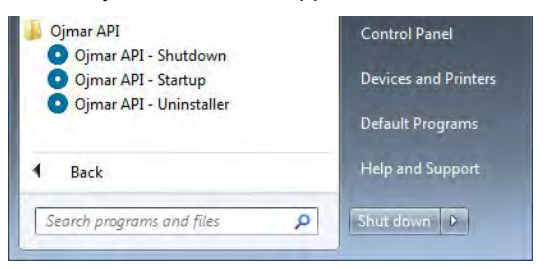

The API can be started by double-clicking on the shortcut on the desktop.

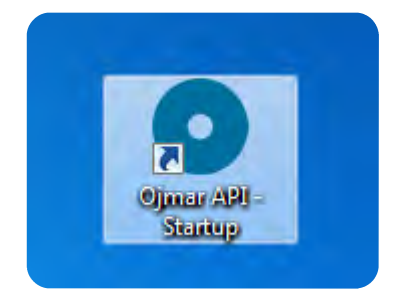

• Run as administrator.

• **Installation complete**: When the installation has been completed, the following message is displayed. Press "Done" to close the window.

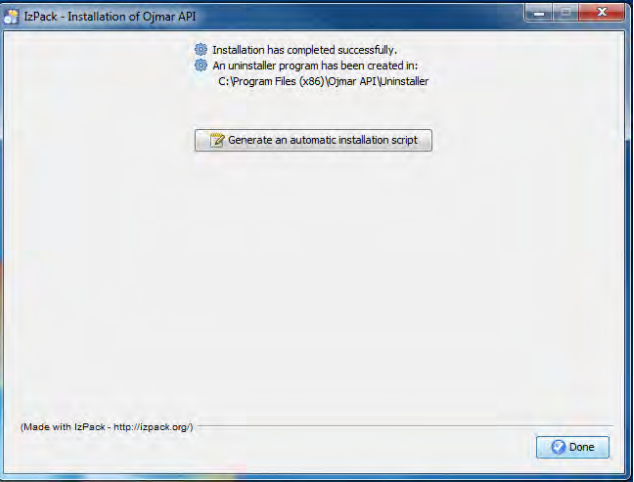

- **Test the API:** You can test whether the API is running by opening the browser and going to the address below.
	- http://localhost:8086/application.wadl

If the following xml is displayed it means that the API is running properly.

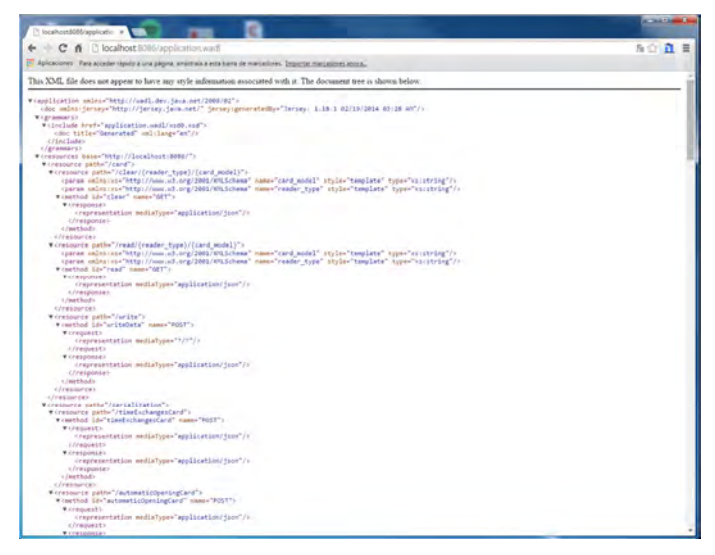

• **Windows Service**: The API is installed as a Windows service. Right click and select "Run as administrator".

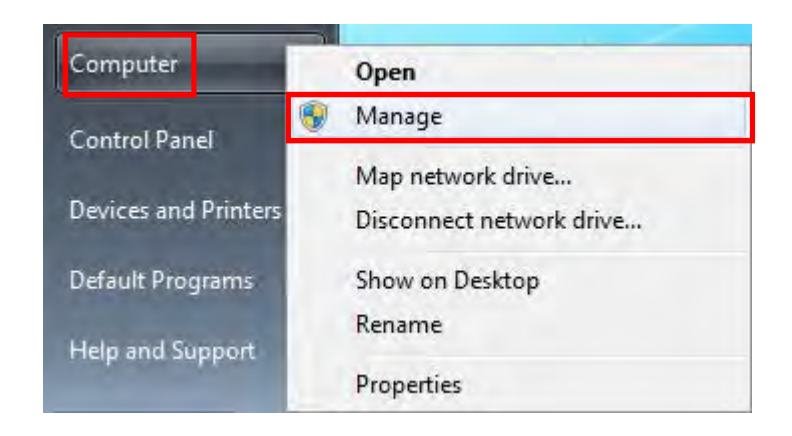

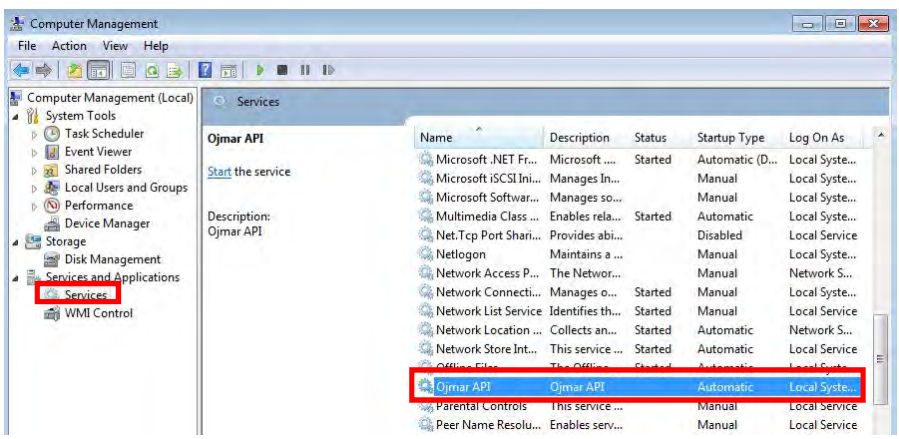

#### **2.2 PHYSICAL INSTALLATION OF THE ROUTER**

Configure the router following the manufacturer's specifications in the corresponding user manual. For the correct installation of the router, see section 8.1.

#### **2.3 ASSEMBLY OF THE NEXO NLX1 LOCK**

The NEXO NLX1 lock can be installed on doors with thicknesses between 9 mm and 20 mm.

The assembly of the lock on the locker door must be correctly carried out to ensure the correct operation of the lock.

The position of the mounting of the holes, the distance of the lock in the body of the locker and the distance of the lock to the strike, as shown in Figure 2-2 and Figure 2-3, must be carried out correctly to avoid problems during closing.

#### **2.3.1 Lock Direction**

Lock installation must be carried out with screws in four drilled holes.

Lock assembly depending on if it is right handed or left handed is as follows:

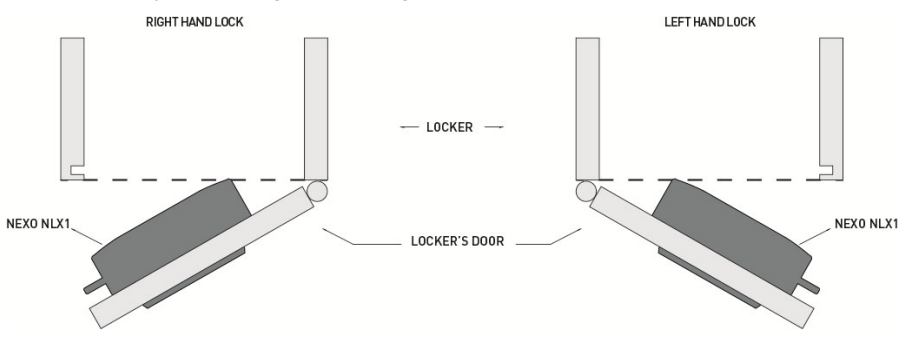

Figure 2-1. Representation of right and left handed locks.

• Nb: It is important for the customer to send a 3D file of the locker (parasolid, step) for Ojmar's technical department to assemble the lock with the strike and ensure that there are no interference problems between the different elements of the locker.

#### **2.3.2 Assembly Considerations**

The NEXO NLX1 lock is fixed to the locker door with four screws.

- Recommended screws:
	- Conglomerate doors: Countersunk coach nut 4.5 x 35 DIN 7996 stainless steel (depending on the thickness of the door).
	- Phenolic or metal doors: Countersunk screw M5 x 25 DIN 7985 stainless steel (depending on the thickness of the door).
- The maximum tightening torque to apply to the tightening of each screw or coach nut will be 150 Ncm.
- The diameter of the central hole must be 23 mm (+1/0 mm). Bevelling the hole on the inner area of the door is recommended.

ATTENTION: During installation, ensure that the lock does not collide with the locker body (see Figure 2-2 and Figure 2-3).

The dimensions and location of the anchor points are shown in the following figures (the dimensions depend on the design of the locker and the type of strike used with the lock).

#### **2.3.2.1 Strike with reinforcement**

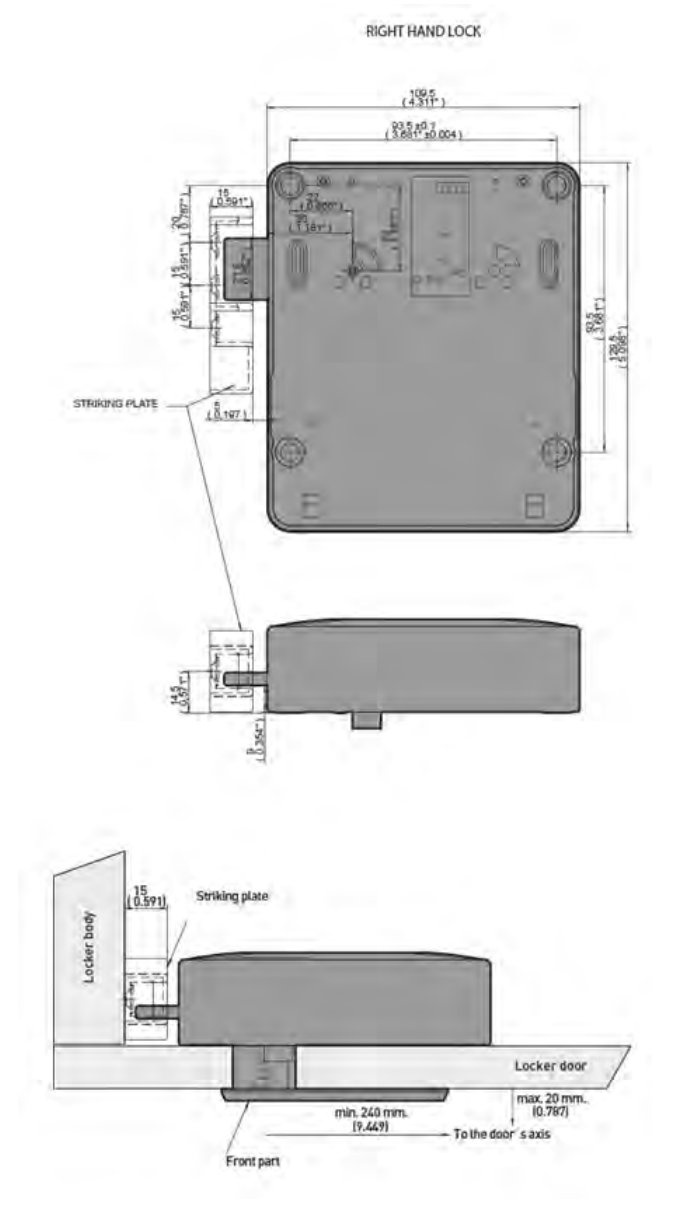

Figure 2-2. Measurements of the strike with reinforcement in mm (inches) (Figure 1 of 2).

#### **2\_MANUAL DE INSTALACIÓN**

LEFT HAND LOCK

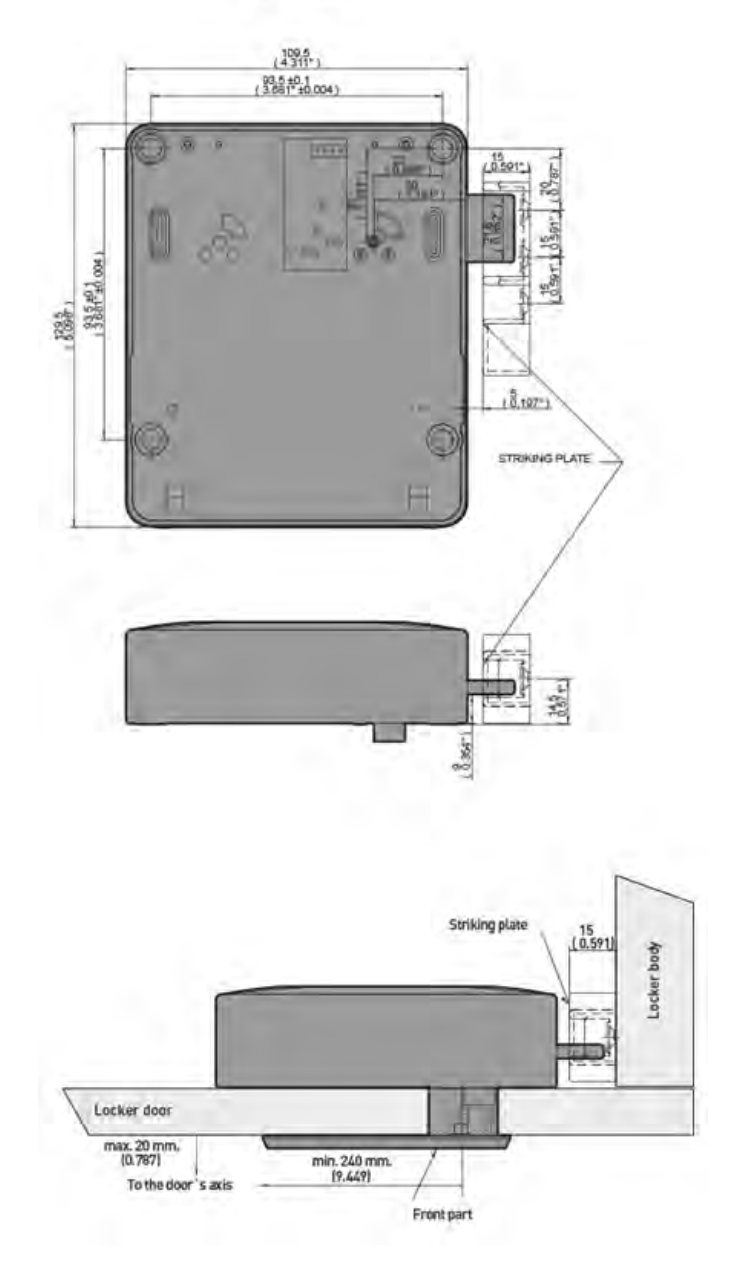

**2\_MANUAL DE INSTALACIÓN COMAR 31** Figure 2-2. Measurements of the strike with reinforcement in mm (inches) (Figure 2 of 2).

#### **2.3.2.2 Smooth strike (with channel in the body of the locker)**

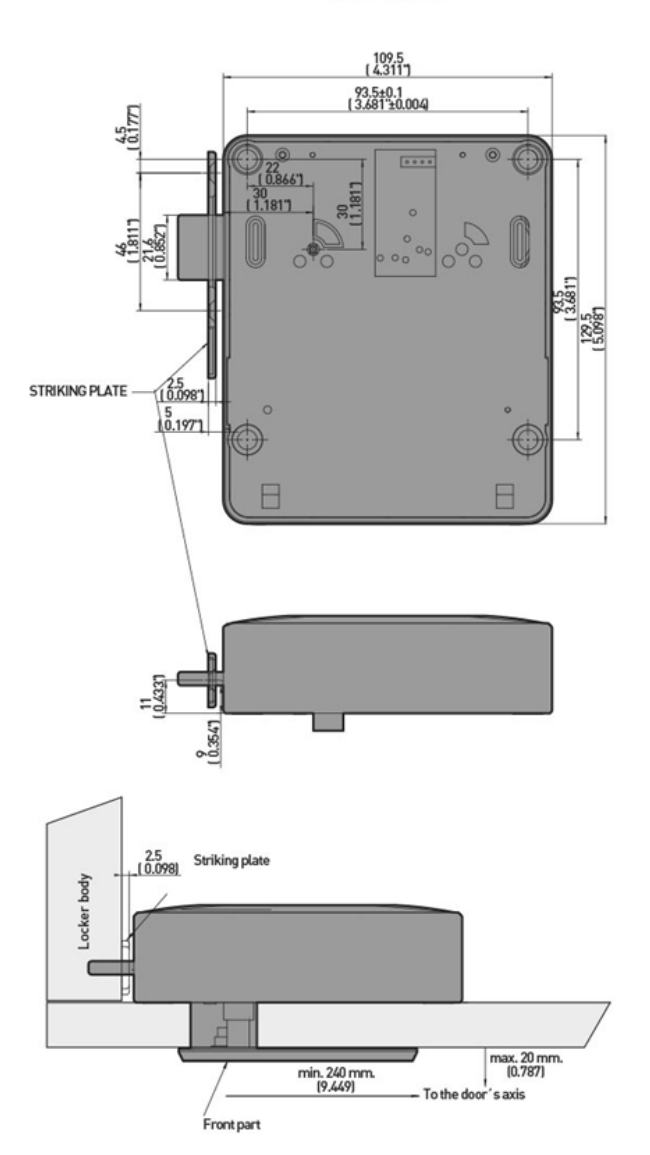

**RIGHT HAND LOCK** 

**2\_MANUAL DE INSTALACIÓN** Figure 2-3. Measurements of the smooth strike in mm (inches) (Figure 1 of 2).

LEFT HAND LOCK

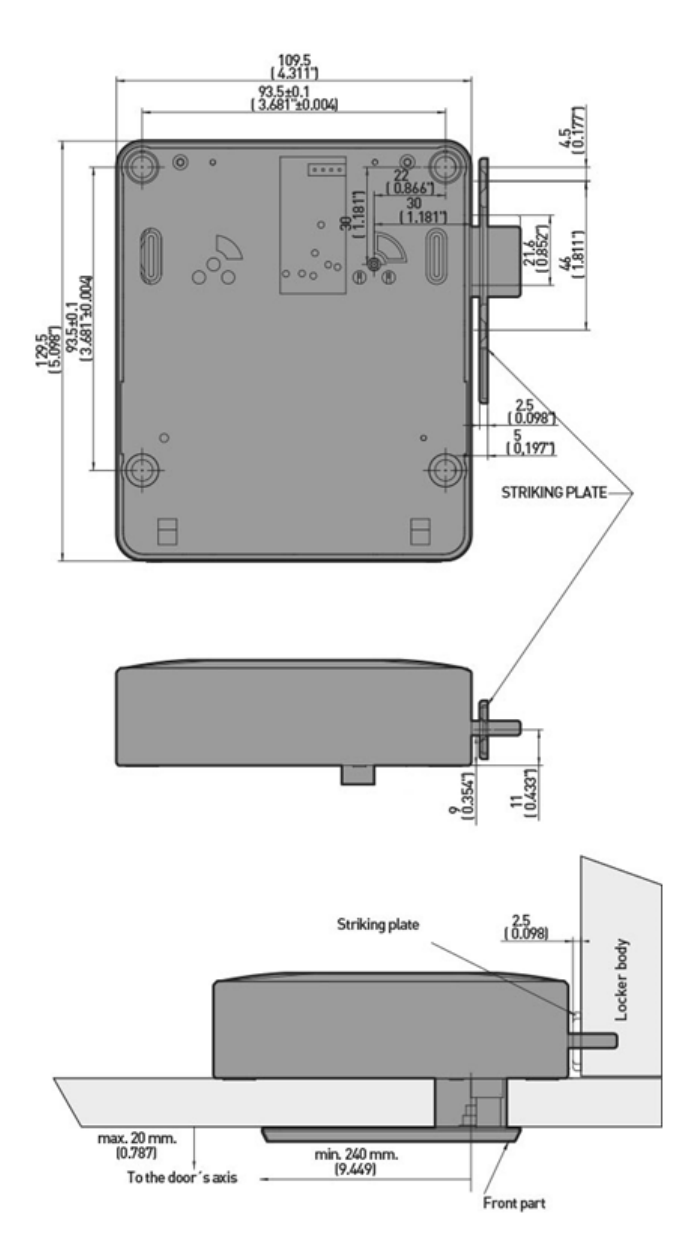

Figure 2-3. Measurements of the smooth strike in mm (inches) (Figure 2 of 2).

#### **2.3.3 Steps to Follow for Assembly**

To assemble a NEXO NLX1 lock on a support or furnishing follow steps in this order:

- 1. Mark the holes according to Figure 2-4.
- 2. Drill the central hole of Ø23 (+0.1/0).
- 3. If necessary, drill the holes to fasten the lock.
- 4. Screw the lock with four fixing screws. **Ensure that the plastic strip is visible after fixing the lock**.

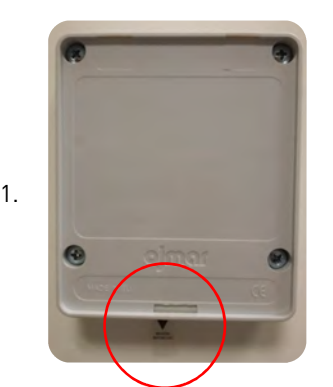

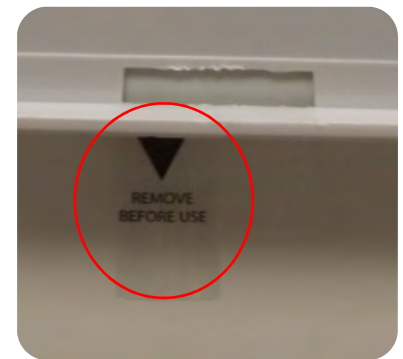

- 5. Assemble the rear cover:
	- a. Insert the two tabs of the cover at the top of the lock.

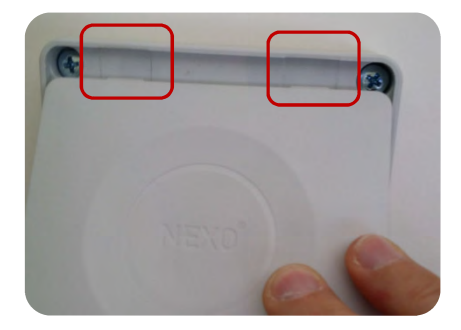

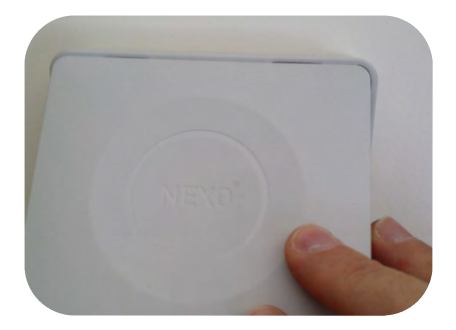

b. Press the cover at the bottom for clipping the cover onto the lock.

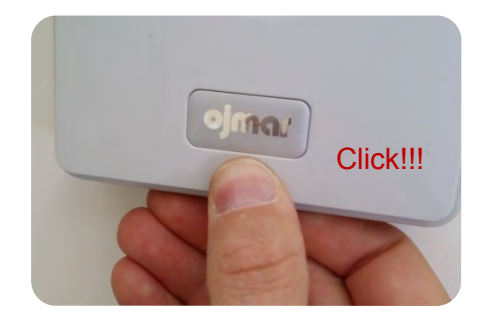

- 6. Assembly of the led viewer:
	- a. Clean the surface of the door and make sure it is dry.
	- b. Peel off the plastic film from the emblem.

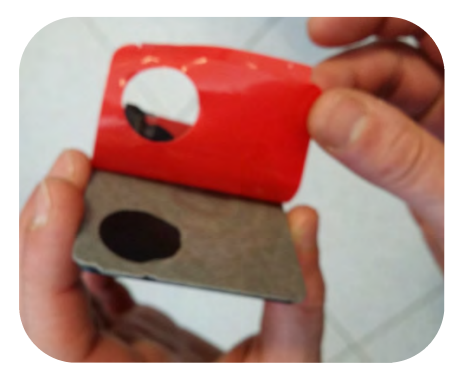

c. Insert front panel bulge in the hole connecting of the lock and make sure that the led viewer is aligned with the locker door.

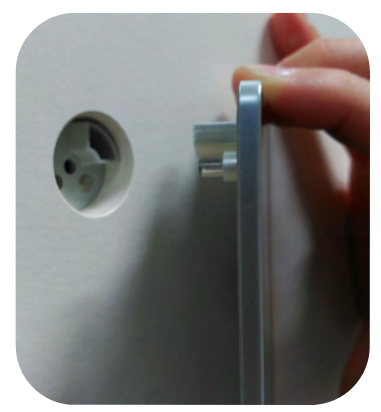

d. Press the front panel firmly so that it is correctly stuck in the door.

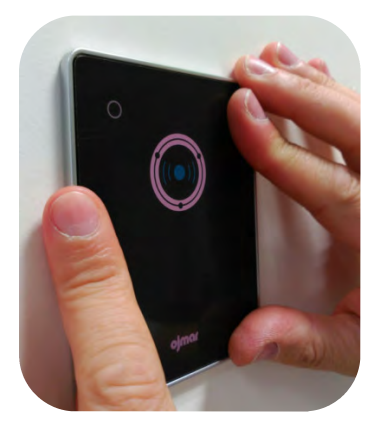

e. Remove the protective film from the front panel.

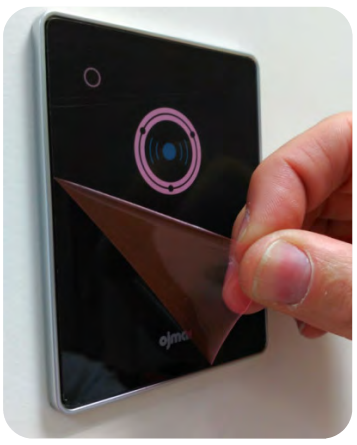

7. Remove plastic strip from the bottom side of the lock

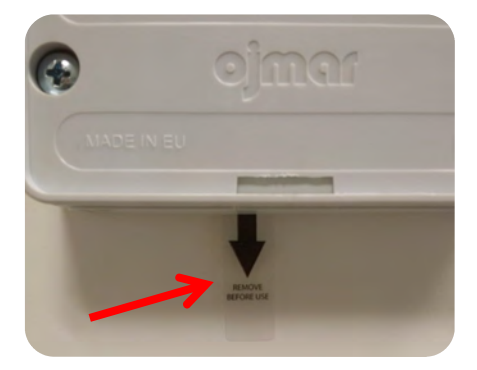
- 8. Fastening the locking device onto the side of the locker. Depending on the locking device to be used, check the measurements shown in designs 1.2 and 1.3. Checking the correct position of the locking device:
	- a. Once the locking device has been tightened, check that the lock can be opened and closed correctly with a user card. Once the locker door is closed, check that the mechanical lock error alarm is not triggered.

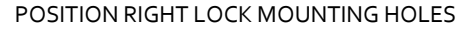

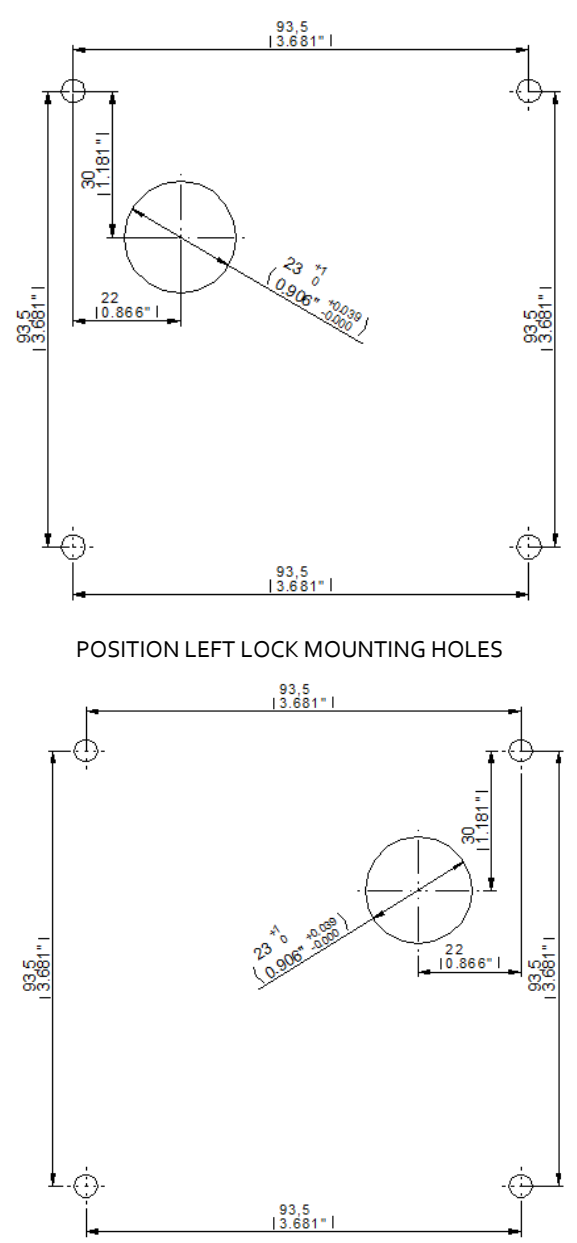

Figure 2-4. Measurements in mm (inches).

PAGE LEFT BLANK INTENTIONALLY

# **3. START-UP**

For more information, see Section 6.6.

## **3.1 CENTRAL PC AND PCS (IPS, NETWORK, ETC.)**

The PCs connected to the system must have a unique IP address configured, and to do this we need to modify the parameters of the network:

- 1. Access the network and sharing center in the computer's control panel.
	- The images shown below correspond to the Windows 7 operating system. These images will vary, depending on the installed operating system.

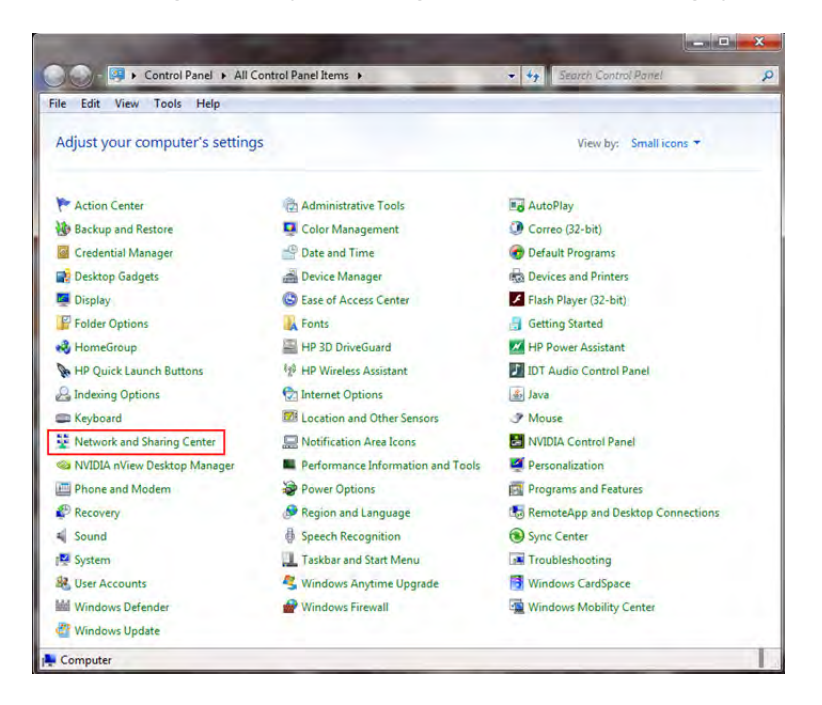

2. Press "Change adapter settings".

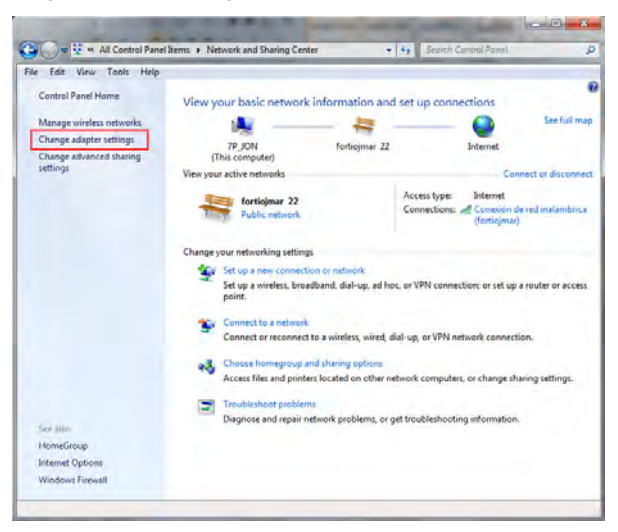

3. Right click the network card and select "Properties".

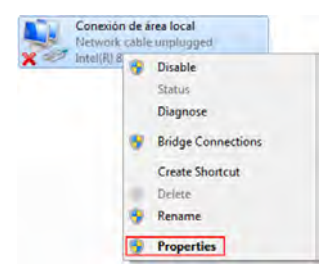

4. Select "Internet Protocol version 4", and press properties.

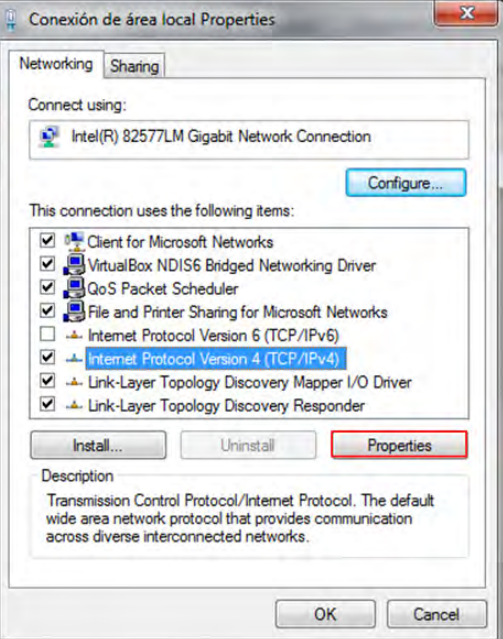

5. You must then complete the following information and click OK:

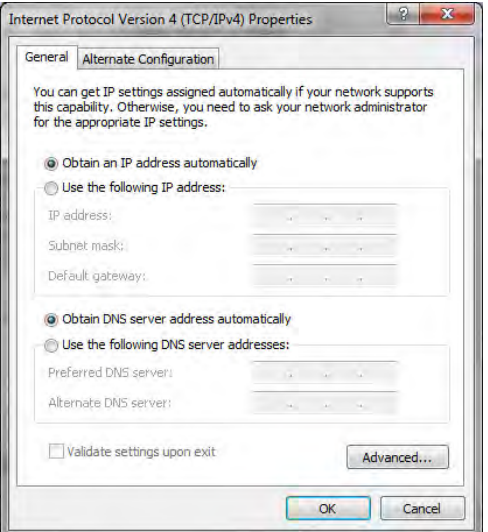

- To know the range of IPs the router is using, go to "Start/run", type "cmd" and press enter. Then type "ipconfig".
- IP Address: IP address you want to assign to the device. To assign IPs statically, you must not repeat an IP in two different devices (locks, router, PCs, mobile phones, tablets, etc.)
- Subnetwork mask: By default, 255.255.255.0. If you want to manage more than 255 devices, change the subnet mask.
- Gateway: IP address of the router.

## **3.2 READER/PORTABLE PROGRAMMER**

Portable programmers allow reading and writing the keys supplied by Ojmar.

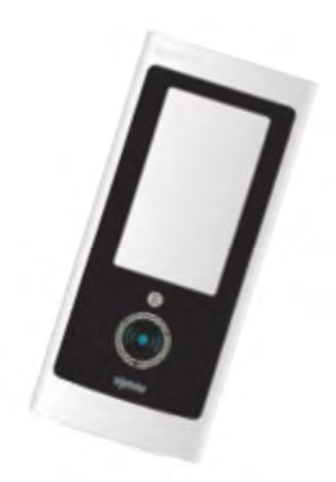

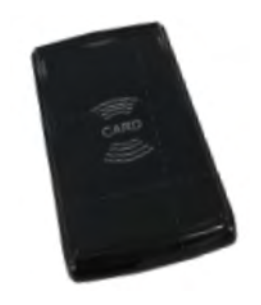

NFC OJMAR PROGRAMMER DESKTOP READER

We have two programmers, each with different characteristics. Both models are connected to the PC via the USB port. The characteristics are detailed below:

#### **3.2.1 Ojmar NFC Model Programmer**

The Ojmar NFC programmer works using the installation's Management Software. When working using the Management Software, you can:

- Read information from the cards/wristbands
- Record user cards/wristbands, cancellation and maintenance cards .
- Initialize locks that have previously been configured from the Software.
- Upgrade the Firmware of the locks.
	- NB.: Each time an operation is performed between the NFC programmer and the lock, the programmer updates the time of the lock.

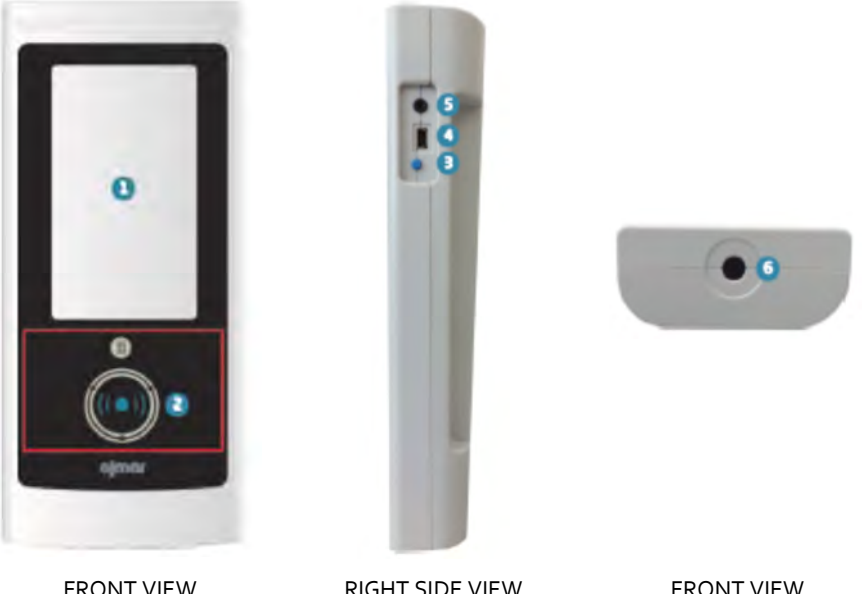

- 1. Touch screen.
- 2. Card/wristband reading area: Must be placed in this area so that they can be read/recorded by the programmer.
- 3. Screen On/Off:
	- **Turn on: Press the button briefly (you will hear a beep).**
	- Turn off: Hold button down for 4 seconds.
- 4. Connection to PC: USB socket used to connect the programmer to the computer and in this way, load the initialisation data in the programmer.
	- NB.: A USB cable is supplied with the reader.

#### **3\_PUESTA EN MARCHA**

5. Jack connection.

NFC reader: Allows communication between the programmer and the lock. To do this, put the reader of the programmer in front of the symbol on the front part as shown in the picture below.

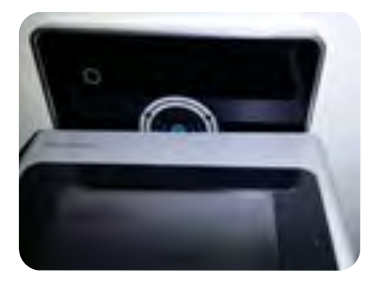

6. Characteristics:

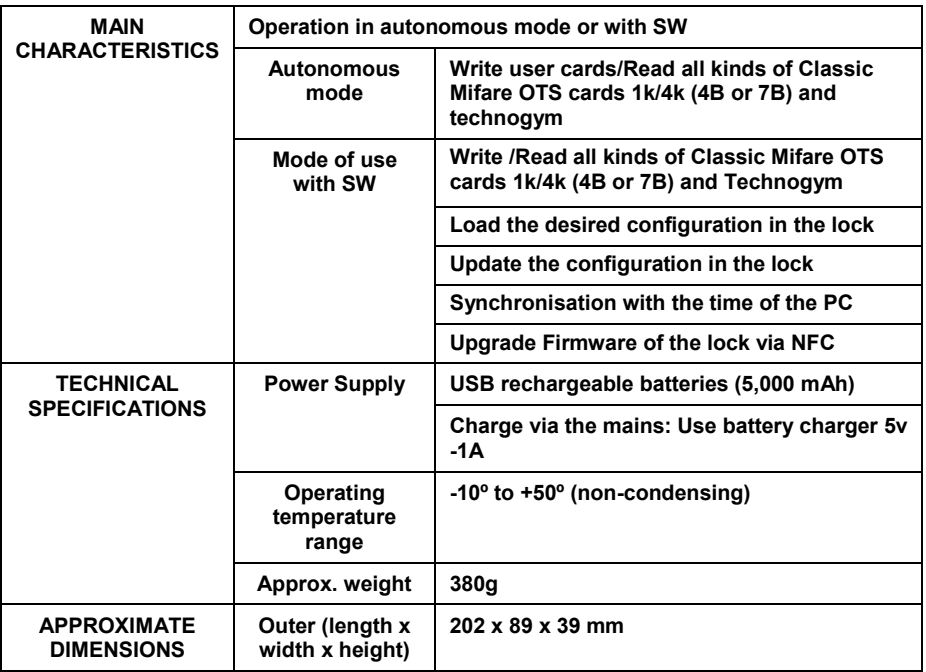

#### **3.2.1.1 Main Screen**

The main screen of the Ojmar NFC programmer displays the following information:

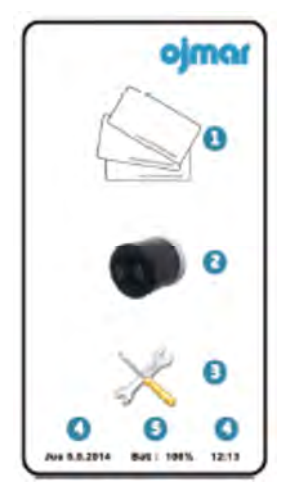

- 1. Operations with cards/wristbands
- 2. Operations with locks.
- 3. Configuration.
- 4. Date and time: Shows the date and the time of the programmer. This is the information that will be used for recording locks and cards/wristbands.
- 5. Battery level: Displays programmer's battery level.
	- NB.: The level of the battery is shown for a few seconds after turning on the screen.

#### **3.2.1.2 Operations with Keys**

This screen displays the following buttons:

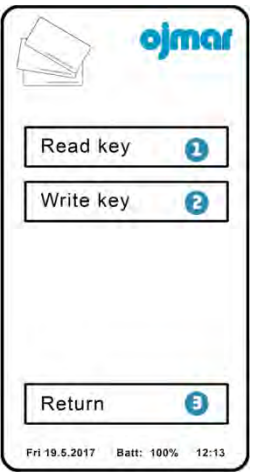

1. Read card/wristband: Read the information associated with the key. Pressing this button displays the following screen:

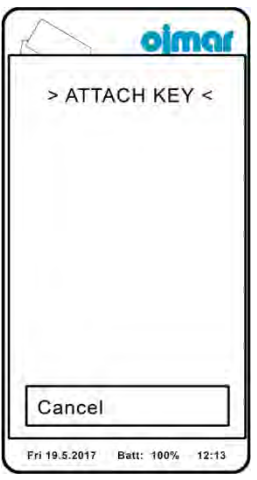

When the card/wristband is put on the reading area the programmer the information associated with this will be displayed.

- 2. Write card/wristband: Records on the card/wristband the configuration recorded in the programmer. By default, a key of "Free" type will be recorded for 1 lock and in Subgroup 0.
- 3. Return: Return to the main menu.

#### **3\_PUESTA EN MARCHA OJMAR 47**

#### **3.2.1.3 Operations with Locks**

This screen displays the following menus:

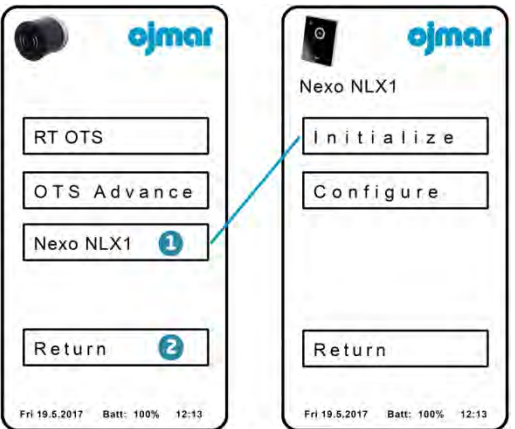

- 1. Displays the following submenu for the locks of type NEXO NLX1:
	- Initialize: This menu option allows initialising locks.
	- Configure: This menu option allows configuring locks. To do so:
	- Press "Initialize".
	- Press "Set lock".
	- **Select a lock previously loaded in the NFC programmer.**
	- **Press "Continue" and connect the programmer to the lock.**

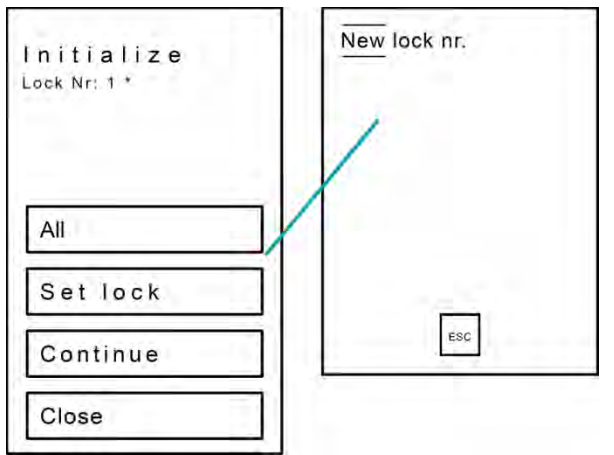

2. Return: Return to the main menu.

#### **3\_PUESTA EN MARCHA**

#### **3.2.1.4 Settings**

This screen displays the following buttons:

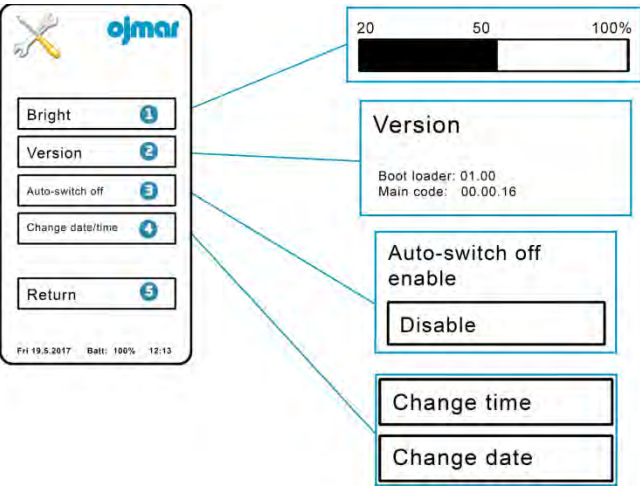

- 1. Bright: Allows regulating the brightness level of the screen.
- 2. Version: Shows the software version number currently installed in the programmer.
- 3. Auto power off: When you turn this button on the programmer screen will turn off automatically after approximately 2 minutes of inactivity.
- 4. Change data/: Allows changing the time and the date of the programmer.
- 5. Return: Return to the main menu.

#### **3.2.2 Desktop Reader**

The Desktop Reader allows reading and recording keys using the installation's Management Software.

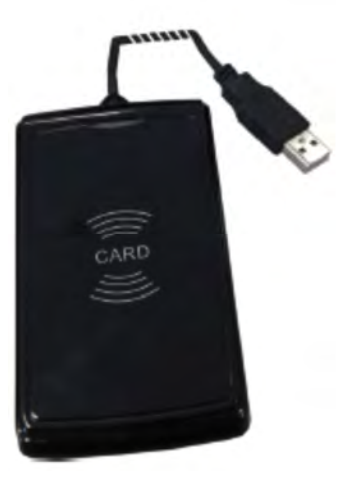

• NB.: The desktop reader cannot connect directly with the locks. It must be connected to the computer via the USB port and use the Management Software of the installation for programming the keys.

#### CHARACTERISTICS

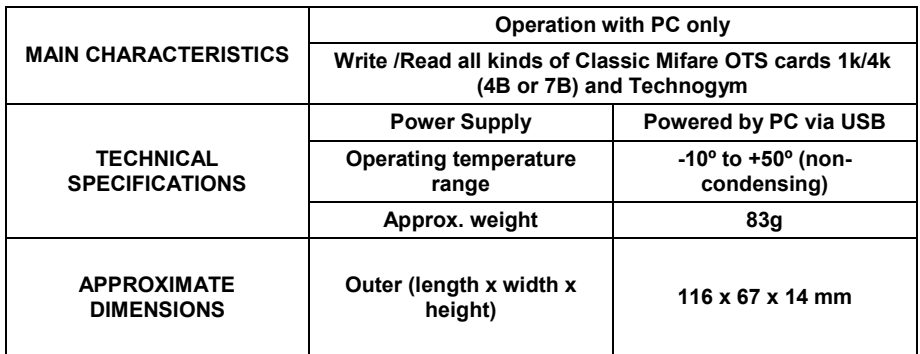

# **3.3 LOADING INITIALISATION DATA TO THE NFC PROGRAMMER**

See section 7.3.1.1 - Initialisation & set up and point "Configure programmer NDM" of section 7.3.2.3.1.

## **3.4 INITIALISE LOCKS WITH NFC PROGRAMMER**

The following steps must be carried out to be able to initialise the locks:

1. Turn on the NFC programmer. Choose option 1 of the next screen.

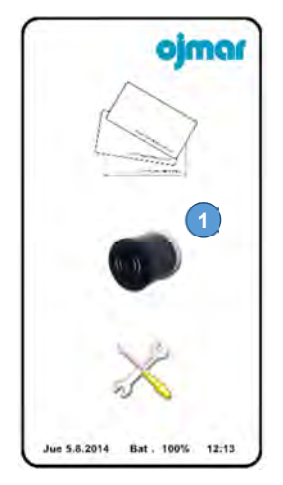

2. Press button "OTS Online".

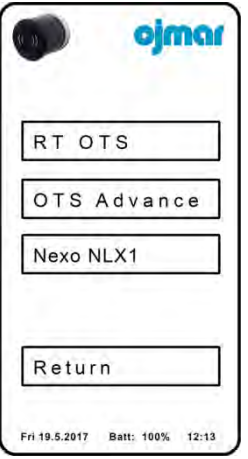

3. Press button "Initialize".

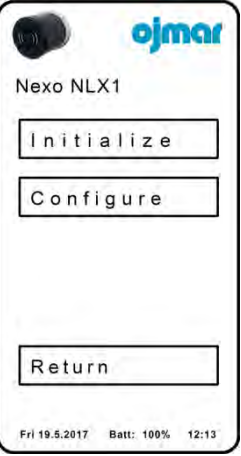

4. Pressing the top button, you can choose between initialising all locks, even or odd locks.

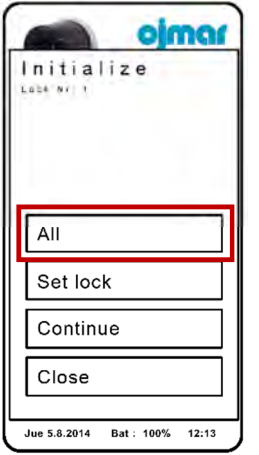

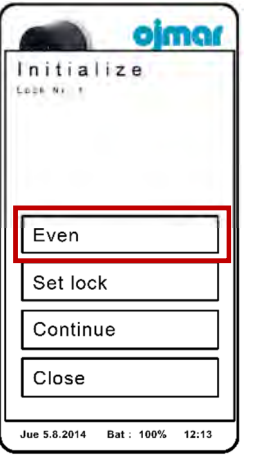

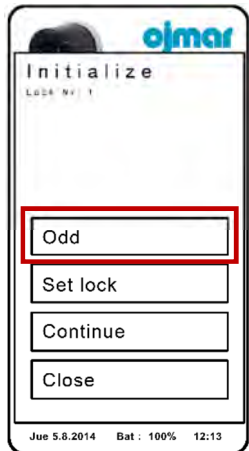

5. Press button "Continue".

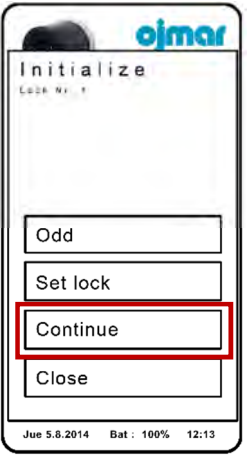

6. Hold the programmer in front of the led viewer symbol as shown in the following picture. See the progress in the progress bar of the programmer.

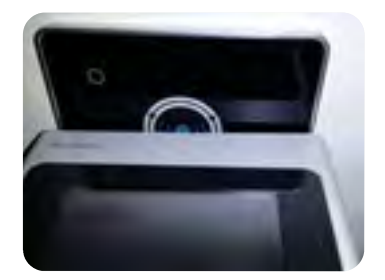

- 7. A long green led turns on and the lock emits 3 beeps and the green led flashes 2 times, informing that the initialisation data has been recorded correctly.
- 8. The PC sends the configuration data using wireless communication to the lock.
- 9. The lock beeps 3 times and the green led lights up 3 times, confirming that it has received the configuration data correctly.
- 10. The lock is already initialised.
	- NB.: By pressing the "Set Lock" button the locks already initialised are displayed, marked with an asterisk.

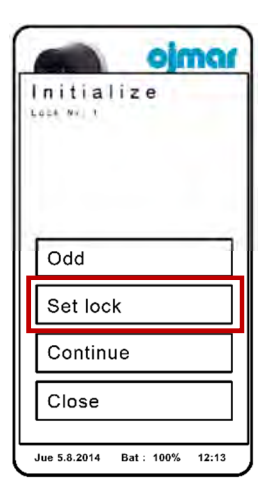

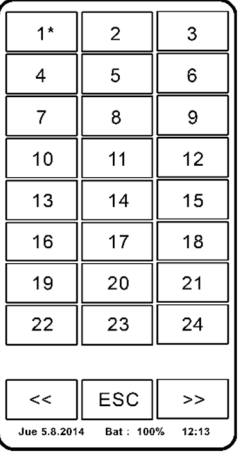

## **3.5 DESCRIPTION OF LED FLASHES**

NEXUS NLX1 locks incorporate a LED that illuminates whenever an action is performed on it.

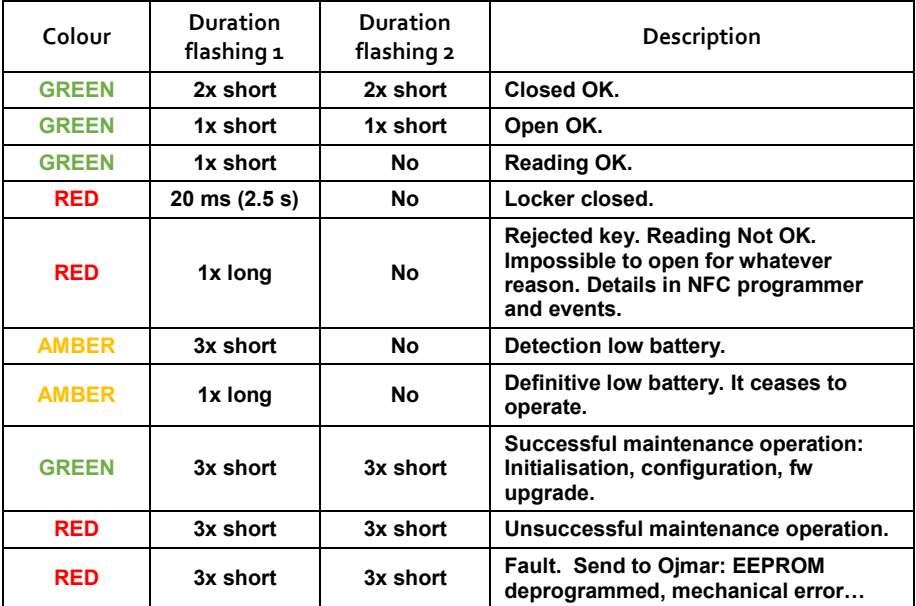

The colour codes are listed in the following table:

**GREEN:** Correct Operation.

**AMBER:** Pay attention to the message and fix it as soon as possible. **RED:** Problem detected.

- Very short: 50 ms
- Short: 300 ms
- Length: 1000 ms

#### **3.5.1 Lists**

To manage their opening and closing, the locks of the system have user lists:

- White list: Users who are on this list will be able to operate with the lock in question.
- Black list: Users who are on this list will not be able to operate with the lock in question.

PAGE LEFT BLANK INTENTIONALLY

# **4. CARD RECORDING**

See Section 7.3.2.2.

There is a total of 5 types of different cards.

#### **4.1 FREE**

The "Free" operating mode allows access to the lock of any programmed key of this type.

The operation is as follows:

- A free card allows closing and opening any free lock that is not been occupied at that time.
- From the moment that the lock is occupied, the card cannot be used in any other free lock until the former has been freed.

### **4.2 FIXED**

The "Fixed" operating mode allows assigning to a lock a given associated number.

• EXAMPLE: A gym member reserves a locker and only he/she can use it.

Only fixed cards will have access to the assigned lock.

For each Fixed lock, you can create as many cards as you like and all of them can have access at the same time.

• EXAMPLE: A member who has two fixed keys can close a lock with a key and open the same lock with another key.

## **4.3 MASTER**

Use to be able to open any type of lock. This key only allows you to open the lock. In no event does it allow to closing it.

- NB.: When the lock is open its memory is cleared and is now free for another user.
- NB.: A single master key is supplied (in key fob format) for each installation. If you want an additional master key contact Ojmar.
- NB.: For exclusive use of the facility's staff.

•

## **4.4 SERVICE**

Use to be able to open and close any type of lock. This key does not change the lock. When closed, it will continue to be occupied by the key it previously had assigned.

- NB.: A single service key is supplied (in key fob format) for each installation. If you want an additional service key contact Ojmar.
- NB.: For exclusive use of the facility's staff.

### **4.5 DELETED**

This key allows deleting all the information of the lock and returning it to its factory state. In this way, the NFC programmer must be used to initialise the lock and start it up again.

- NB.: A single deletion key is supplied for each installation. If you want an additional deletion key contact Ojmar.
- NB.: For exclusive use of the facility's staff.

# **5. MAINTENANCE MANUAL**

#### **5.1 OPENING OF THE NEXO NLX1 LOCK USING EMERGENCY POWER SUPPLY**

It is advisable to carry out maintenance of the doors of the lockers every 6 months to make sure they are in their correct position and thus, correct any misalignments produced by the hinges and that the closing of the locker is correct.

If case no maintenance has been done and the condition of the batteries has not been checked, the locker may be in the closed position and the lock has run out of batteries. By bringing the key or master or service key close the lock does not respond.

If this happens, you should proceed as follows:

1. Remove the frontal display from the locker. To do this, use a flat-tip screwdriver and detach, taking care not to scratch the door of the locker. Insert the screwdriver between the door of the locker on the lower corner of the viewer and push and lever the door against the door until the frontal display starts to come free.

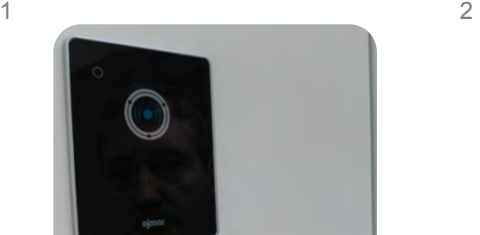

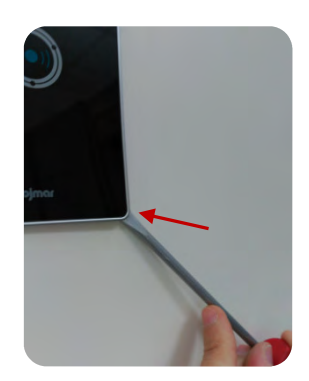

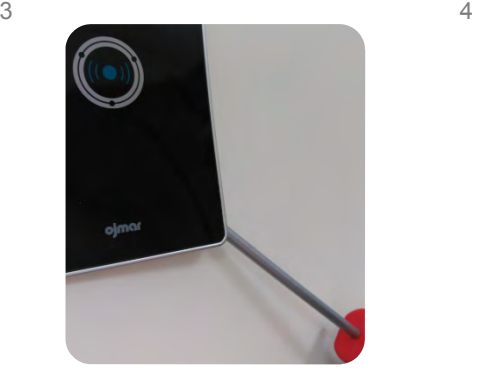

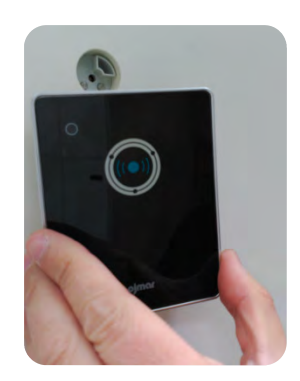

- 2. After unsticking the frontal display, put the emergency power supply tool in the hole of the door until the two pins make contact with lock's pins . This way we power the lock and with a user key, master key or service key, placing it under the hole in the door, we open the locker.
	- Nb: The power supply tool can only be inserted into the hole in one position.

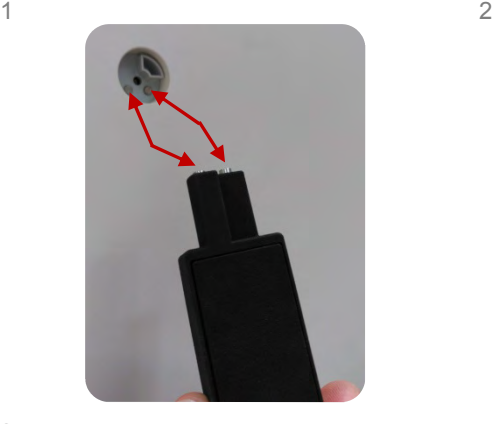

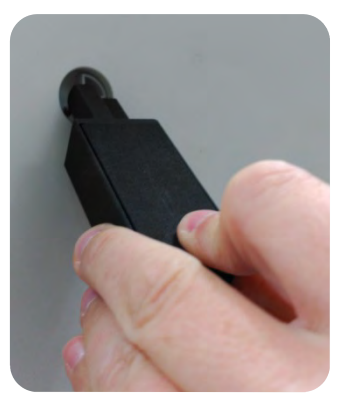

3

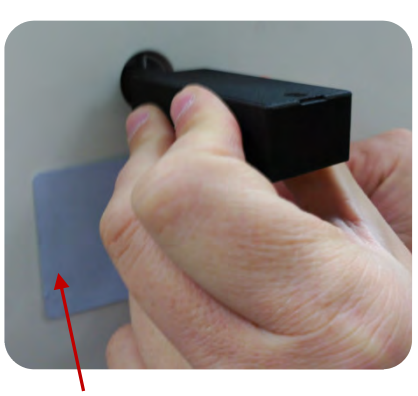

User key, master or service

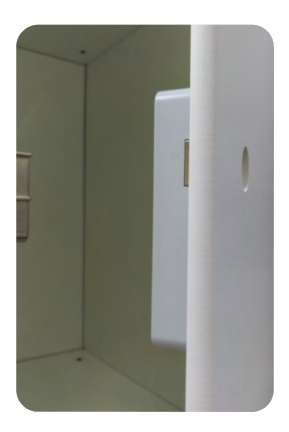

4

## **5.2 EMERGENCY MECHANICAL OPENING OF THE NEXO NLX1 LOCK**

If there is a mechanical fault in the lock and is in "closed" position preventing the opening of the locker, or we have carried out the steps in Section 5.1 and it still cannot be opened, proceed as follows:

- 1. Remove frontal display display. See point 1 of Section 5.1.
- 2. Once removed, pick up the *emergency mechanical opening tool, arrows facing up* and position it in the door's hole,resting it against the door of the locker as shown in the picture. Insert the diameter of the mechanical opening tool into the hole in the door.

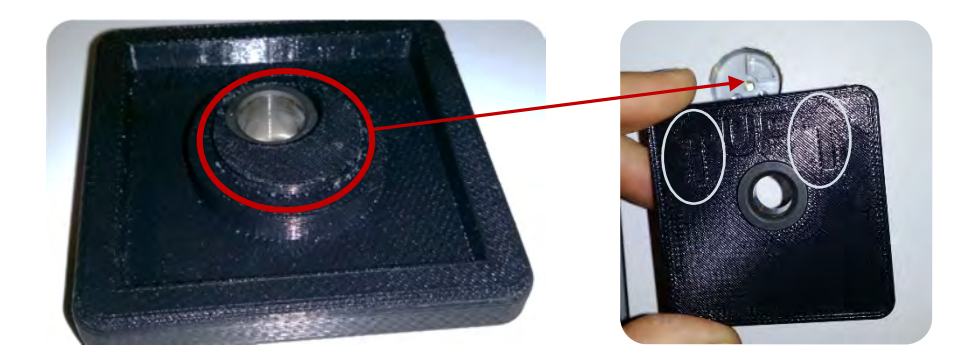

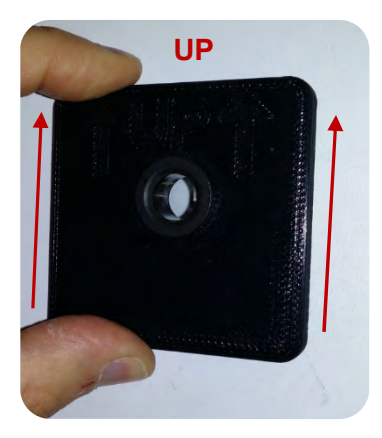

3. Make sure that the *emergency opening tool* is aligned with the door, not in an angle. With a drill and  $\varnothing$ 10 mm bit, insert the bit into the hole of  $\varnothing$ 10 mm and drill to make a hole in the lock.

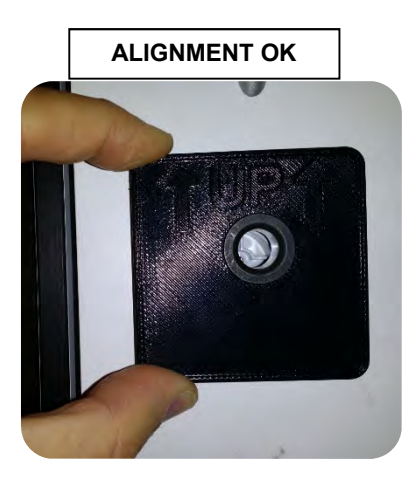

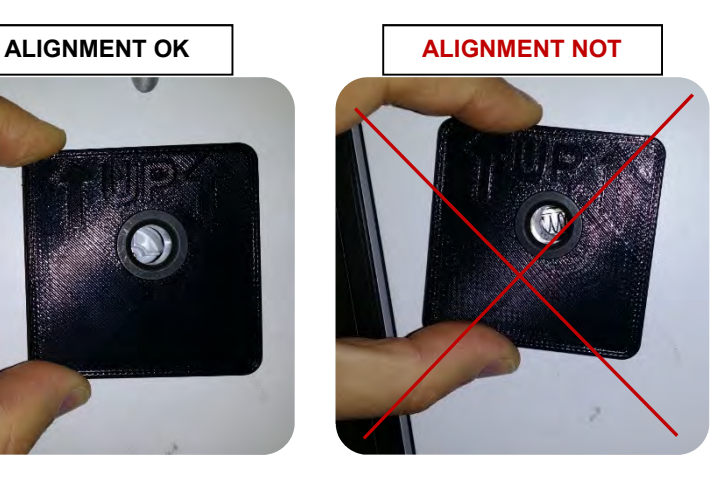

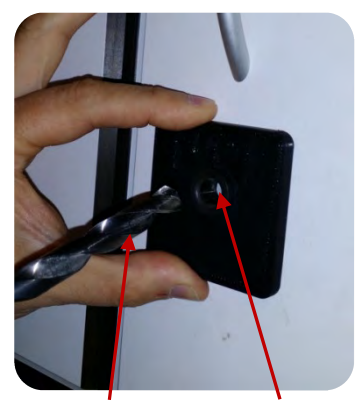

Bit Ø10 mm Hole Ø10 mm

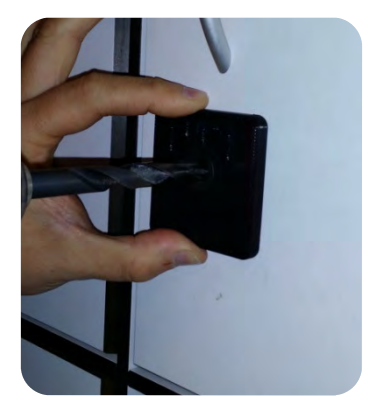

4. Insert the key supplied by Ojmar in front of the metal part of the lock and with the help of this, remove it by pushing it to the right if it is a right lock or to the left if it is a left lock.

The internal mechanism of the lock will move releasing the locker door.

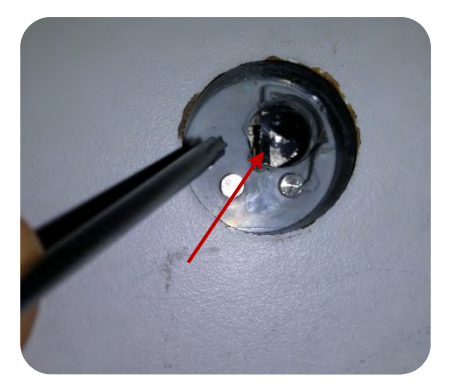

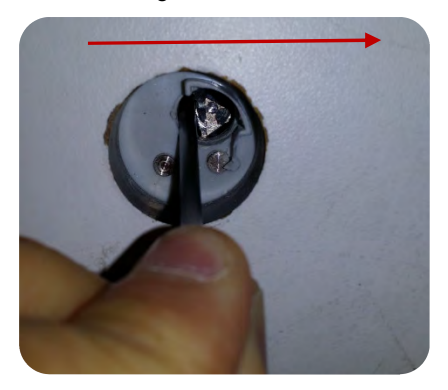

## **5.3 DISASSEMBLY OF THE NEXO NLX1 LOCK**

The steps to follow to disassemble a NEXO NLX1 lock on a support or furnishing should be followed in this order:

1. Loosen the two screws on the battery holder using the key provided by Ojmar.

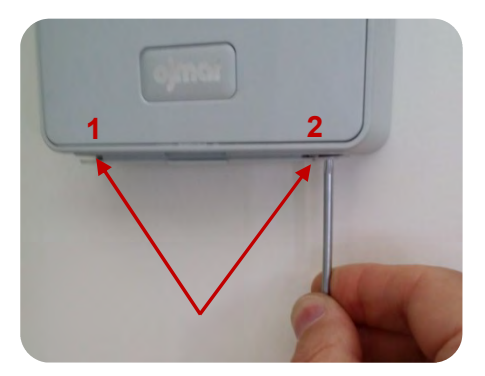

2. Remove the battery holder.

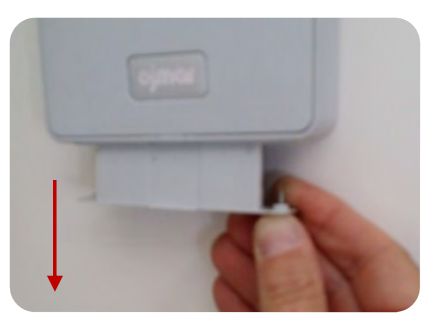

3. Remove the cover. To do this, with the flat side of the key supplied by Ojmar, push the clip of the cover upwards that is on the gap on the battery holder.

> This clip is located in the central part of the lock.

#### **Lower part**

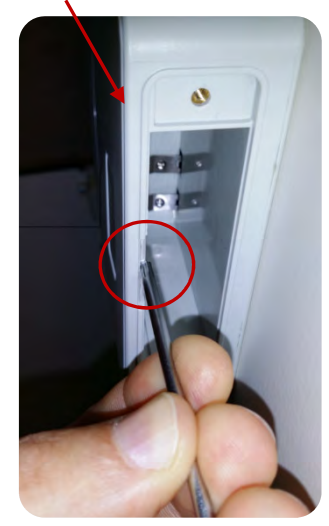

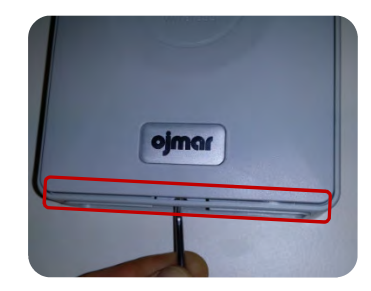

4. After unclipping the cover, use the angular area of the key to push the cover and remove it from the lock.

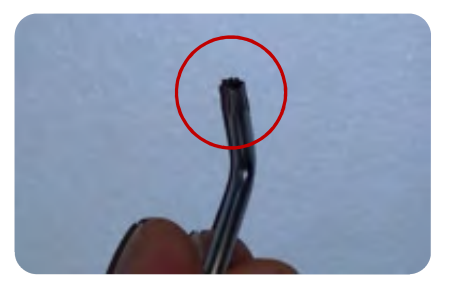

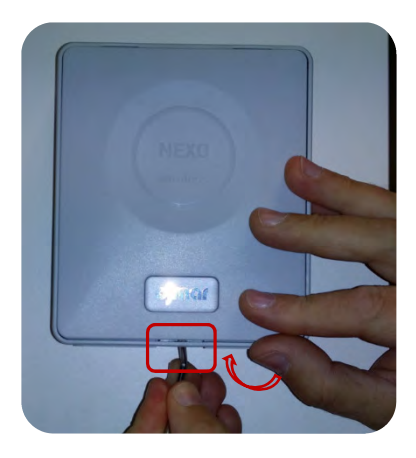

5. Attach the battery holder with the two screws.

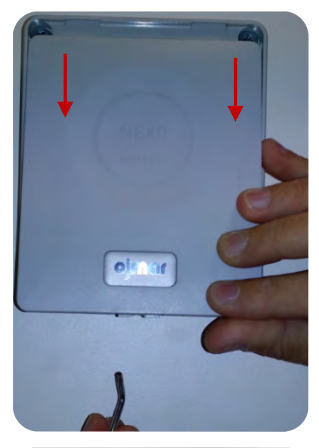

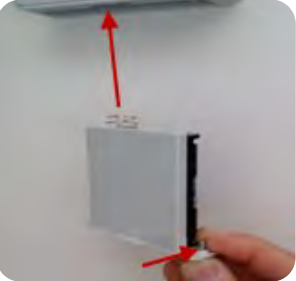

6. Loosen the 4 screws of the lock.

## **5.4 REQUEST FOR DATA: EVENTS, CYCLES, SETUP**

See Section 7.3.3.4.2.

# **5.5 BATTERY REPLACEMENT**

Caution!

• Nb: Explosion risk in case of change to a different type of battery. Move those batteries away according to the instructions given.

The steps to be followed to replace the batteries are as follows:

1. Loosen the two screws on the battery holder using the key provided by Ojmar.

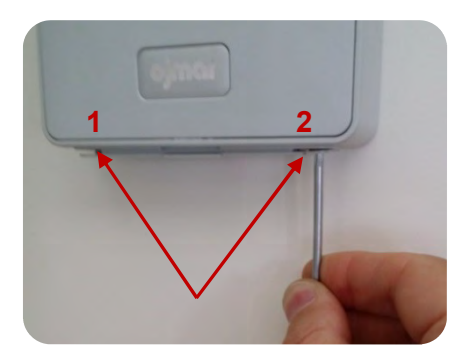

2. Remove the battery holder.

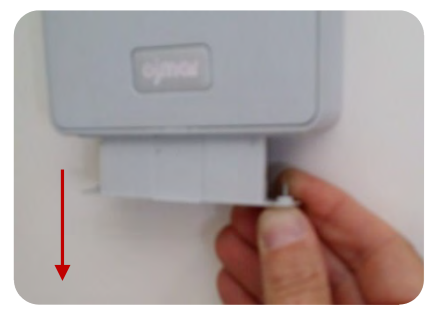

3. Replace the batteries and put the battery holder on again.

> The NEXO NLX1 lock needs 4 AA batteries.

> Battery recommended by Ojmar:

VARTA INDUSTRIAL ALKALINE 1,50 V. SIZE AA LR6.

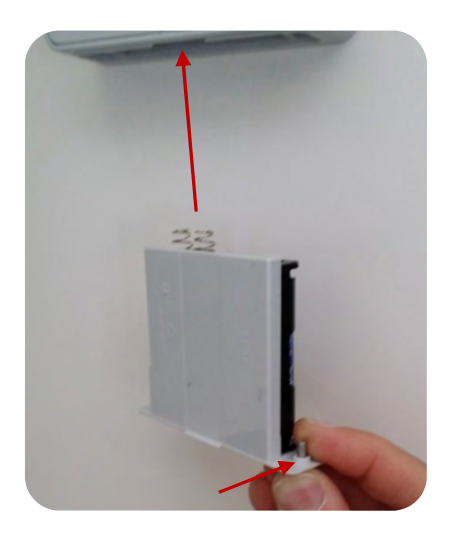

• NB.: The batteries used must be deposited in containers destined exclusively for batteries for their proper management.

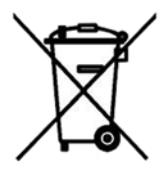

## **5.6 CLEANING**

While the lock has been specially designed and produced for continue use in damp environments, it must adhere to the following guidelines for proper maintenance of the same:

- Clean it with a soft, damp cloth **(do not use any detergent product)** and then dry it completely.
- Do not submerge it.
- Protect it from water.
- Do not expose it to direct sunlight or extreme temperatures.
- Do not let it fall.
- Do not subject it to strong blows.
- Do not disassemble it.
	- ATTENTION: In the event of cleaning the installation with water jets, it is necessary for the doors of the installation's lockers to be closed to keep them free of the effect of corrosive substances that accelerate wear.

#### **5 MANUAL DE MANTENIMIENTO CONTACT STATES OF A SERVICE OF A SERVICE OF A SERVICE OF A SERVICE OF A SERVICE OF A SERVICE OF A SERVICE OF A SERVICE OF A SERVICE OF A SERVICE OF A SERVICE OF A SERVICE OF A SERVICE OF A SERV**

**5\_MANUAL DE MANTENIMIENTO**

# **5.7 FAQ**

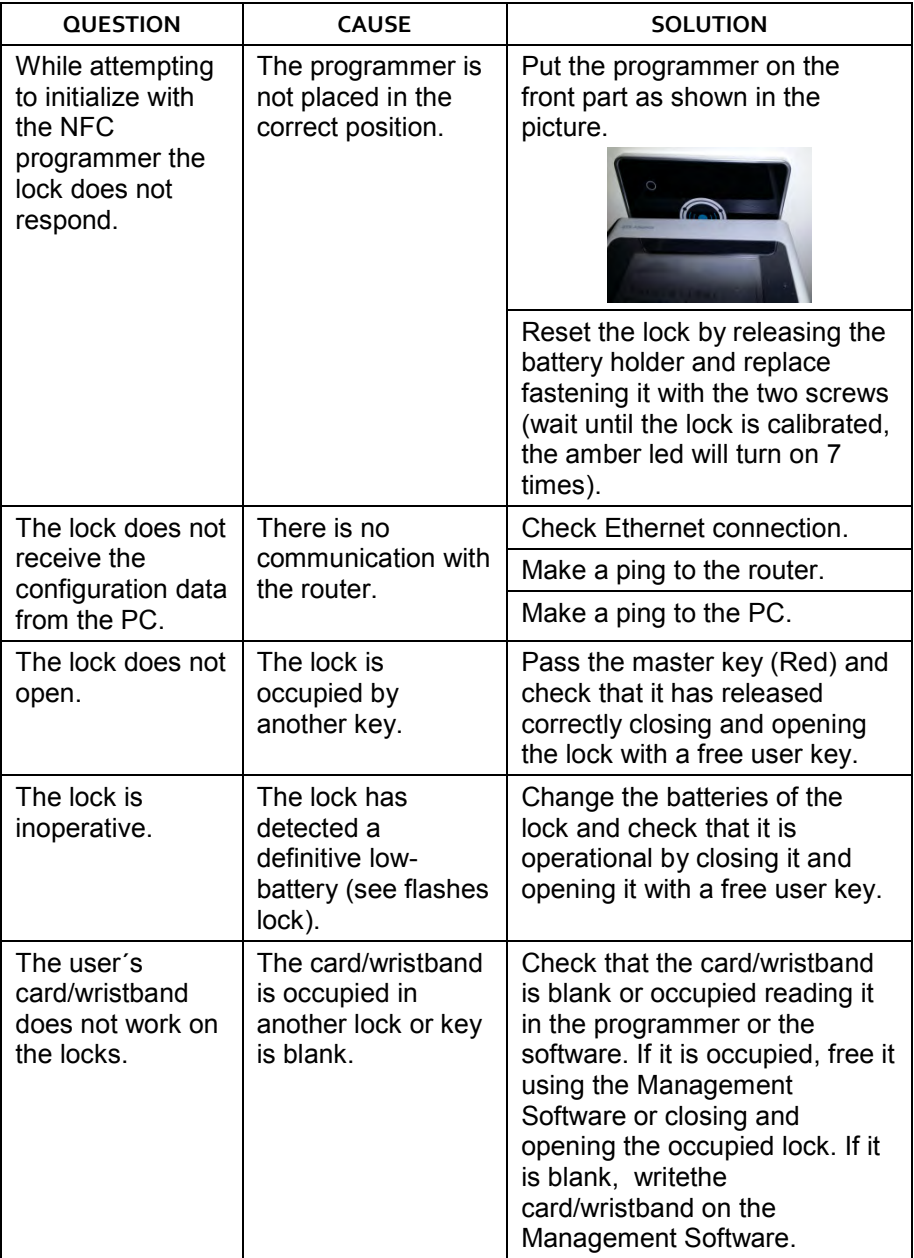

# **5.8 DECLARATION OF CONFORMITY**

I, the undersigned, on behalf of the company:

**Ojmar, S.A. Polígono Industrial de Lerun s/n. 20870 Elgoibar Spain Tax Reference A20003042** 

Hereby declare that the product:

#### **NEXO NLX Lock Model: 077**

Complies with the directives listed below:

- Directive 2004/108/EEC Electromagnetic Compatibility (EMC)
- Directive 1999/5/EC Radio Equipment and Telecommunications Terminal Equipment (RTTE)
- Directive 2011/65/EU Restriction of the use of certain hazardous substances in electrical and electronic equipment (ROHS)

It also declares that the equipment complies with the following European harmonised standards:

- ETSI EN 301 489-1 v1.9.2 (2011-09): "Electromagnetic compatibility and Radio spectrum matters (ERM). Electromagnetic Compatibility (EMC): Standard for radio equipment and services; Part 1: Common technical specifications.
- ETSI EN 301 489-3 v1.6.1 (2013-08): "Electromagnetic compatibility and Radio spectrum matters (ERM). Electromagnetic Compatibility (EMC): Standard for radio equipment and services; Part 3: Specific Conditions for Short Range Devices (SRDS) operating on frequencies between 9 KHz and 40 GHz."
- ETSI EN 301 489-17 v2.2.1 (2012-09): "Electromagnetic compatibility and Radio spectrum matters (ERM). Electromagnetic Compatibility (EMC): Standard for radio equipment; Part 17: Specific conditions for Broadband Data Transmission Systems".
- EN 61000-4-2 (2009): "Electromagnetic compatibility (EMC) Part 4-2: Electrostatic Discharge Immunity Test".
- EN 61000-4-3 (2006) + A1(2008) + A2(2010): "Electromagnetic compatibility (EMC) - Part 4-3: Testing and measurement techniques - Radiated, radiofrequency, electromagnetic field immunity test".
- ETSI EN 300 328 v1.9.1 (2015-02): "Electromagnetic compatibility and Radio spectrum Matters (ERM);

Wideband transmission systems; Data transmission equipment operating in the 2,4 GHz ISM band and using wide band modulation techniques; Harmonized EN covering the essential requirements of article 3.2 of the R&TTE Directive".

• ETSI EN 302 291 v1.1.1 (2005-07): "Electromagnetic compatibility and Radio spectrum Matters (ERM);

#### **5\_MANUAL DE MANTENIMIENTO**
Short Range Devices (SRD); Close Range Inductive Data Communication equipment operating at 13,56 MHz; Part 2: Harmonized EN under article 3.2 of the R&TTE Directive".

Remord<sub>e</sub> genskoa kag Olrector gerente de Ojmar, S.A.

Elgoibar 09 de agosto de 2015

Edición 01

PAGE LEFT BLANK INTENTIONALLY

**5\_MANUAL DE MANTENIMIENTO**

# **6. API INTRODUCTION**

# **6.1 PURPOSE OF THE DOCUMENT**

The aim of this document is to make an introduction to the API of Ojmar´s locking systems to support 3rd party integrators to understand and integrate the API in their system.

# **6.2 SYSTEM INTRODUCTION**

Ojmar's locking system is composed by an API, peripherals to transfer information between the PC and the locks: RFID Cards, a card reader, an NFC programmer, a wireless network and the locks. There will be also a 3rd party software that uses the API. This software is out of the scope of this document. There is also an Ojmar SW available except for the OTS NLX1 lock.

The following peripherals are available in Ojmar's RFID systems:

- NFC Programmer.
- Desktop reader.

And the following type of locks:

- Basic OTS.
- Real time OTS.
- OTS Advance.
- Nexo NLX1 lock.

NFC programmer is able to communicate directly with the lock, the API with the PC application and, can record information into RFID cards.

On the other hand, the desktop reader can record information into RFID cards.

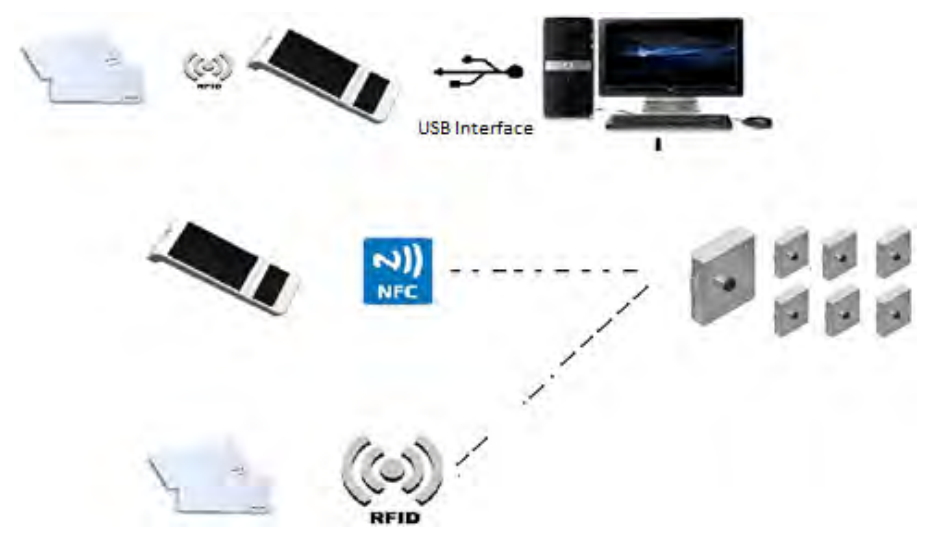

Figure 6-1. Ojmar´s RFID system.

Figure above depicts how the system interacts. The API is usually installed in at least one PC at premises and will interact via USB with the NFC programmer and with the desktop reader.

This makes possible to transfer information to the lock by both means the NFC programmer and RFID cards previously recorded by the NFC programmer or the desktop programmer.

# **6.2.1 NEXO NLX1 Particularities**

This lock can work in both online and offline mode simultaneously. When it is in online mode and has access to the server the lock will request to the server access rights to read card, and will operate using the information received from the server. If there is no server access, the lock will decide to provide access rights using the local information contained in the lock (white or black list) and the card. Once the lock performs the action the lock will send the last event of the operation done.

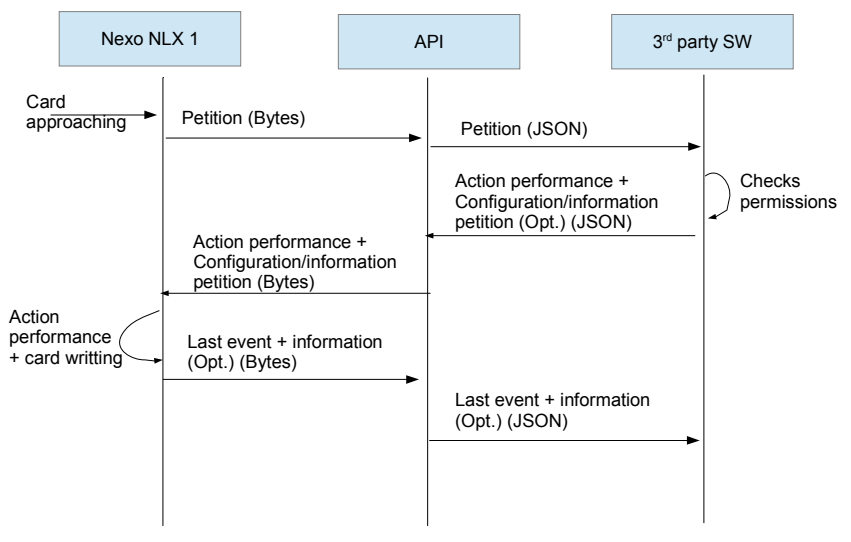

Figure 6-2. System workflow.

To decide if the lock has access or not the 3rd party software should use its own means to keep tracks of the card UUID recorded to each user and the access rights provided to him. The API will act as a mere intermediary in this case.

#### **6.2.1.1 Nexo NLX1 limitations**

Following limitations are defined during the usage of the Nexo NLX1 system.

- Communication limitations:
	- Up to 252 bytes can be sent by TCP/IP communication.
	- Up to 768 bytes can be sent by USB communication.
- Functionalities limitations:
	- Online operations:
		- Up to 36 different profiles can be uploaded per lock
		- Last 10 events can be viewed per communication.
		- Just one information request can be asked per communication.
	- Offline operations:
		- Automatic opening is not available.
		- DST is not available.
		- Time zones and expiry dates for user cards are not available.
		- Up to 125 UUIDs can be uploaded on the lock for white/black list for the offline operation.

# **6.3 API STRUCTURE OVERVIEW**

After API installation, the PC structure will be as follows:

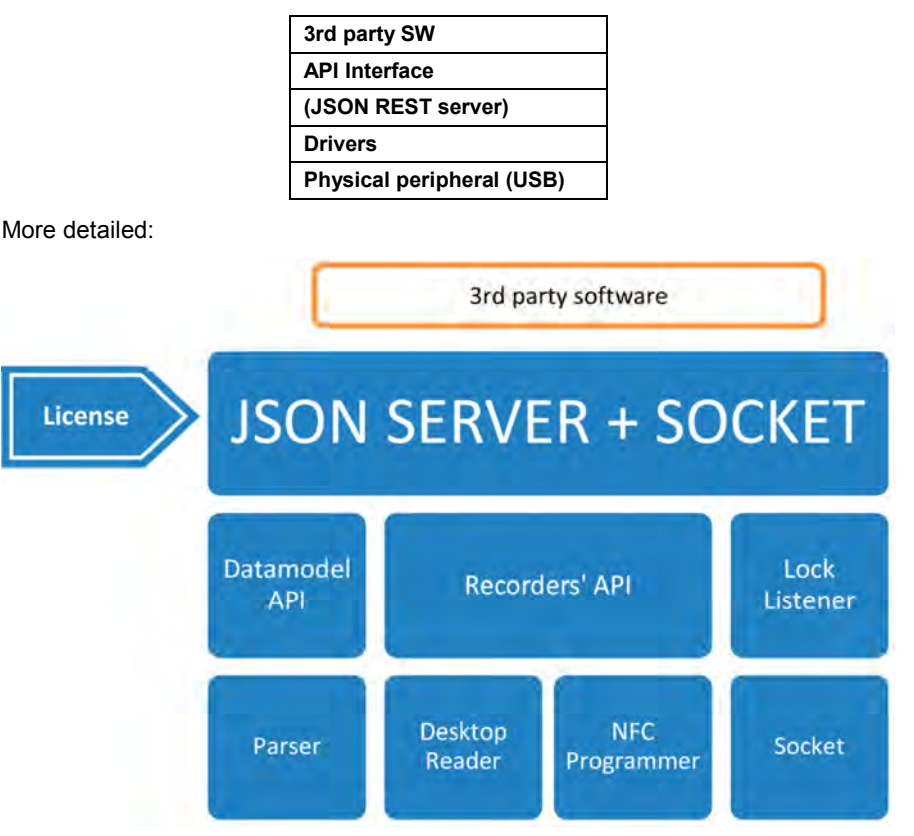

Figure 6-3. API Overview.

The API is implemented in Java so any operating system with an implementation of the Java Virtual Machine may be compatible with the API including Windows, Linux and OS/X.

The API interface is implemented by means of JSON REST Webservices, which warranties a great compatibility with any programming language that includes JSON REST Support. There are many languages that support this; the API documentation has examples for at least PHP, C# and Java.

The 3rd party integrator will receive an API installer from Ojmar and will install it in the PC.

This API includes documentation explaining how to implement communication with the API, and how to implement the functions to be able to make all the system work correctly.

#### **6\_API INTRODUCTION**

The API needs a valid license provided by Ojmar to work, this license activates the API.

3rd party SW will make REST calls to the API functions via http protocol. The call information will be exchange using a JSON structure (See point examples below in this document).

The API allows to the 3rd party SW to operate in a programmatic way with the locks and the peripherals.

The API is divided in two three parts:

1. **Datamodel API**: Permits the interpretation of the obtained information of the locks and cards independently of the version of lock that operates in the facility. This part of the API works as a parser, so, it is able to encrypt/decrypt the information of the card/lock. These functions are the ones defined in point 3 in the RFID part.

(Communications are encrypted due to security reasons).

- 2. **Recorders' API**: The API implements the communication with both peripherals, including functions to write and read cards and all the NFC programmer functions.
- 3. **Socket API**: The API implements a mechanism based on sockets to receive information from the locks and to send answers back to them.

In order to work properly with the API, firstly a frame must be created using the Datamodel API (at the end, it is like a translation from human language to lock language), and after that, it is decided where to send that information (Desktop reader or NFC reader).

This has been implemented in such a way, to avoid reader monopolization, letting to the 3rd party SW to use their own RFID reader writer or the option to use Ojmar's programmer for their own application.

# **6.3.1 Online Communications**

The Nexo NLX1 locks have the ability to work online in a wireless network and communicate with the API. This way the 3rd party SW can receive state information in real time from the locks and determine whether a card should be able to operate with a lock in each situation.

This scenario presents an asynchronous communication where the connection can be started by the lock in any moment.

To make possible this decision delegation the 3rd party SW needs to publish a service for the API to query when a request is received. For that purpose, the API expects a TCP socket to be listening to the machine in a configurable port. The 3rd party SW is responsible to open this socket and implement the protocol to communicate with the online system of the API.

For each connection, the API will forward the information received from the lock translated to JSON format and the 3rd party SW will respond with another JSON.

#### **6** API INTRODUCTION **OJMAR 79**

# **6.4 DOCUMENTATION PROVIDED**

The following documentation is included in the API deliverable package:

- API Introduction. (This document).
- API Reference manual with examples.
- API Installer.
- API License.

# **6.5 SYSTEMS WORKFLOW**

Ojmar's systems workflow is divided in three steps:

- 1. Device configuration: System initialization, configuration and start-up.
- 2. Users' configuration: System daily operation with final customer and client.
- 3. System maintenance: System maintenance operations.

All these operations are performed using RFID cards recorded with the desktop reader or the NFC programmer, or by means of the NFC Programmer itself. The commands to be recorded into the cards or into the NFC programmer are commanded from the API.

# **6.5.1 Device Configuration**

Once the lock devices are mounted, they must be setup for the customers´ usage. These devices can be configured for sporadic users, facility members, etc. Following functions can be used for the configuration of these devices.

# **6.5.1.1 Configuration frames**

- Frame for initialization: Sets the basic network, lock number and facility information. Used only for Nexo NLX1 family.
- Frame for time set card: Sets the time and date of the PC in the locking device. This card is mandatory if locks maintenance has to be done.
- Frame for set up card: Configures the lock defining if it is for daily users (free type lock), for facility members (dedicated type locks), to which subgroup will belong to, lock number, etc. (Mandatory). Used only for OTS family.
- Frame for time exchanges card: Defines the time advances and time delays that occur during the year so that the lock updates its internal date automatically. Used only for OTS family. (Optional).
- Automatic opening card: Defines an electronic automatic opening every day so that the lock will be opened every day at the time defined. Used only for OTS family (Optional).

# **6.5.1.2 Set-up via NFC programmer**

Write lock set-up data for OTS family: In this function, the lock data is uploaded to the programmer, alongside with the time and date and the black list. With this

# **6\_API INTRODUCTION**

option, more than one different type of lock can be configured in the same step. Used only for the OTS family.

# **6.5.1.3 Configuration via Socket for Nexo NLX1**

Configuration Frame: In order to facilitate the Nexo NLX1 setup the locks may be initialized with basic configuration using the NFC programmer. The lock will connect using the network data and request to the 3rd party SW via API socket the rest of the information (RFID and user configuration).

# **6.5.2 Customers´ usage**

Once the devices are configured, cards for the final users can be written. The following function is used for this purpose:

- Frame for user simple card: Creates a frame for a user card that will manage occasional or dedicated locks.
- Frame for user card: Defines which options will be available for that user. Which lock number has access to can be defined, or how many locks can occupy with the same card, which subgroups has option to work with, define an expiry date, time zones, actions, etc.

# **6.5.3 Devices´ maintenance**

Now that the installation is running, Ojmar´s systems offer the option to recollect different maintenance data so the facility knows how the system is working.

Maintenance, as configuration, can be done via cards or via NFC programmer.

# **6.5.3.1 Maintenance via RFID cards**

- Describe card: Translates a frame with information read from a card to Human readable information.
- Frame for master card: Creates a frame for a card that can open every lock of the facility and erases the lock occupancy if it closed, so that another user can close that lock afterwards.
- Frame for service card: Create a frame for a card that can close and open a lock without deleting any of its memory, so if the lock was occupied, after using the service card the lock is still occupied.
- Frame for cancellation card: Creates a frame where one card can be cancelled and sent to the lock´s black list. Used only for the OTS family. If the user card is configured to work with black list is available for NLX1 family.
- Frame for test card: A card that can close and open any non-configured lock. This card is very useful for the mounters, so they can check that mechanical part of the lock fits with the locker. Available for the OTS family.
- Frame for reset card: Send a configured lock to default status (to nonconfigured lock).
- Frame for subgroup master card: If more than one subgroup is used and different level of maintenances wants to be establish, these card works like a service card but only for the allowed subgroups. Available for the OTS family
- Frame for events card: Creates a frame that can recover the last 3 events of the lock, telling who has made the action, which is the action made to the lock and when has happened that action. Available for the OTS family.

#### **6.5.3.2 Maintenance via NFC programmer**

- Write lock set up data: This action can be used over a configured lock in order to update the black list. Available for the OTS family.
- Get events from NFC programmer: Can recover at the same time the last 32 events of 100 locks, telling which action has been made, who has made the action and when has happened. Available for the OTS family

#### **6.5.3.3 Maintenance Via Network**

• All the maintenance frames to be recorded in cards depicted in previous paragraphs are also available to be sent to the lock in online mode. Plus: Set Time, Get Events and battery, Set White Black list for offline mode.

# **6.6 LOCK CONFIGURATION EXAMPLE**

In this section is explained how to setup a lock.

## **6.6.1 Configured by RFID cards for OTS family**

First of all, a frame for the time set card it is going to be created. For that, the html rest petition must be done, assuming that we are working in port 8086.

http://localhost:8086/serialization/timeSetCard with the following body in a JSON format:

```
{"lock_type":"OTS", 
"num_installation":6666}
```
And following answer will be received:

```
{"result": "ok", 
 "dx + a""66660000300000000000000000000000000000001331180A0815031E0000
000000000000000000000000000000000000"}
```
Once the frame is received, it has to be decided where it is going to be written the card by (Desktop reader or NFC Programmer).

So, following html rest petition is made: http://localhost:8086/card/write with following body:

```
{"reader_type":"nfc", 
"card_model":"classic", 
 "frame":
```
"66660000300000000000000000000000000000001331180A0815031E0000 000000000000000000000000000000000000"}

And following response with be received.

```
{"result": "ok", 
 "data ots": "Card write ok",
 "uid": "00000064455F4A"}
```
Once the card for the time set is written, the same procedure must be used in order to create a setup card.

Firstly, the frame will be created using the url http://localhost:8086/serialization/setupCard with following body:

```
{"lock_type":"OTS", 
  "num_installation":6666, 
 "first_num_lock":1, 
 "last_num_lock":73,
  "mode":"free",
```
#### **6** API INTRODUCTION **ODITION ODITION**

```
"card_model_setup":"classic",
 "subgroup":2}
```
#### And the answer shown is:

```
{"result": "ok", 
"data": 
"666600000D800200000000000000000000000049000001C7000000000000
000000000000000000000000000000000000"}
```
Once received the frame, the information is written to the card in the same way as the set time card. http://localhost:8086/card/write with following body:

```
{"reader_type":"cnreader", 
 "card_model":"desfire", 
 "frame": 
"666600000D800200000000000000000000000049000001C7000000000000
000000000000000000000000000000000000"}
```
And following response with be received, ending the setup card write:

```
{"result": "ok", 
"data ots": "Card write ok",
 "uid": "00000011223344"}
```
# **6.6.2 Configured by NFC programmer for OTS family**

If configuration is made via NFC programmer it can be done in only one step (Second part of the API). The following url should be typed:

http://localhost:8086/nfc/writeInitialization with following body:

```
{"locks":[ 
   {"type":"free", "number":53, "facilityNumber":"6666", 
"subgroup":1,
"dst advances":"", "dst delays":""},
  {"type":"dedicated", "number":1, "facilityNumber":"2222", 
"subgroup":0, "config":"", "dst_advances":"","dst_delays":""} 
 \frac{1}{2},
  "blacklist":["12345678"]}
```
And following response will be given:

```
{"result": "ok", 
   "data": "Init data write ok" 
}
```
#### **6\_API INTRODUCTION**

# **6.6.3 Set up via NFC for Nexo NLX1 family**

First of all, we need to provide the network information to the lock. We will generate an initialization frame to send it to the NFC programmer:

http://localhost:8086/initialization/initData with following body:

```
{ 
   "num_installation":"B1B2", 
   "num_subinstallation":"01", 
  "tech_type":"classic",
  "data model version":"020000",
   "ssid":"OnlineSystem", 
      "password":"A1A2A3A4", 
   "encrypt_type":"2", 
   "server_ip":"192.168.1.97", 
   "initial_ip":"192.168.1.100", 
   "gateway_ip":"192.168.1.10", 
   "range":"1-50", 
   "mask":"255.255.255.0", 
   "first_num_lock": 1, 
  "last_num_lock": 50,
   "group": 0, 
   "target": "pp" 
}
```
#### And the following response will be given:

```
{ 
   "result": "ok", 
  "dx + a""00051111B1B201098D020A0400000001000032B1B2030A04000000010000
3211110409040000000100003201050B0400000001000032000001145B040
00000010000324F6E6C696E6553797374656D000000000000000000000000
0000000000000000413141324133413400000000000000000000000000000
000000000000000000002C0A80161C0A80164C0A8010A0132FFFFFF000A03
010800FE02FDA4"
```
 $\left\{ \begin{array}{c} 1 \\ 1 \end{array} \right.$ 

# **6.6.4 Configured via TCP/IP for Nexo NLX1 family**

Once the programmer has the initialization frame, we can place the NFC programmer in a stock factory lock. After that, the lock will get connected to the wireless network and send a request packet to the API at the IP passed in the initialization.

The API receives the request, translates it to JSON and forwards it to the 3rd party SW socket:

```
{
```

```
"profiles":[], 
 "uid":"000000D4817BAA", 
 "mem_uid":"00000000000000", 
 "lock_status":["A","L"], 
 "num_installation":"B1B2", 
 "num_subinstallation":"01", 
 "locks":[], 
 "lock_request":true, 
 "lock_response":false, 
 "num_lock":1
```
}

The SW will check that the lock number 1 has pending configuration and will respond with the config flag enabled:

```
{ 
       "num_lock": 1, 
        "config": true, 
        "num_installation": "B1B2", 
       "num_subinstallation": "01",
        "dedicated_locks": [], 
       "free locks": 3,
        "profiles": [] 
}
```
The lock has been configured.

# **7. API REFERENCE MANUAL**

# **7.1 INTRODUCTION**

The following document describes the web services that the third-party software may use to communicate with Ojmar API.

API is divided in 3 different modules, as can be seen in figure below:

- 1. **Datamodel API**: Permits the interpretation of the information obtained from the locks and cards independently of the version of lock that operates in the facility. This part of the API works as a parser, so it is able to encrypt/decrypt the information of the card/lock.
- 2. **Recorders' API**: The API implements the communication with both peripherals, including functions to write and read cards and all the NFC programmer functions.
- 3. **Socket API**: The API implements a mechanism based on sockets to receive information from the locks and to send answers back to them.

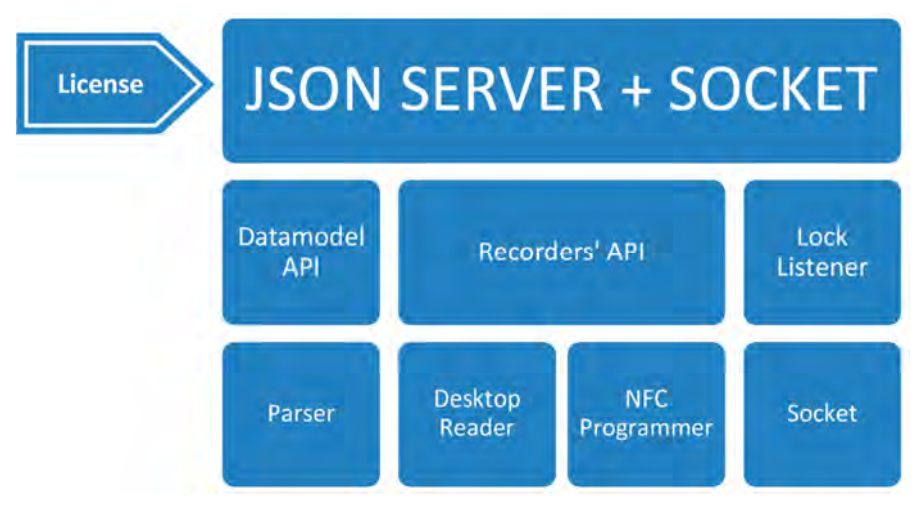

Figure 7-1. Figure 1 API Overview.

Document will be divided in these 3 modules.

API will be composed by JSON structures, and 3rd party SW will use the web services in order to communicate with the API.

In most of these web services it is necessary to specify the type of the lock (lock\_type) against which the card or the NFC programmer will act. There are different types of locks and they are classified in two groups, locks that can work in the online system and locks that can't work in the online system. Nowadays, there are two Ojmar locks, one for each type working system.

#### **7\_API REFERENCE MANUAL CONTRACT REFORMAR 87**

The following table shows different type of locks for each type of working system:

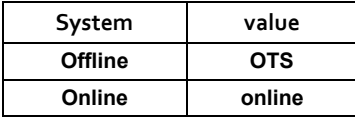

In this document, we suppose that the Ojmar API is serving in the following url: http://localhost:8086

# **7.2 API REFERENCES INDEX**

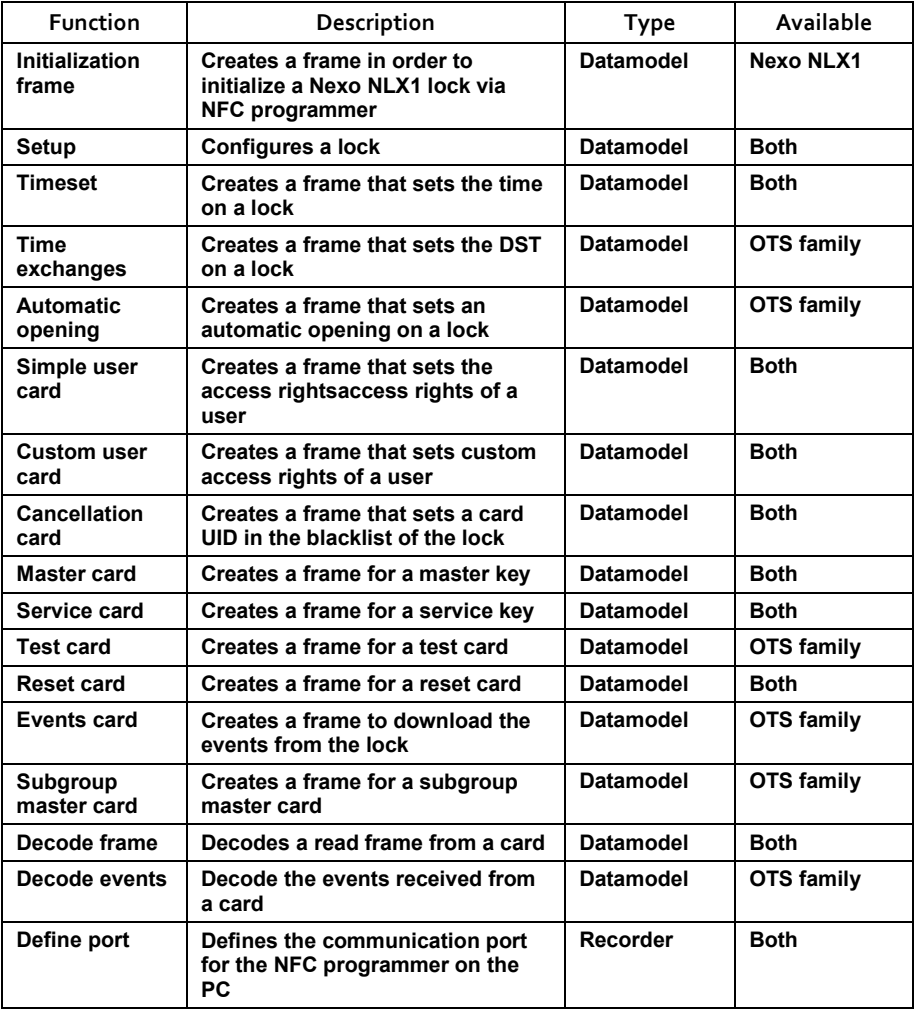

**7\_API REFERENCE MANUAL**

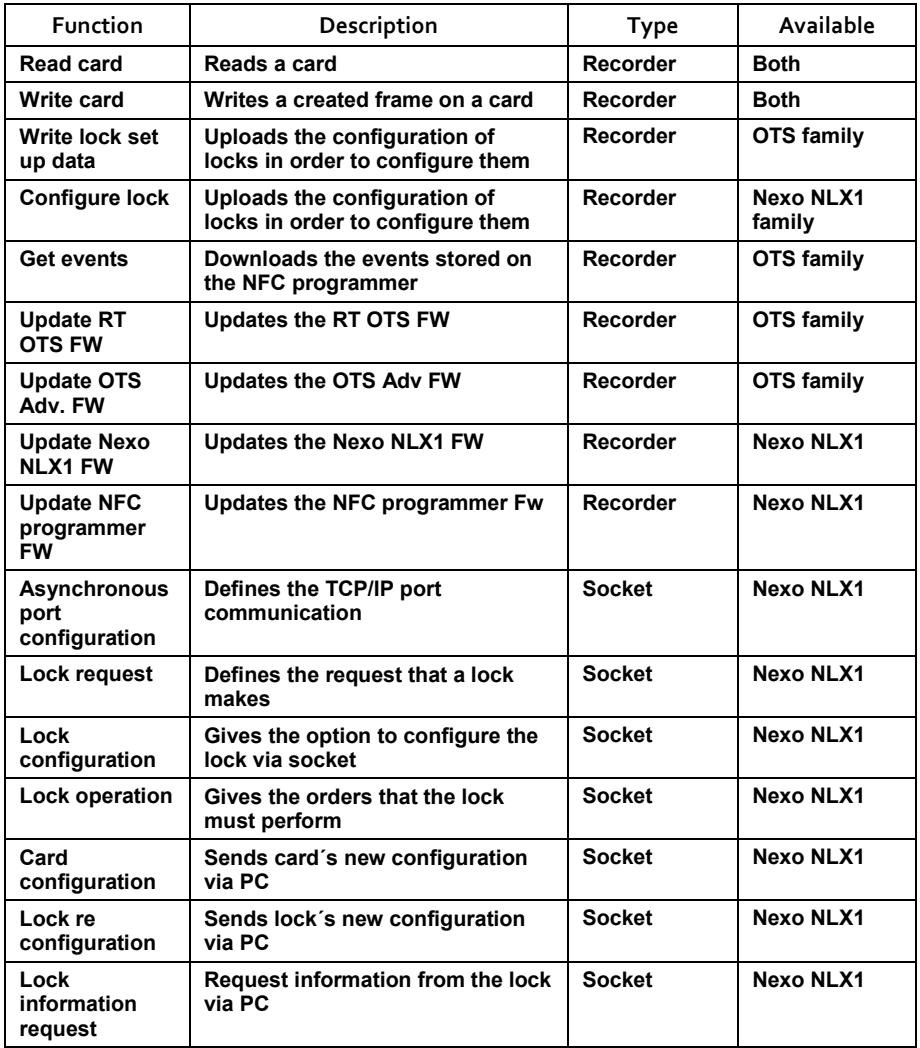

# **7.3 API REFERENCES DEFINITIONS**

- **7.3.1 Datamodel´s API**
- **7.3.1.1 Initialisation & set up**
- 7.3.1.1.1 INITIALIZATION FRAME

#### **Definition**

**7\_API REFERENCE MANUAL COMPANY OJMAR 89** 

JSON POST file that includes all the necessary information in order to initialize the network of the lock. Only available for the Nexo NLX1 lock.

#### **Parameters**

POST http://localhost:8086/initialization/initData

Parameter of the request JSON file:

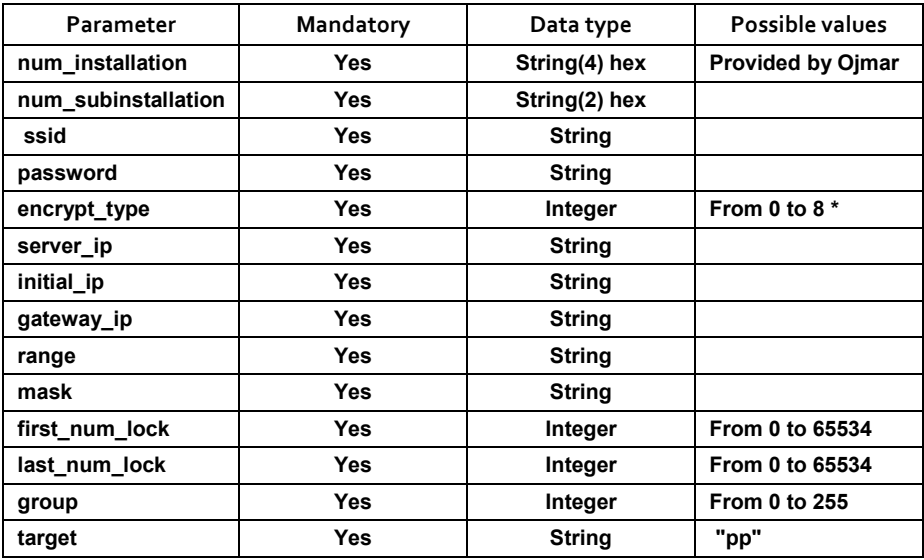

\*encrypt type values are: 0=OPEN, 1=WEP, 2=WPA\_WPA2

Response OK:

```
{ 
    "result": "ok", 
    "data": "XXXXX...XXXX" 
}
```
# Response NOK:

```
{ 
    "result": "error", 
    "code":"-1", 
     "message":"...." 
}
```
# **Example**

JSON request:

**7\_API REFERENCE MANUAL** {

```
 "num_installation":"B1B2", 
 "num_subinstallation":"C2", 
 "ssid":"OnlineSystem", 
 "password":"A1A2A3A4", 
"encrypt_type":2,
 "server_ip":"192.168.1.97", 
 "initial_ip":"192.168.1.100", 
 "gateway_ip":"192.168.1.10", 
 "range":"1-50", 
 "mask":"255.255.255.0", 
 "first_num_lock":1, 
"last_num_lock":50,
 "group":1, 
 "target": "pp"
```

```
{
```
}

```
 "result": "ok",
```

```
"dx + a":
```
"00051111B1B2C2098D020A0401000001000032B1B2030A04010000010000 32111104090401000001000032C2050B0401000001000032FFFFFF145B040 10000010000324F6E6C696E6553797374656D000000000000000000000000 0000000000000000413141324133413400000000000000000000000000000 000000000000000000002C0A80161C0A80164C0A8010A0132FFFFFF000A03 010800FE02411D

# 7.3.1.1.2 SETUP FRAME

#### **Definition**

JSON file is sent by POST with the necessary information for the configuration of the lock. Can be used for OTS family & Nexo NLX1 family

#### **Parameters**

POST http://localhost:8086/serialization/setupCard

Parameter of the request JSON file:

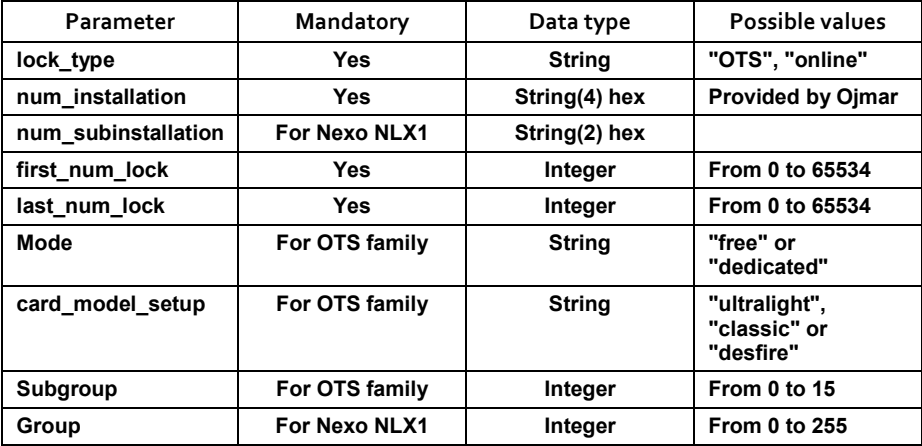

#### Response OK:

```
{ 
     "result": "ok", 
     "data": "XXXXX...XXXX" 
}
```
#### Response NOK:

```
{ 
     "result": "error", 
     "code":"-1", 
     "message":"...." 
}
```
#### **7\_API REFERENCE MANUAL**

#### **Example**

{

}

## *OTS family*

# JSON request:

```
"lock_type": "OTS",
 "num_installation": "6666", 
"first_num_lock": "50",
"last_num_lock": "73",
 "mode": "free", 
"card model setup": "classic",
 "subgroup": 2
```
#### JSON response:

```
{ 
     "result": "ok", 
     "data": 
"666600000D840200000000000000000000000049000032F0000000000000
000000000000000000000000000000000000" 
}
```
#### *Nexo NLX1 family*

#### JSON request:

```
{ 
"lock_type":"online", 
  "num_installation":"6666", 
  "num_subinstallation":1, 
  "first_num_lock":"50", 
 "last_num_lock":"73",
  "group":1 
}
```

```
{
```

```
 "result": "ok",
```
"data":

"0005111166660109A7011004010000320000490600020401020102011004 0100003200004905000204010201060110040100003200004903000200010 20104011004010000320000490700020101020106080F0401000032000049 0100000000007F080F040100003200004900000040FC02E00919040100003 20000490169B89D9CB8D180C969B89D9CB8D180C9090F0401000032000049 04A0A1A2A3A4A5090F04010000320000490500008627C10A0A03010800FE0 292C3"

}

# 7.3.1.1.3 FRAME FOR TIME SET

#### **Definition**

JSON file is sent by POST with the necessary information time setting of the lock. Can be used for OTS family & Nexo NLX1 family.

• NOTE: The computer where the OjmarAPI is serving must be in time to generate the frames with the correct time.

#### **Parameters**

#### POST http://localhost:8086/serialization/timeSetCard

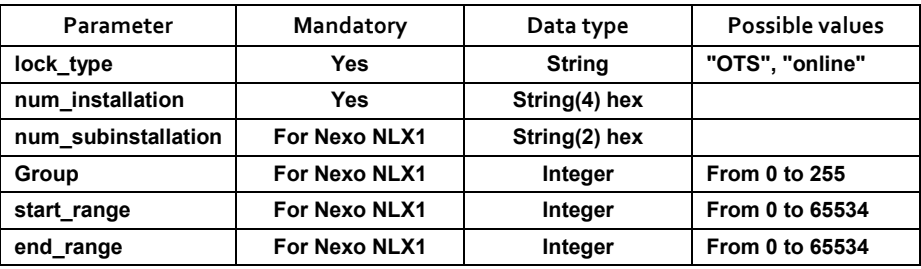

#### Response OK:

```
{ 
     "result": "ok", 
    "data": "XXXXX...XXXX"
}
```
# **7\_API REFERENCE MANUAL**

#### Response NOK:

```
{ 
     "result": "error", 
     "code":"-1", 
     "message":"...." 
}
```
# **Example**

## *OTS family*

#### JSON request:

```
{ 
    "lock type": "OTS",
     "num_installation": "6666" 
}
```
#### JSON response:

```
{ 
     "result": "ok", 
     "data": 
"6666000030000000000000000000000000000000093619160815031E0000
000000000000000000000000000000000000" 
}
```
#### *Nexo NLX1 family*

#### JSON request:

```
{ 
"lock_type":"online",
"num_installation":6666, 
"num_subinstallation":1, 
"group":1, 
"start_range":15,
"end_range":26 
}
```
#### JSON response:

```
{ 
   "result": "ok", 
  "dx + a""00051111666601090E070C040100000F00001A5805F0B70A03010800FE02
A4C0" 
}
```
#### **7\_API REFERENCE MANUAL** OJMAR 95

#### 7.3.1.1.4 FRAME FOR TIME EXCHANGES

#### **Definition**

JSON file is sent by POST with the necessary information for the next 5 time advances and 5 time delays. Can be used for the OTS family.

#### **Parameters**

POST http://localhost:8086/serialization/timeExchangesCard

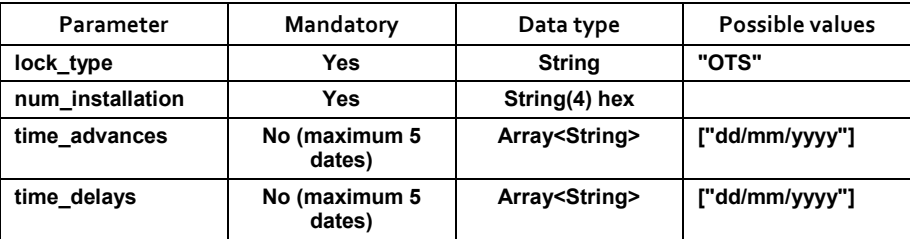

#### Response OK:

```
{ 
     "result": "ok", 
    "data": "XXXXX...XXXX"
}
```
#### Response NOK:

```
{ 
     "result": "error", 
     "code":"-1", 
     "message":"...." 
}
```
#### **Example**

#### JSON request:

```
7_API REFERENCE MANUAL
{ 
    "lock type": "OTS",
     "num_installation": "6666", 
    "time_advances": [
          "28/03/2010", 
          "27/03/2011" 
     ], 
    "time_delays": [
          "31/10/2010",
```

```
 "30/10/2011" 
      ] 
}
```
{

```
 "result": "ok",
```

```
 "data":
```

```
"666600004000E18AD98BFFFFFFFFFFFFFD0AF50BFFFFFF8FFFFFFFFF0000
000000000000000000000000000000000000"
```
}

# 7.3.1.1.5 FRAME FOR AUTOMATIC OPENING CARD

#### **Definition**

JSON file is sent by POST with the necessary information for the configuration of the automatic opening that will happen every day. Only available for the OTS family.

#### **Parameters**

POST http://localhost:8086/serialization/automaticOpeningCard

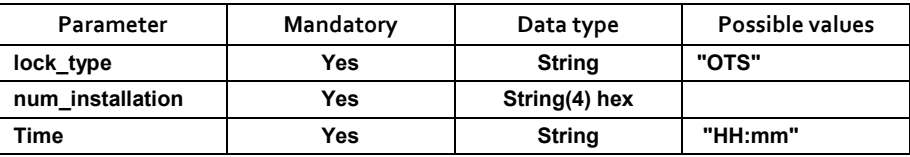

#### Response OK:

```
{ 
     "result": "ok", 
     "data": "XXXXX...XXXX" 
}
```
#### Response NOK:

```
{ 
     "result": "error", 
     "code":"-1", 
     "message":"...." 
}
```
#### **Example**

JSON request:

**7\_API REFERENCE MANUAL CONTRACT REFORE A SERVICE OF A SERVICE OF A SERVICE OF A SERVICE OF A SERVICE OF A SERVICE OF A SERVICE OF A SERVICE OF A SERVICE OF A SERVICE OF A SERVICE OF A SERVICE OF A SERVICE OF A SERVICE OF** 

```
{ 
    "lock_type": "OTS", 
     "num_installation": "6666", 
     "time": "10:00" 
}
```
{

"result": "ok",

"data":

```
"666600002000000028000000000000000000000000000008000000000000
000000000000000000000000000000000000"
```
}

# **7.3.1.2 User functionalities**

## 7.3.1.2.1 FRAME FOR SIMPLE USER CARD

#### **Definition**

JSON file is sent by POST with the necessary information for the creation of a simple frame for user cards. Available for OTS family & Nexo NLX1.

#### **Parameters**

POST http://localhost:8086/serialization/userSimpleCard

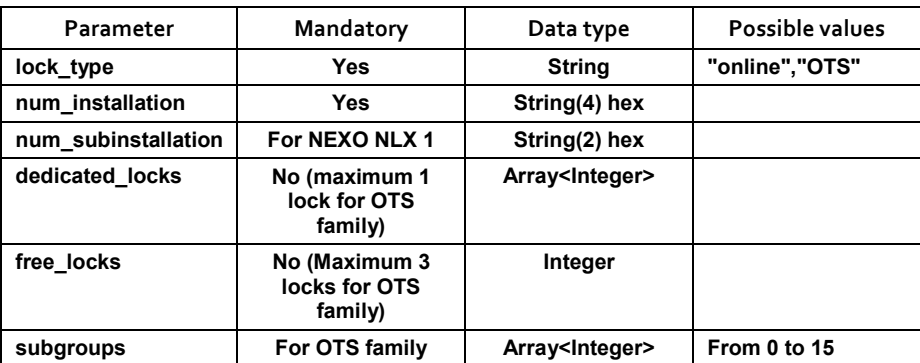

#### **Examples**

*Example for OTS family* 

JSON request:

```
{ 
  "lock_type":"OTS",
```
**7\_API REFERENCE MANUAL**

```
 "num_installation":"2222", 
"subgroups" : [0, 1, 3], "free_locks":2
```
}

```
{ 
   "result": "ok", 
  "dx + a":
"2222FFF4060000000000000000FFFFFF0000000080FFFF7280FFFF800000
000000000000000000000000000000000000" 
}
```
#### *Example for Nexo NLX1*

#### JSON request:

```
{ 
   "lock_type":"online", 
   "num_installation":"2222", 
   "num_subinstallation":"89", 
   "free_locks":8, 
   "dedicated_locks":[1] 
}
```
#### JSON response:

```
{ 
   "result": "ok", 
   "data": 
"0005111122228901248400000104FFFFFF04FFFFFF04FFFFFF04FFFFFF04
FFFFFF04FFFFFF04FFFFFF04FFFFFF03065100006100000A03010800FE02A
490"
```
}

# 7.3.1.2.2 FRAMES FOR CUSTOM USER CARD

#### **Definition**

JSON file is sent by POST with the information necessary for creating a customized user card. In the case of user cards parameters for OTS family and Nexo NLX1 family are not always the same. Below are two tables with the parameters required for each system.

#### **Parameters**

# POST http://localhost:8086/serialization/userSimpleCard

# *Parameters for OTS family*

**7\_API REFERENCE MANUAL** OJMAR 99

Parameter of the request JSON file for the **OTS family** system:

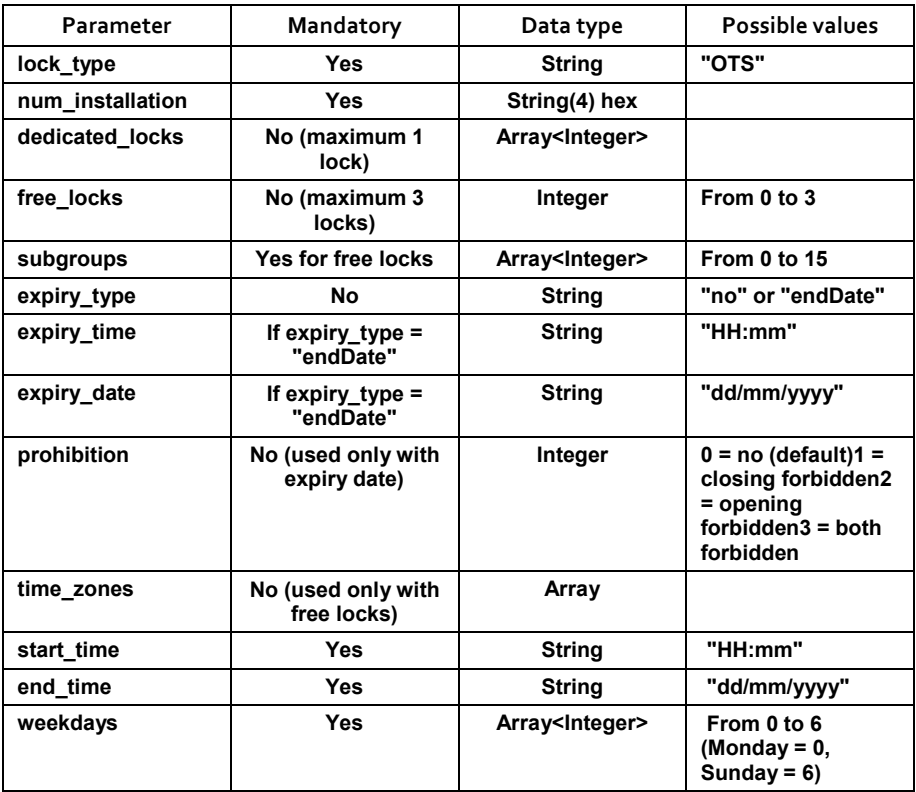

# *Parameters for Nexo NLX1*

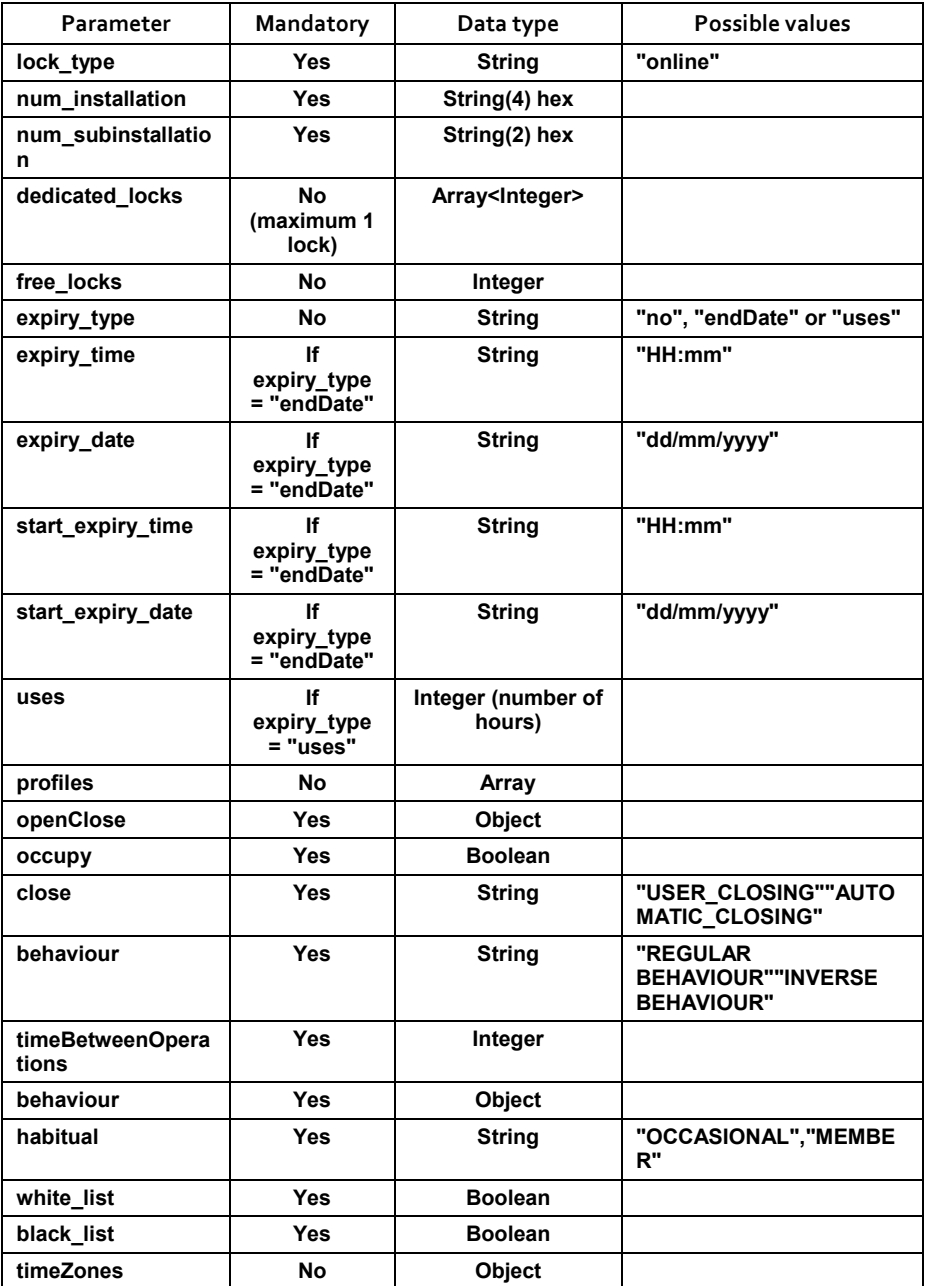

**7\_API REFERENCE MANUAL COMPANY REFERENCE** MANUAL

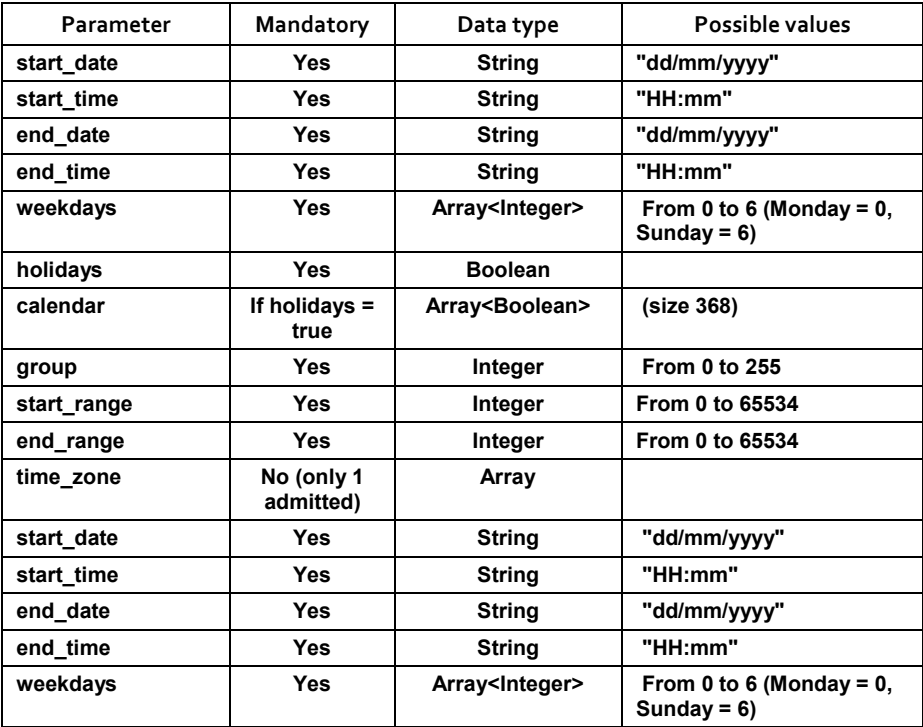

## Response OK:

```
{ 
    "result": "ok", 
    "data": "XXXXX...XXXX" 
}
```
# Response NOK:

```
{ 
    "result": "error", 
    "code":"-1", 
    "message":"...."
```

```
}
```
#### **7\_API REFERENCE MANUAL**

# 7.3.1.2.3 EXAMPLES

## **Example for OTS family**

JSON request for offline system with free locks:

```
 "num_installation": "6666", 
"lock type": "OTS",
"free locks": 3,
"subgroups": [0, 1, 9],
 "expiry_time": "17:00", 
 "expiry_date": "19/04/2014", 
 "prohibition": 3, 
 "time_zones":[{ 
     "start_time":"09:30", 
     "end_time":"17:30", 
     "weekdays":[0,1,2,3,4] 
 }]
```

```
}
```
{

## JSON response:

```
{ 
     "result": "ok", 
     "data": 
"6666FDFC3600000000000000009A07440000000080FFFF6E80FFFF8080FF
FF8026460700000000000000000000000067"
```

```
}
```
JSON request for offline system with dedicated locks:

```
{ 
    "num_installation": "6666",
    "lock type": "OTS",
     "dedicated_locks": [294] 
}
```
#### JSON response:

```
{ 
     "result": "ok", 
     "data": 
"66660000050000000000000000FFFFFF000000008001265D000000000000
000000000000000000000000000000000000" 
}
```
# **7\_API REFERENCE MANUAL** OJMAR 103

JSON request for offline system with locks of two types:

```
{ 
     "num_installation": "6666", 
    "lock type": "OTS",
     "dedicated_locks": [56], 
    "free locks": 2,
     "subgroups": [6,7], 
     "expiry_time": "17:00", 
     "expiry_date": "19/07/2014", 
     "prohibition": 3, 
     "time_zones":[{ 
         "start_time": "09:30", 
        "end time": "17:30",
         "weekdays": [0,1,2,3,4] 
     }]
```

```
}
```
#### JSON response:

```
{ 
     "result": "ok", 
     "data": 
"6666FF3F3300000000000038009B87440000000080FFFF1380FFFF800000
000026460700000000000000000000000067" 
}
```
#### **Example for Nexo NLX1 family**

JSON request for online system:

```
{ 
    "lock type": "online",
     "num_installation": "6666", 
    "num_subinstallation": "1",
     "dedicated_locks": [6, 11], 
    "free locks": 3,
    "expiry type": "endDate",
     "expiry_time": "17:08", 
     "expiry_date": "19/04/2014", 
    "start expiry time": "17:08",
     "start_expiry_date": "19/04/2015",
```
#### **7\_API REFERENCE MANUAL**

```
 "profiles": [{ 
     "openClose": { 
          "occupy": true, 
          "close": "USER_CLOSING", 
          "behavior": "REGULAR_BEHAVIOUR", 
          "timeBetweenOperations": 200 
     }, 
     "behavior": { 
          "habitual": "OCCASIONAL", 
         "white list": true,
          "black_list": false 
     }, 
     "timeZones": [{ 
          "start_time": "09:30", 
         "start date": "01/01/2015",
          "end_time": "17:30", 
         "end_date": "01/01/2016",
          "weekdays": [0,1,2,3,4] 
     }], 
     "group": 1, 
    "start range": 1,
     "end_range": 10 
 }], 
 "time_zones":[{ 
    "start_time": "09:30",
    "start date": "01/01/2015",
    "end time": "17:30",
    "end_date": "01/01/2016",
     "weekdays": [0,1,2,3,4] 
 }]
```
}

```
{ 
     "result": "ok", 
     "data": 
"0005A1A26666010114840000068400000B04FFFFFF04FFFFFF04FFFFFF02
085533E0F05352AD700303510001040954A513985686B7985C09260112040
100000100000A05000240020201200C14040100000100000A0154A5139856
86B7985C0A030108000B021A52" 
}
```
## **7.3.1.3 Maintenance functionalities**

# 7.3.1.3.1 FRAME FOR CANCELLATION CARD

## **Definition**

JSON file is sent by POST with the information necessary for creating a cancellation card that will send a card to the black list. Available for both OTS family & Nexo NLX1 family.

#### **Parameters**

POST http://localhost:8086/serialization/cancellationCard

Parameter of the request JSON file:

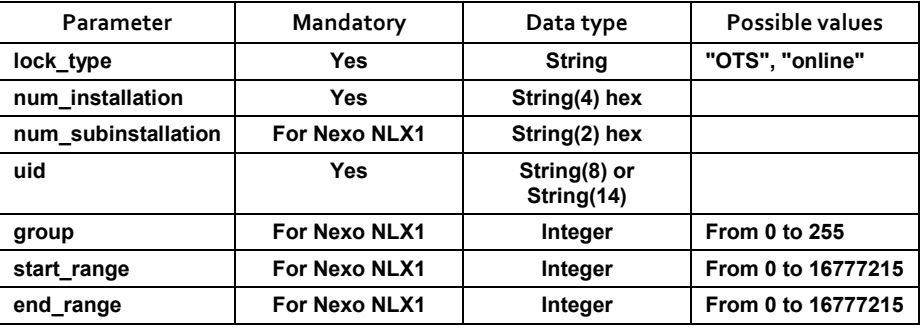

#### Response OK:

```
{ 
     "result": "ok", 
     "data": "XXXXX...XXXX" 
} 
Response NOK: 
{ 
     "result": "error", 
     "code":"-1", 
     "message":"...." 
}
```
#### **Examples**

#### *Examples for OTS family*

#### JSON request:

```
{ 
    "lock_type": "OTS",
     "num_installation": "6666", 
     "uid": "11223344" 
}
```
#### JSON response:

```
{ 
     "result": "ok", 
     "data": 
"666600000A0000000000000000000000112233440000004E000000000000
000000000000000000000000000000000000"
```

```
}
```
## *Examples for Nexo NLX1*

#### JSON request:

```
{ 
"lock type":"online",
"num_installation":"1234", 
"num_subinstallation":"33", 
"group":"1", 
"start_range":"1", 
"end_range":"2", 
"uid":"01020304" 
}
```
#### JSON response:

```
{ 
   "result": "ok", 
   "data": 
"0005111112343309120E10040100000100000200000001020304000A0301
0800FE025F69" 
}
```
#### 7.3.1.3.2 FRAME FOR MASTER CARD

#### **Definition**

JSON file is sent by POST with the information necessary for creating a master card that is able to open every lock from an installation. Available for OTS family and Nexo NLX1 family.

#### **Parameters**

POST http://localhost:8086/serialization/masterCard

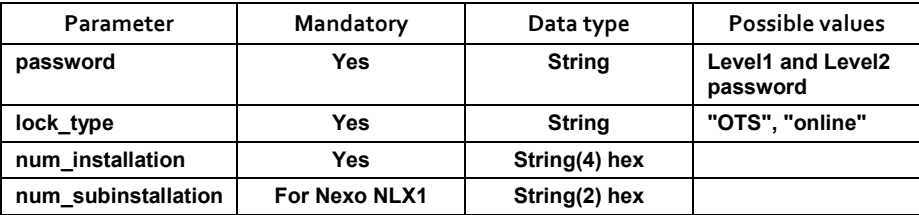

#### Response OK:

```
{ 
     "result": "ok", 
     "data": "XXXXX...XXXX" 
}
```
#### Response NOK:

```
{ 
     "result": "error", 
     "code":"-1", 
     "message":"...." 
}
```
#### **Example**

#### *Example for OTS family*

#### JSON request:

```
{ 
     "password": "******", 
    "lock type": "OTS",
     "num_installation": "6666" 
}
```
#### JSON response:

{

**7\_API REFERENCE MANUAL**
```
 "result": "ok", 
    "dx + a""666600000200000000000000000000000000000000000002000000000000
000000000000000000000000000000000000"
```
# }

# *Example for Nexo NLX1 family*

## JSON request:

```
{ 
  "lock_type":"online",
   "num_installation":"6666", 
   "num_subinstallation":1, 
   "password":"******" 
}
```
# JSON response:

```
{ 
   "result": "ok", 
   "data": "0005111166660103037100000A03010800FE026029" 
}
```
# 7.3.1.3.3 FRAME FOR SERVICE CARD

## **Definition**

JSON file is sent by POST with the information necessary for creating a service card that is able to open and close every lock from an installation. Available for OTS family and Nexo NLX1 family.

## **Parameters**

## POST http://localhost:8086/serialization/serviceCard

JSON file is sent by POST with the information necessary for creating a service card.

Parameter of the request JSON file:

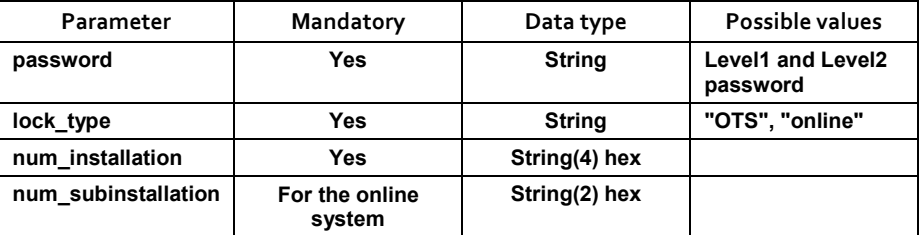

Response OK:

{

**7\_API REFERENCE MANUAL** OJMAR 109

```
 "result": "ok", 
"data": "XXXXX...XXXX"
```
# Response NOK:

}

```
{ 
     "result": "error", 
     "code":"-1", 
     "message":"...." 
}
```
# **Examples**

## *Example for OTS family*

## JSON request:

```
{ 
     "password": "******", 
    "lock type": "OTS",
     "num_installation": "6666" 
}
```
# JSON response:

```
{ 
     "result": "ok", 
     "data": 
"666600000800000000000000000000000000000000000008000000000000
000000000000000000000000000000000000" 
}
```
# *Example for Nexo NLX1 family*

# JSON request:

```
{ 
  "lock type":"online",
   "num_installation":"6666", 
   "num_subinstallation":1, 
   "password":"******" 
}
```
# JSON response:

```
{ 
  "result": "ok", 
  "data": " 0005111166660103033100000A03010800FE021233"
```
#### }

# 7.3.1.3.4 FRAME FOR RESET CARD

#### **Definition**

JSON file is sent by POST with the information necessary for creating a reset card that restores the lock to factory mode. Available for OTS family and Nexo NLX1 family.

#### **Parameters**

#### POST http://localhost:8086/serialization/resetCard

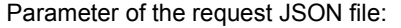

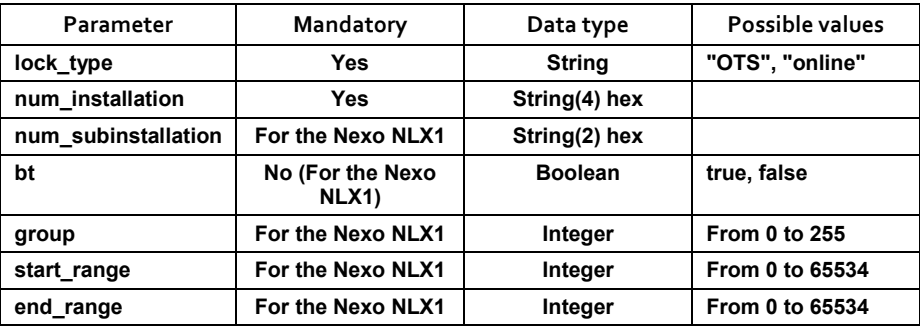

## Response OK:

```
{ 
    "result": "ok", 
     "data": "XXXXX...XXXX" 
}
```
## Response NOK:

```
{ 
     "result": "error", 
     "code":"-1", 
     "message":"...."
```
}

# **Example**

## *Example for OTS family*

```
JSON request:
```

```
{ 
    "lock type": "OTS",
```
**7\_API REFERENCE MANUAL** OJMAR 111

```
 "num_installation": "6666" 
}
```

```
{ 
     "result": "ok", 
     "data": 
"666600000100000000000000000000000000000000000001000000000000
000000000000000000000000000000000000" 
}
```
# *Example for Nexo NLX1 family*

# JSON request:

```
{ 
"lock type":"online",
  "num_installation":"6666", 
  "num_subinstallation":33, 
  "bcb":"false", 
  "bc":"false", 
  "bzl":"false", 
  "bl":"false", 
 "blg":"false", 
 "bca":"false", 
  "bt":"true", 
  "bp":"false", 
  "bpt":"false", 
  "group":1, 
 "start_range":1,
  "end_range":100 
}
```

```
{ 
   "result": "ok", 
  "data": 
"00051111666633090C130A040100000100006401000A03010800FE0247BD
" 
}
```
# 7.3.1.3.5 FRAME FOR TEST CARD

## **Definition**

JSON file is sent by POST with the information necessary for creating a test card that open and closes any factory mode lock. Only available for OTS family.

## **Parameters**

POST http://localhost:8086/serialization/testCard

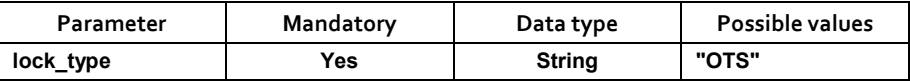

## Response OK:

```
{ 
     "result": "ok", 
    "data": "XXXXX...XXXX"
}
```
# Response NOK:

```
{ 
     "result": "error", 
     "code":"-1", 
     "message":"...." 
}
```
# **Example**

## JSON request:

```
{ 
    "lock type": "OTS"
}
```

```
{ 
     "result": "ok", 
     "data": 
"000000000F0000000000000000000000000000000000000F000000000000
000000000000000000000000000000000000" 
}
```
# 7.3.1.3.6 FRAME FOR EVENTS CARD

## **Definition**

JSON file is sent by POST with the information necessary for creating an events card that can download 3 events from the lock. Available for OTS family.

#### **Parameters**

POST http://localhost:8086/serialization/eventsCard

JSON file is sent by POST with the information necessary for creating an events card.

Parameter of the request JSON file:

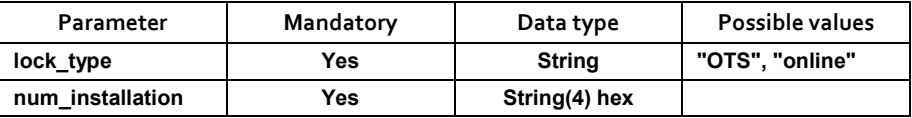

## Response OK:

```
{ 
     "result": "ok", 
     "data": "XXXXX...XXXX" 
}
```
## Response NOK:

```
{ 
     "result": "error", 
     "code":"-1", 
     "message":"...." 
}
```
# **Example**

## JSON request:

```
{ 
    "lock_type": "OTS",
     "num_installation": "6666" 
}
```
## JSON response:

```
{ 
     "result": "ok", 
     "data": 
"666600000708000F00000000000000000000000000000000000000000000
000000000000000000000000000000000000"
```
}

# 7.3.1.3.7 FRAME FOR SUBGROUP MASTER CARD

## **Definition**

JSON file is sent by POST with the information necessary for creating a subgroup master card that open and close any lock from a subgroup. Only available for OTS family.

## **Parameters**

POST http://localhost:8086/serialization/subgroupMasterCard

JSON file is sent by POST with the information necessary for creating a subgroup master card.

Parameter of the request JSON file:

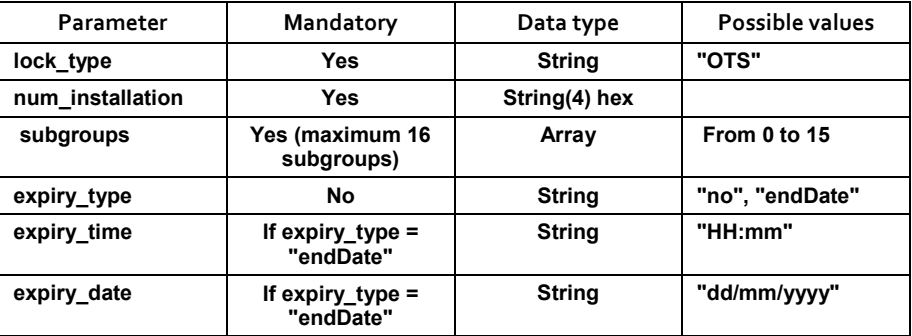

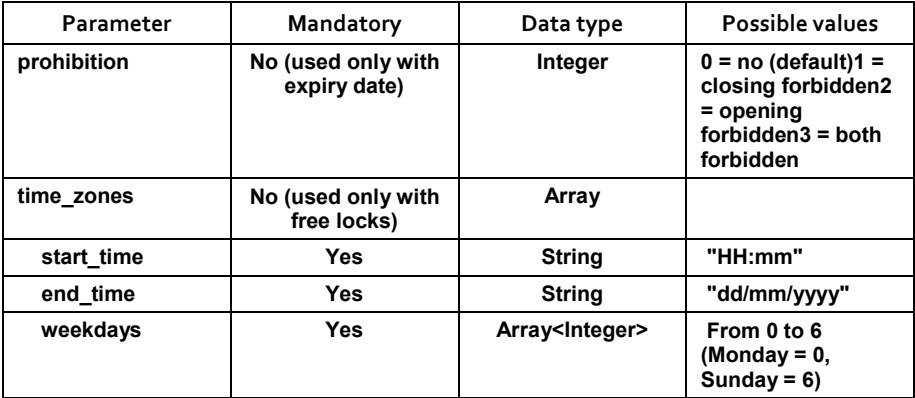

## Response OK:

```
{ 
     "result": "ok", 
     "data": "XXXXX...XXXX"
```

```
}
```
# Response NOK:

```
{ 
     "result": "error", 
    "code": "-1", "message":"...." 
}
```
# **Example**

{

# JSON request:

```
"lock type": "OTS",
 "num_installation": "6666", 
 "subgroups": [6, 8], 
 "expiry_time": "17:00", 
 "expiry_date": "19/07/2014", 
 "prohibition": 3, 
 "time_zones": [{ 
     "start_time":"09:30", 
     "end_time":"17:30", 
     "weekdays":[0,1,2,3,4]
```
}]

}

JSON response:

```
{ 
       "result": "ok", 
      "data": 
"6666FEBF3B00000000000000009B87440000000080FFFFA2000000000000
000026460700000000000000000000000067" 
\left\{ \begin{array}{c} 1 \\ 1 \end{array} \right.
```
# **7.3.1.4 Decode frames**

7.3.1.4.1 DECODE CARD FRAMES

## **Definition**

JSON file is sent by POST with the frame to decode and return a JSON file with the object information described in the card. Available for OTS family and Nexo NLX1 family

## **Parameters**

POST http://localhost:8086/serialization/describeCard

Parameter of the request JSON file:

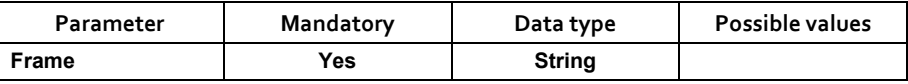

## Response OK:

```
{ 
     "result": "ok", 
    "card_type": "XXXX",
     (card information by type ... 
}
```
## Response NOK:

```
{ 
     "result": "error", 
    "code": "-1", "message":"...." 
}
```
# **Example**

**7\_API REFERENCE MANUAL COMPANY REFERENCE MANUAL** *Example for OTS family* 

## JSON request:

{ "frame":

```
"808000000D890700000000000000000000000049000032F8000000000000
000000000000000000000000000000000000"
```
}

# JSON response:

```
{ 
   "result": "ok", 
  "card_type": "setup",
   "num_installation": "8080", 
   "first_num_lock": 50, 
  "last_num_lock": 73,
   "mode": "free", 
   "subgroup": 7, 
  "direct_sector": 9
```

```
}
```
# *Example for Nexo NLX1 family*

# JSON request:

{

"frame":"00051111666633098D020A04010000010000326666030A040100 000100003211110409040100000100003233050B0401000001000032FFFFF F145B04010000010000324F6E6C696E6553797374656D0000000000000000 0000000000000000000000004131413241334134000000000000000000000 00000000000000000000000000002C0A80161C0A80164C0A8010A0132FFFF FF000A03010800FE028B69"

}

# JSON response:

```
{
```

```
 "result": "ok", 
"card_type": "init",
"num_installation": "6666",
"num_subinstallation": "33",
 "first_num_lock": 1, 
"last_num_lock": 50,
 "ssid": "OnlineSystem", 
 "password": "A1A2A3A4", 
"encrypt_type": "WPA_WPA2",
```

```
"server ip": "192.168.1.97",
   "initial_ip": "192.168.1.100", 
   "gateway_ip": "192.168.1.10", 
   "range": "1-50", 
   "mask": "255.255.255.0", 
   "group": 1, 
  "target": "pp"
}
```
# 7.3.1.4.2 DECODE EVENTS FROM CARD

## **Definition**

JSON file is sent by POST with the frame to decode and return a JSON file with events described in the card. Only available for OTS family.

#### **Parameters**

POST http://localhost:8086/serialization/getEvents

Parameter of the request JSON file:

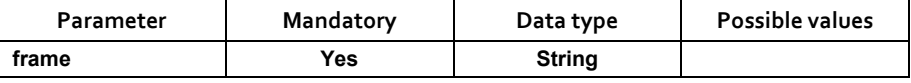

Response OK:

```
{ 
     "result": "ok", 
     "num_installation": XXXX, 
     "events": [{ 
          "num_lock": XX, 
         "event_code": XX,
         "UID": "XXXXXXXXXXX",
          "date": "YYYY/MM/DD HH:mm:ss" 
     }] 
}
```
## Response NOK:

```
{ 
     "result": "error", 
   "code": "-1", "message":"...." 
}
```
# *Example*

# JSON request:

```
{ 
"frame": 
"66660003070800401004791AA1431C807A8732881204791AA1431C807A87
32881004791AA1 
431C807A87328800000000" 
}
```
# JSON response:

```
{ 
"result": "ok", 
"card type": "events card", "num_installation": "6666",
"num lock": 3,
"events": [ 
{ 
"num_lock": 3, "event_code": "10", "UID": "04791AA1431C80", 
"date": "2014/05/15 12:34:00" 
}, 
{ 
"num_lock": 3, "event_code": "12", "UID": "04791AA1431C80", 
"date": "2014/05/15 12:34:00" 
}, 
{ 
"num_lock": 3, "event_code": "10", "UID": "04791AA1431C80", 
"date": "2014/05/15 12:34:00" 
} 
] 
}
```
# **7.3.2 Recorder´s API**

# **7.3.2.1 Define the port for NFC programmer communication**

#### **Definition**

JSON file is sent by multipart form is sent by POST with the data to set nfc programmer port. Available for the NFC programmer for OTS family & Nexo NLX1 family.

#### **Parameters**

MULTIPART FORM POST http://localhost:8086/nfc/setPort

Request POST parameters:

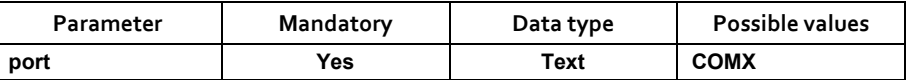

#### Response OK:

{

}

```
 "result": "ok", 
 "data": "Port XX configured correctly",
```
#### Response NOK:

```
{ 
     "result": "error", 
     "code":"-1", 
     "message":"...." 
}
```
# **Example**

```
JSON request:
```

```
{ 
Content-Disposition: form-data; name="port" 
COM3 
}
```
## JSON response:

```
{ 
  "result": "ok", 
   "data": "Port COM3 configured correctly" 
}
```
## **7\_API REFERENCE MANUAL** OJMAR 121

# **7.3.2.2 Read/write frames from cards with card reader**

# 7.3.2.2.1 READ CARD

#### **Definition**

GET request is sent indicating reader type (NFC, CNReader) and the web service will return the frame of the RFID card. Available for OTS & Nexo NLX1 family.

• NOTE: Use describe Card web service in order to translate the information of the received frame.

#### **Parameters**

#### GET http://localhost:8086/card/read/{reader\_type}/{card\_model}

Request GET parameters:

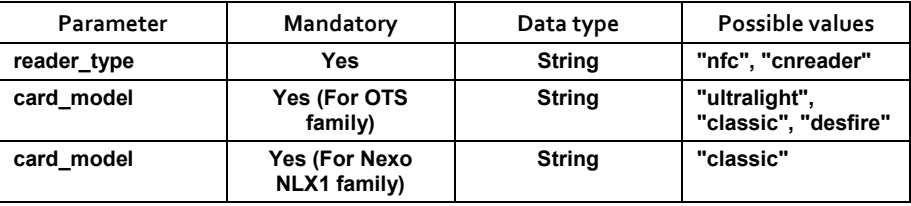

#### Response OK:

```
{ 
     "result": "ok", 
    "data_ots": "XXXXX...XXXX" (Opt.)
    "data online": "XXXXXX.XXXXXX", (Opt.)
     "uid": "YYYYYYYY" (4 or 7 bytes)
```

```
}
```
## Response NOK:

```
{ 
     "result": "error", 
     "code":"-1", 
     "message":"...." 
}
```
# **Example**

http://localhost:8086/card/read/cnreader/classic

# JSON response:

JSON request:

```
{
```
"result": "ok",

```
 "data_online":
```

```
"0005111166663301048400000C03035100000A03010800FE0215E1000000
0000000000000000000000000000000000000000000000000000000000000
0000000000000000000000000000000000000000000000000000000000000
0000000000000000000000000000000000000000000000000000000000000
0000000000000000000000000000000000000000000000000000000000000
0000000000000000000000000000000000000000000000000000000000000
0000000000000000000000000000000000000000000000000000000000000
0000000000000000000000000000000000000000000000000000000000000
0000000000000000000000000000000000000000000000000000000000000
0000000000000000000000000000000000000000000000000000000000000
0000000000000000000000000000000000000000000000000000000000000
00",
```

```
 "uid": "26F99832"
```
}

# 7.3.2.2.2 WRITE CARD

# **Definition**

JSON file is sent by POST with the frame and reader type (NFC, CNReader) and the web service will write the frame in the card. Available for OTS & Nexo NLX1 family.

• NOTE: Use Datamodel´s API web services in order to create the frame that will be written on the card.

## **Parameters**

## POST http://localhost:8086/card/write

Parameters of the request JSON file:

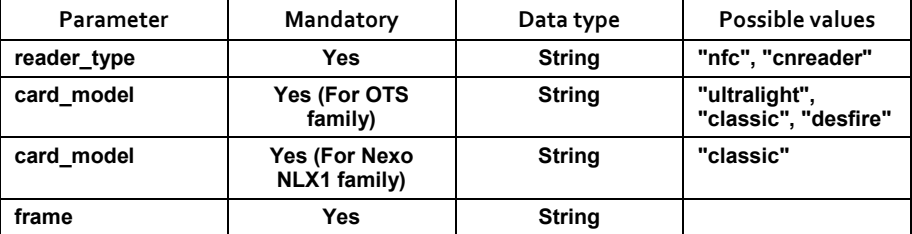

## Response OK:

```
{ 
     "result": "ok", 
    "data ots": "Card write ok" (Opt.)
    "data online": "Card write ok" (Opt.)
    "uid": "XXXXXXXXX" (4 or 7 bytes)
}
```
# Response NOK:

```
{ 
     "result": "error", 
     "code":"-1", 
     "message":"...." 
}
```
# **Example**

# JSON request:

```
{ 
  "reader_type":"cnreader",
   "card_model":"classic",
```
"frame":"00051111666633098D020A04010000010000326666030A040100 000100003211110409040100000100003233050B040100000100003200000 1145B0401000001000032496E616B69546573740000000000000000000000 000000000000000000000000363636366F6A6D61720000000000000000000 00000000000000000000000000002C0A86461C0A86465C0A8640A0132FFFF FF000A03010800FE0276EB"

```
}
```
# JSON response:

```
{ 
   "result": "ok", 
  "data online": "Card write ok",
   "uid": "26F99832" 
}
```
# **7.3.2.3 NFC programmer´s direct communication with lock**

# 7.3.2.3.1 LOCK CONFIGURATION

#### **Write lock set up data**

#### *Definition*

JSON file is sent by POST with the information needed to set up locks. Configures locks, its time and the blacklist. Only available for OTS family.

#### *Parameters*

#### POST http://localhost:8086/nfc/writeInitialization

Parameter of the request JSON file:

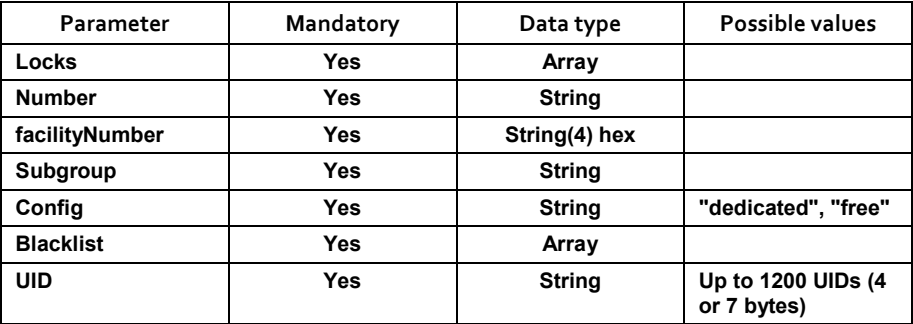

## Response OK:

```
{ 
     "result": "ok", 
     "data": "Init data write ok", 
}
```
# Response NOK:

```
{ 
     "result": "error", 
     "code":"-1", 
     "message":"...." 
}
```
# *Example*

# JSON request:

```
{ 
  "locks":[ 
    {"number":53, "facilityNumber":"6666", "subgroup":1, 
"config":"free"}, 
     { "number":1, "facilityNumber":"6666", "subgroup":0, 
"config":"dedicated"} 
   ], 
  "blacklist":["12345678"] 
}
```
## JSON response:

```
{ 
     "result": "ok", 
     "data": "Init data write ok", 
}
```
# **Configure programmer NDM**

# *Definition*

Multipart form is sent by POST with the data to update the configuration data of the locks to the programmer. Available for the Nexo NLX1 family

• NOTE: Use the Initialization frame web service or the setupCard web service result as the frame for the upload.

## *Parameters*

## MULTIPART FORM POST http://localhost:8086/nfc/configureProgrammerNMD

Request POST parameters:

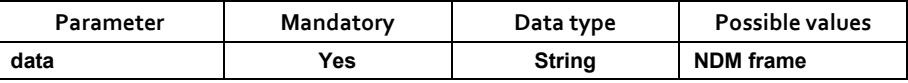

## Response OK:

```
{ 
     "result": "ok", 
     "data": "Ok", 
}
```
# Response NOK:

```
 "result": "error", 
 "code":"-1", 
 "message":"...."
```
}

# *Example*

## JSON request:

Content-Disposition: form-data; name="data"

0005111122223309A70110040100000000006401000204010201020110040 1000000000064020002040102010601100401000000000064030002000102 0104011004010000000000640400020101020102080F04010000010000490 100000000001F080F040100000100004900000040FC02E009190401000001 0000490169B89D9CB8D180C969B89D9CB8D180C9090F04010000010000490 4A0A1A2A3A4A5090F04010000010000490500008627C10A0A030108000B02 8021

#### JSON response:

```
{ 
      "result": "ok", 
      "data": "Ok", 
}
```
## 7.3.2.3.2 LOCK MAINTENANCE

## **Get events from NFC**

## *Definition*

Reads the events that have previously been downloaded from the lock to the NFC programmer. Only available for the OTS family.

#### *Parameters*

#### GET http://localhost:8086/nfc/getEvents

The events that have been downloaded to the NFC programmer will be read.

Response OK:

```
\sqrt{2} { 
          "lock_num": XXX,
           "eventCode": XXX, 
           "UID": "XXXXXXXX", 
           "date": "YYYY/MM/DD HH:mm" 
      } 
]
```
# Response NOK:

# **7\_API REFERENCE MANUAL COMPANY REFERENCE MANUAL**

```
{ 
    "result": "error", 
   "code":"-1",
     "message":"...."
```
#### }

## *Example*

## JSON request:

GET http://localhost:8086/nfc/getEvents

# JSON response:

```
{ 
"result": "ok", "num_installation": "6666", "num_lock": 3, 
"events": [ 
{ 
"num_lock": 3, "event_code": "10", "UID": "04791AA1431C80", 
"date": "2014/05/15 12:34:00" 
}, 
{ 
"num_lock": 3, "event_code": "12", "UID": "04791AA1431C80", 
"date": "2014/05/15 12:34:00" 
}, 
{ 
"num_lock": 3, "event_code": "10", "UID": "04791AA1431C80", 
"date": "2014/05/15 12:34:00" 
} 
] 
}
```
## **Firmware update**

# *Update the FW of the OTS real time*

# Definition

Multipart form is sent by POST with the data that updates the Firmware of the real time OTS (From OTS family) lock.

• NOTE: Firmware version must be asked to Ojmar S.A.

# *Parameters*

# MULTIPART FORM POST http://localhost:8086/nfc/reprogramOtsLockFw

Request POST parameters:

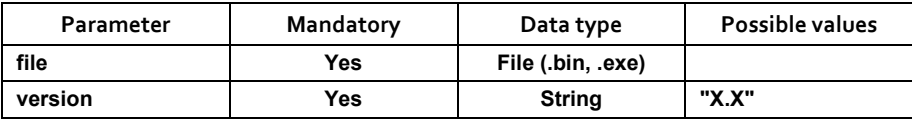

#### Response OK:

```
{ 
     "result": "ok", 
     "data": "Ok", 
}
```
## Response NOK:

```
{ 
     "result": "error", 
     "code":"-1", 
     "message":"...." 
}
```
## *Update the FW of the OTS Advance*

#### *Definition*

Multipart form is sent by POST with the data that updates the Firmware of the OTS Advance (From OTS family) lock

• NOTE: Firmware version must be asked to Ojmar S.A.

#### *Parameters*

MULTIPART FORM POST http://localhost:8086/nfc/reprogramMultiStandardOtsLockFw

Multipart form is sent by POST with the data to update the FW.

Request POST parameters:

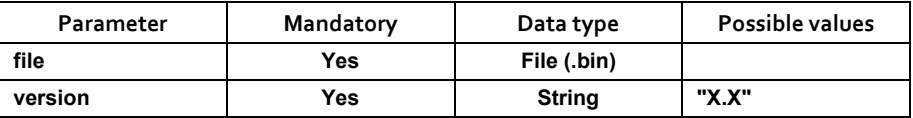

#### Response OK:

```
{ 
     "result": "ok", 
     "data": "Ok", 
}
```
## **7\_API REFERENCE MANUAL** OJMAR 129

# Response NOK:

```
{ 
     "result": "error", 
     "code":"-1", 
     "message":"...." 
}
```
*Update the FW of the Nexo NLX1 lock*

# *Definition*

Multipart form is sent by POST with the data that updates the Firmware of the Nexo NLX1 lock.

• NOTE: Firmware version must be asked to Ojmar S.A.

# *Parameters*

MULTIPART FORM POST http://localhost:8086/nfc/reprogramOTSOnlineLockFw

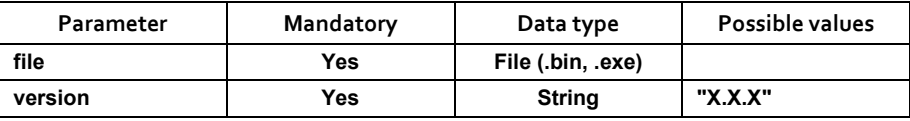

# Response OK:

```
{ 
      "result": "ok", 
     "data": "Ok", 
}
```
# Response NOK:

```
{ 
     "result": "error", 
     "code":"-1", 
     "message":"...." 
}
```
*Update the FW of the NFC programmer* 

# *Definition*

Multipart form is sent by POST with the data that updates the Firmware of the NFC programmer. Available for OTS family and Nexo NLX1 family.

• NOTE: Firmware version must be asked to Ojmar S.A.

```
7_API REFERENCE MANUAL
Parameters
```
MULTIPART FORM POST http://localhost:8086/nfc/reprogramNfcProgrammerFw

Multipart form is sent by POST with the data to update the FW.

Request POST parameters:

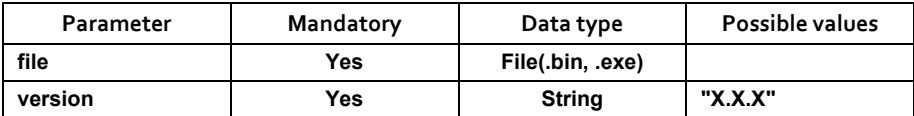

Response OK:

```
{ 
      "result": "ok", 
     "data": "Ok", 
}
```
## Response NOK:

```
{ 
     "result": "error", 
     "code":"-1", 
     "message":"...." 
}
```
# **7.3.3 Socket API**

Nexo NLX1 locks have the ability to work online in a wireless network and establish direct communication with the API. This way the 3rd party SW can receive state information in real time from the locks and determine whether a card should be able to operate with a lock in each situation.

This scenario presents an asynchronous communication where the connection can be started by the lock in any moment.

To make possible this decision delegation the 3rd party SW needs to publish a service for the API to query when a request is received. For that purpose, the API expects a TCP socket to be listening in the machine in a configurable port. The 3rd party SW is responsible to open this socket and implement the protocol to communicate with the online system of the API.

For each connection, the API will forward the information received from the lock translated to JSON format and the 3rd party SW will respond with another JSON.

# **7.3.3.1 Port configuration**

**Definition** 

GET request is sent indicating the port number that third-party software is using for asynchronous communication with the locks. API, by defect, connect to port number 7777.

#### **Parameters**

GET http://localhost:8086/online/setPort/{port\_num}

Request GET parameters:

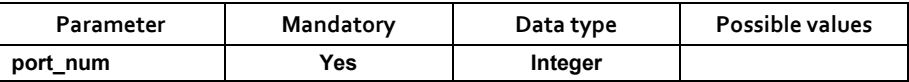

#### Response OK:

```
{ 
     "result": "ok", 
     "data": "Port XX configured correctly", 
}
```
## Response NOK:

```
{ 
     "result": "error", 
     "code":"-1", 
     "message":"...." 
}
```
## **Example**

URL:

http://localhost:8086/online/setPort/56

```
{ 
   "result": "ok", 
  "card type": "Port 56 configured correctly"
}
```
# **7.3.3.2 Lock request**

#### **Definition**

Every time a card is approached to the lock, this one will send a request to the 3rd party SW with the information of the card and the lock, leaving the decision of what action should be performed to the 3rd party SW.

#### **Parameters**

A JSON structure will be received by TCP/IP with following parameters.

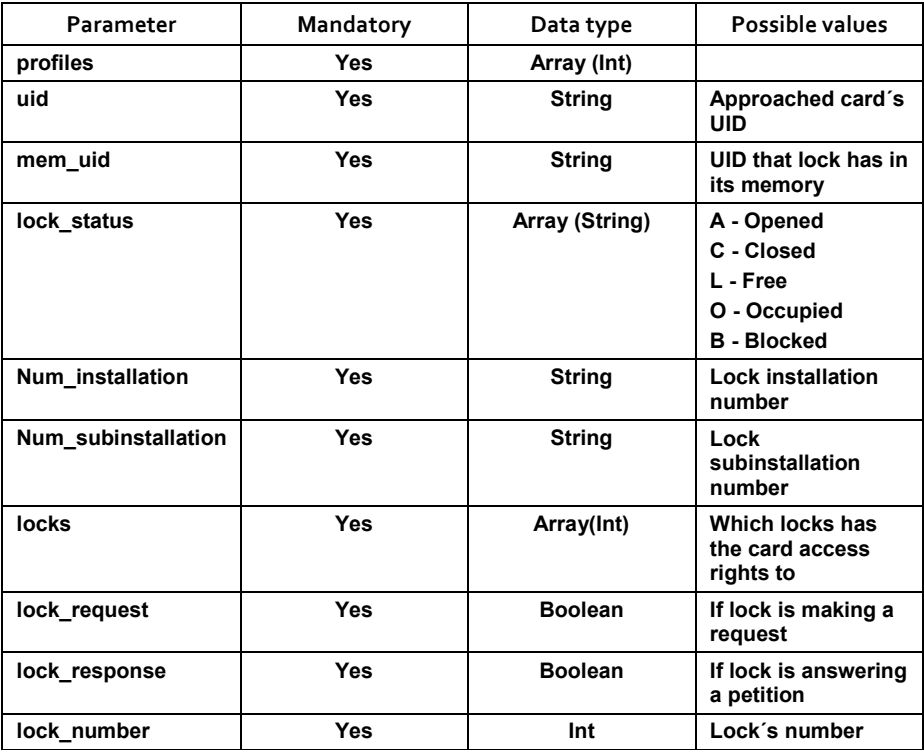

## **Example**

JSON structure with:

**7\_API REFERENCE MANUAL** OJMAR 133

```
 "profiles":[], 
 "uid":"000000D4817BAA", 
 "mem_uid":"00000000000000", 
 "lock_status":["A","L"], 
 "num_installation":"2222", 
 "num_subinstallation":"33", 
 "locks":[], 
 "lock_request":true, 
 "lock_response":false, 
 "num_lock":1
```
# **7.3.3.3 3rd party SW answer**

Once a request is received, 3rd party SW will be able to answer with the following options (These options can be sent at the same time).

# 7.3.3.3.1 LOCK CONFIGURATION

## **Definition**

When a Nexo NLX1 lock is initialized, it is connected to the network provided and will send a request to the API. The API will receive the request and forward it to the socket where the 3rd party SW will be listening. If the SW detects that it is the first time receiving information from that lock it will respond with a JSON with the config flag enabled. The API will get the JSON and send back the configuration data to the lock.

First of all, we need to provide the network information to the lock. We will generate an initialization card for that: http://localhost:8086/initialization/initData.

Once the initialization card has been used, the lock will get connected to the wireless network and send a request packet to the API at the IP passed in the initialization.

## **Parameters**

JSON structure that the 3rd party SW will answer in order to configure a lock

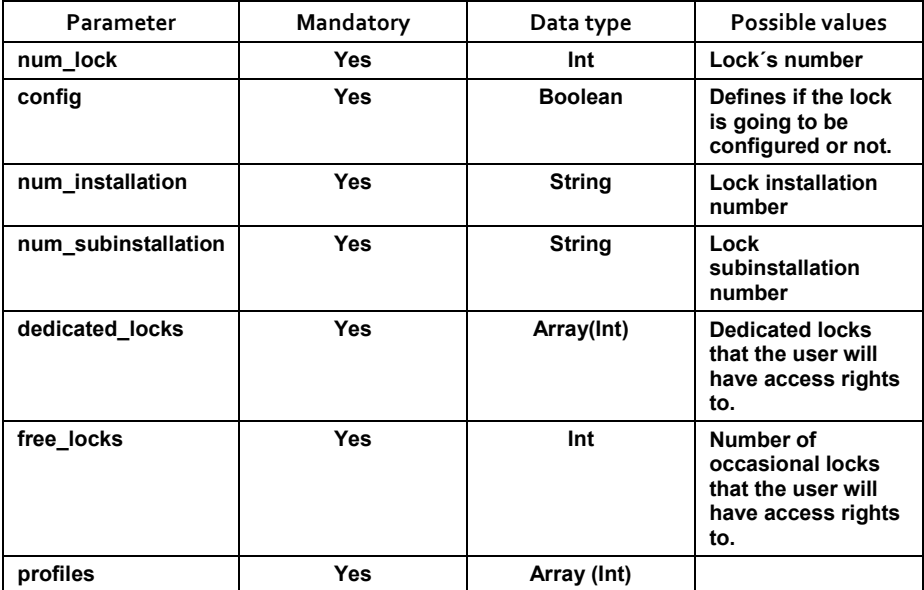

# **Example**

{

}

Lock request JSON:

```
 "profiles":[], 
 "uid":"000000D4817BAA", 
 "mem_uid":"00000000000000", 
 "lock_status":["A","L"], 
 "num_installation":"2222", 
 "num_subinstallation":"33", 
 "locks":[], 
 "lock_request":true, 
 "lock_response":false, 
 "num_lock":1
```
3rd party SW answer JSON:

```
{ 
     "num_lock": 1, 
     "config": true, 
     "num_installation": "2222", 
     "num_subinstallation": "33", 
     "dedicated_locks": [2], 
    "free locks": 3,
     "profiles": [] 
}
```
The lock has been configured.

# 7.3.3.3.2 LOCK OPENING/CLOSING ALLOWEMENT

## **Definition**

3rd party SW will be able to answer if the lock is able to open or close with that card by answering the request with the following JSON.

## **Parameters**

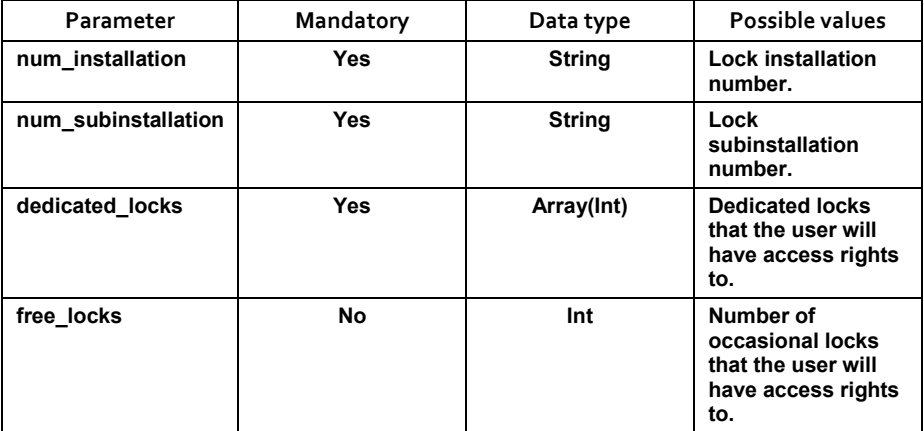

# **Examples**

# *E*x*ample that will open/close the lock*

# Lock request JSON:

```
{
```

```
 "profiles":[], 
 "uid":"000000D4817BAA", 
 "mem_uid":"00000000000000", 
 "lock_status":["A","L"], 
 "num_installation":"2222", 
 "num_subinstallation":"33", 
 "locks":[], 
 "lock_request":true, 
 "lock_response":false, 
 "num_lock":1
```
## }

# 3rd party SW answer JSON:

```
{ 
    "num_installation": "2222",
    "num_subinstallation": "33",
     "dedicated_locks": [1], 
     "free_locks": 1 
}
```
# *Example that will not open/close the lock*

# Lock request JSON:

```
{ 
     "profiles":[], 
     "uid":"000000D4817BAA", 
     "mem_uid":"00000000000000", 
     "lock_status":["A","L"], 
     "num_installation":"2222", 
    "num_subinstallation":"33",
     "locks":[], 
     "lock_request":true, 
     "lock_response":false, 
     "num_lock":1 
}
```
# **7\_API REFERENCE MANUAL COMPANY REFERENCE MANUAL**

3rd party SW answer JSON:

```
{ 
     "num_installation": "2222", 
    "num_subinstallation": "33",
     "dedicated_locks": [3] 
}
```
3rd party SW will send a dedicated lock that is not the actual lock number. If a different installation or subinstallation number is sent, lock will not perform the action too.

• NOTE: It is mandatory to answer with a no permission JSON in order to avoid the opening or closing of the lock. If there is no answer, lock will try to solve the operation in a local way (As if it was online).

## 7.3.3.3.3 LOCK OPENING/CLOSING CUSTOM ALLOWEMENT

## **Definition**

3rd party SW will be able to answer if the lock is able to open or close giving to the user custom access rights.

#### **Parameters**

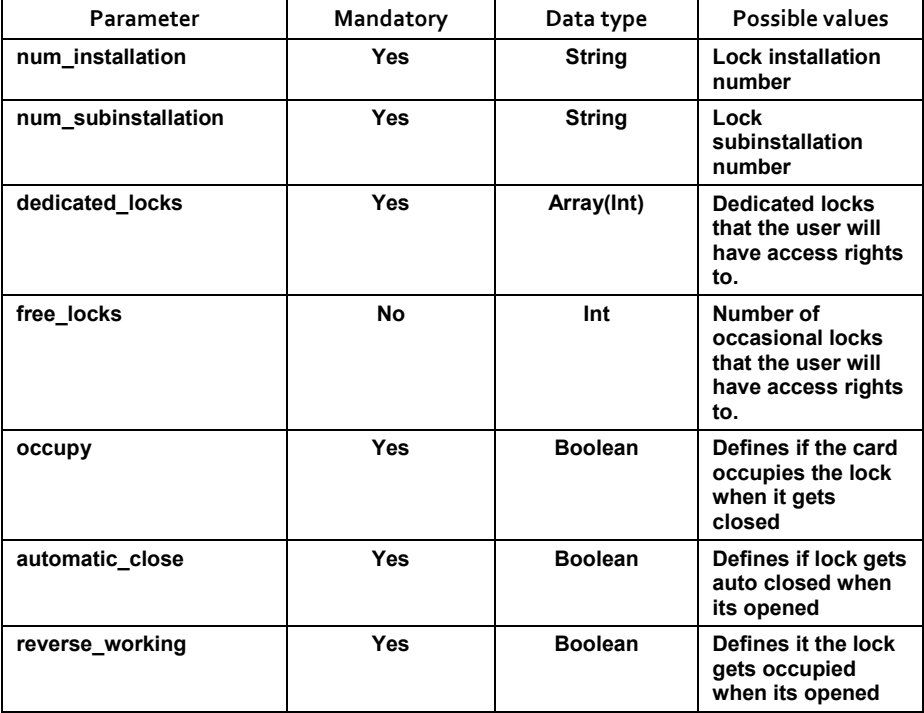

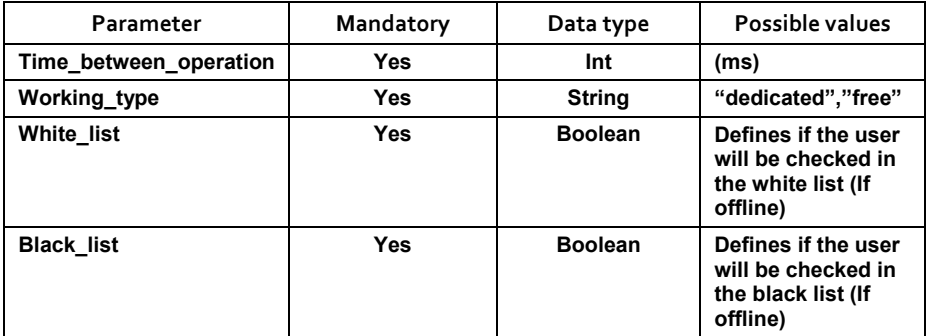

## **Examples**

## Lock request JSON:

```
{
```

```
 "profiles":[], 
 "uid":"000000D4817BAA", 
 "mem_uid":"00000000000000", 
 "lock_status":["A","L"], 
 "num_installation":"2222", 
 "num_subinstallation":"33", 
 "locks":[], 
 "lock_request":true, 
 "lock_response":false, 
 "num_lock":1
```
}

# 3rd party SW answer JSON:

```
{ 
 "num_installation": "2222", 
     "num_subinstallation": "33", 
     "dedicated_locks": [3] 
"occupy": true 
automatic close", false
reverse_working" false 
time between operations", 100
working_type", "dedicated" 
white list", true
black_list", false
```
# **7\_API REFERENCE MANUAL** OJMAR 139

## 7.3.3.3.4 LOCK OPENING/CLOSING ALLOWEMENT + CARD CONFIGURATION

Apart from giving the access rights of opening and closing, 3rd party SW can propagate the information to the card so that this one will be configured with its last permission without any human intervention (in case the lock gets offline).

## 7.3.3.3.5 LOCK OPENING/CLOSING ALLOWEMENT + LOCK CONFIGURATION

Apart from giving the access rights of opening and closing, 3rd party SW can propagate the information to the lock so that this one will be configured with its last permission without any human intervention (in order to work online or offline).

• NOTE: More than one Card configuration + more than one lock configuration can be sent at the same time. (Up to 252 bytes)

## **Opening/closing + change lock´s installation number**

## *Definition*

}

3rd party SW will be able to answer if the lock is able to open or close with that card by answering the request with the following JSON plus the option of changing lock´s facility number if it is needed.

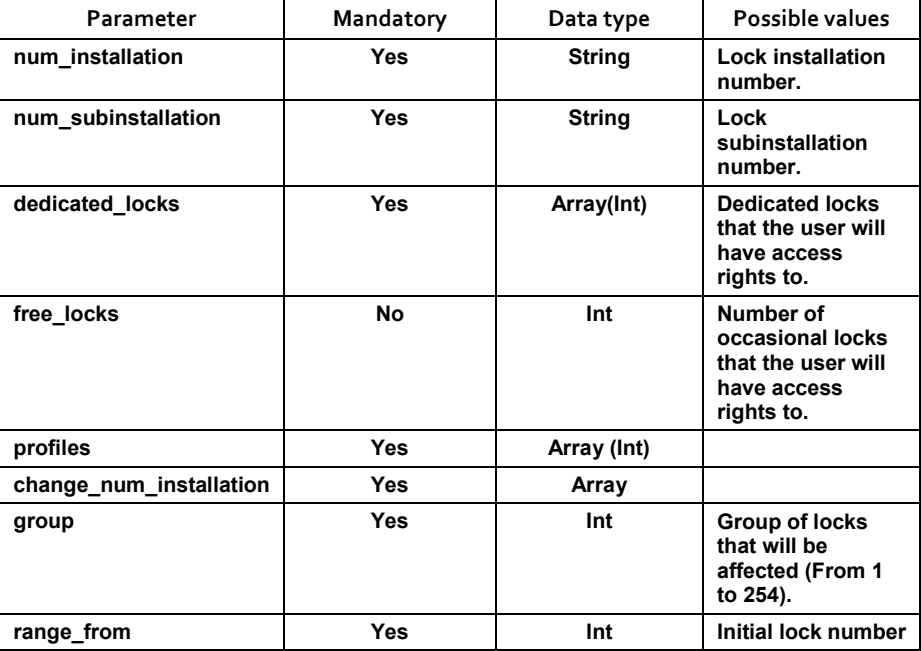

## *Parameters*

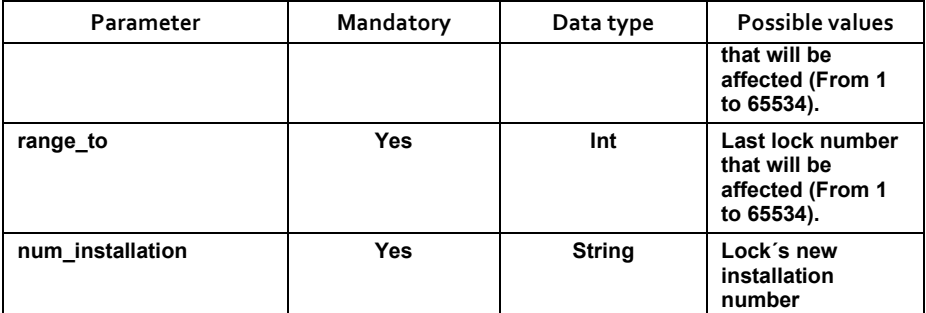

## *Example*

## Lock request JSON:

```
{
```

```
 "profiles":[], 
 "uid":"000000D4817BAA", 
"mem_uid":"000000D4817BAA ",
 "lock_status":["C","O"], 
 "num_installation":"B1B2", 
 "num_subinstallation":"C2", 
 "locks":[], 
 "lock_request":true, 
 "lock_response":false, 
 "num_lock":156
```

```
}
```
# 3rd party SW answer:

```
{ 
     "num_installation": "B1B2", 
     "num_subinstallation": "C2", 
     "dedicated_locks": [1,2], 
    "free locks": 1,
    "change num installation": {
        "num_installation": "CCDD",
         "group": 1, 
        "range from": 1,
        "range_to": 100
     } 
}
```
# **7\_API REFERENCE MANUAL** OJMAR 141

# **Opening/closing + change lock´s subinstallation number**

## *Definition*

3rd party SW will be able to answer if the lock is able to open or close with that card by answering the request with the following JSON plus the option of changing lock´s sub-facility number if it is needed.

# *Parameters*

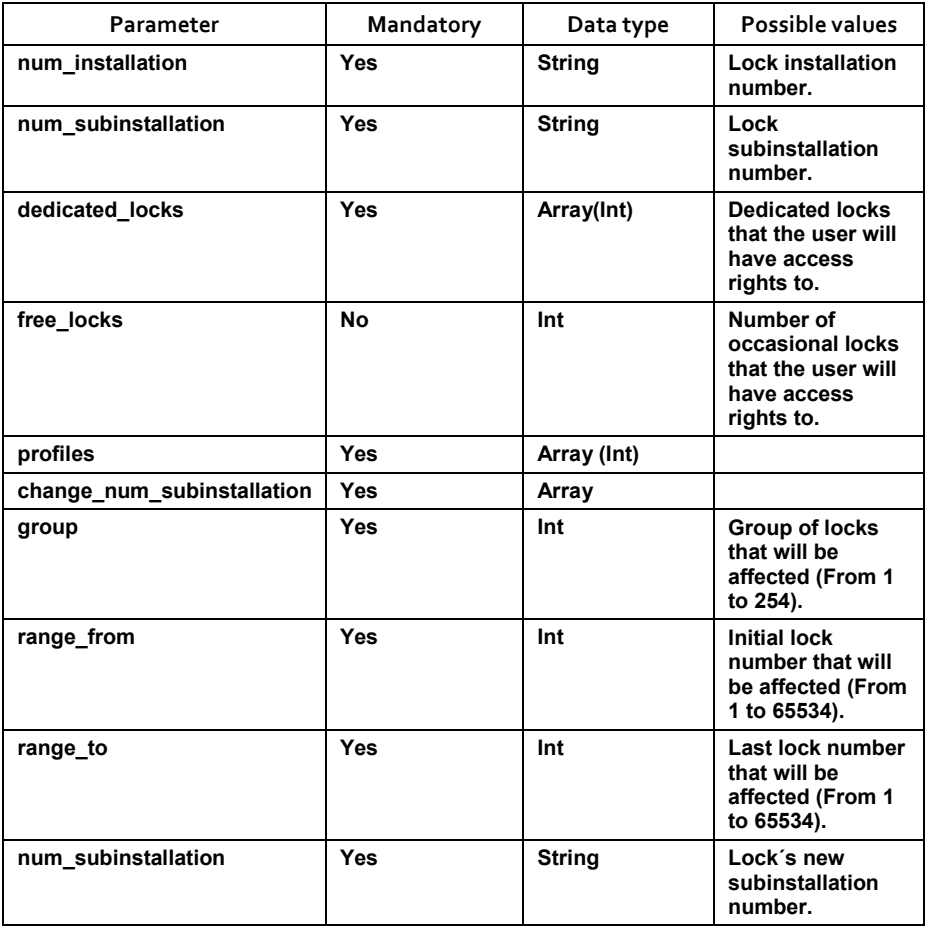

# *Example*

Lock request JSON:

**7\_API REFERENCE MANUAL** { "profiles":[],

```
 "uid":"000000D4817BAA", 
 "mem_uid":"000000D4817BAA ", 
"lock status": ["C", "O"],
 "num_installation":"B1B2", 
 "num_subinstallation":"C2", 
 "locks":[], 
 "lock_request":true, 
 "lock_response":false, 
 "num_lock":156
```
}

## 3rd party SW answer:

```
{ 
     "num_installation": "B1B2", 
    "num_subinstallation": "C2",
     "dedicated_locks": [1,2], 
    "free locks": 1,
     "profiles": [], 
    "change num subinstallation": {
         "num_subinstallation": "DE",
          "group": 1, 
         "range_from": 1,
        "range_to": 100
     } 
\mathfrak{g}
```
# **Opening/closing + change lock´s number**

# *Definition*

3rd party SW will be able to answer if the lock is able to open or close with that card by answering the request with the following JSON plus the option of changing lock´s number if it is needed.

# *Parameters*

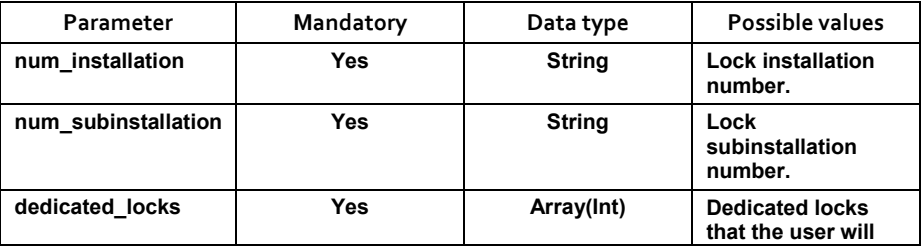

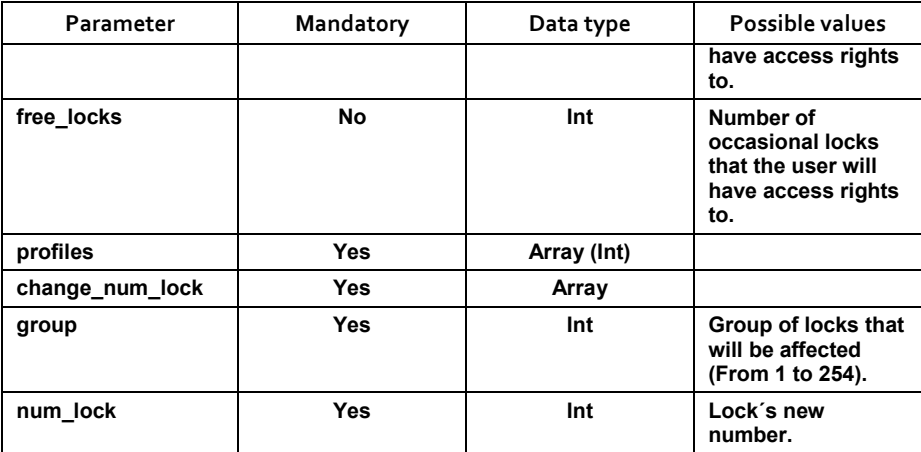

# *Example*

# Lock request JSON:

```
{
```

```
 "profiles":[], 
 "uid":"000000D4817BAA", 
 "mem_uid":"000000D4817BAA ", 
 "lock_status":["C","O"], 
 "num_installation":"B1B2", 
"num_subinstallation":"C2",
 "locks":[], 
 "lock_request":true, 
 "lock_response":false, 
 "num_lock":156
```

```
}
```
# 3rd party SW answer:

```
{ 
"num_installation": "B1B2",
     "num_subinstallation": "C2", 
    "dedicated locks": [1,2],
     "free_locks": 1, 
    "expiry_type": "no",
     "uses": 0, 
     "profiles": [],
```
```
"change_num_lock": {
     "group": 1, 
     "num_lock": 4 
 }
```
## **Opening/closing + set lock´s time and date**

## *Definition*

}

3rd party SW will be able to answer if the lock is able to open or close with that card by answering the request with the following JSON plus setting the lock in time and date.

• NOTE: It is recommended to send this information everytime a daylight saving time happens.

#### *Parameters*

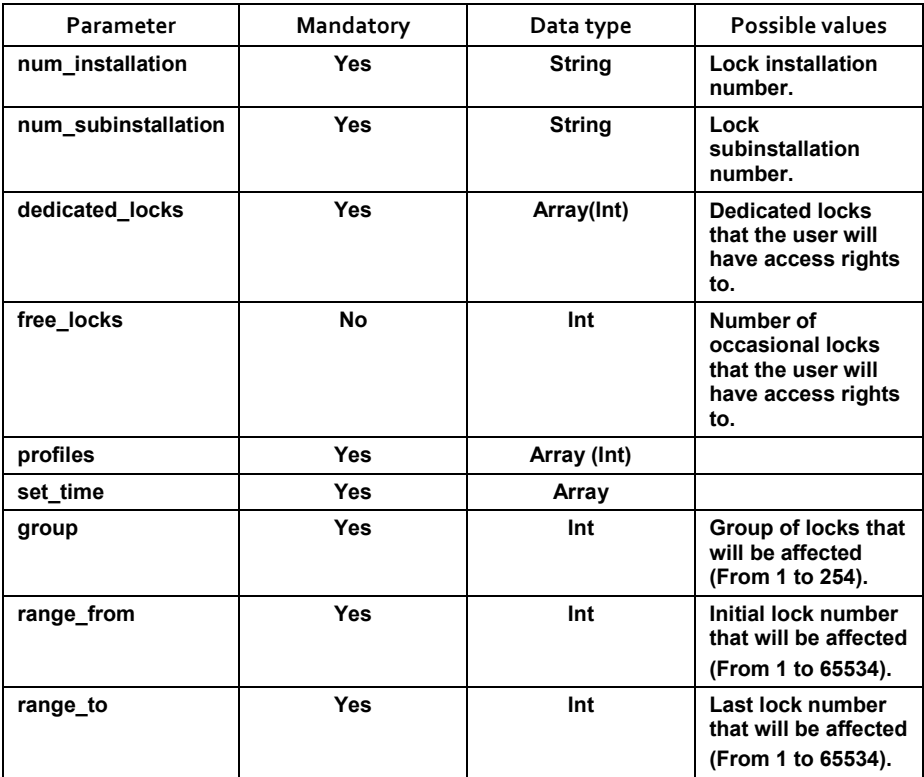

#### *Example*

**7\_API REFERENCE MANUAL** OJMAR 145 Lock request JSON:

{

```
 "profiles":[], 
 "uid":"11223344556677", 
 "mem_uid":"00000000000000", 
 "lock_status":["A","L"], 
 "num_installation":"AABB", 
 "num_subinstallation":"CC", 
 "locks":[], 
 "lock_request":true, 
 "lock_response":false, 
 "num_lock":1785
```
#### }

{

3rd party SW answer JSON:

```
 "num_installation": "AABB", 
"num_subinstallation": "CC",
 "dedicated_locks": [5,8], 
"free locks": 6,
 "profiles": [], 
"set_time": {
     "group": 1, 
    "range_from": 1,
    "range_to": 100
 }
```
# **Opening/closing + white/black list management**

## *Definition*

}

3rd party SW will be able to answer if the lock is able to open or close with that card by answering the request with the following JSON plus managing the white and black list if the lock goes offline.

#### *Parameters*

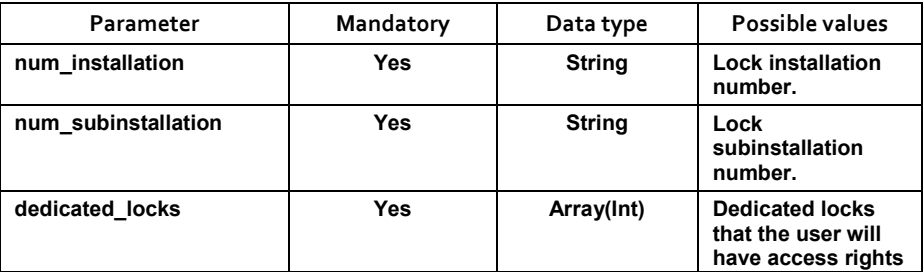

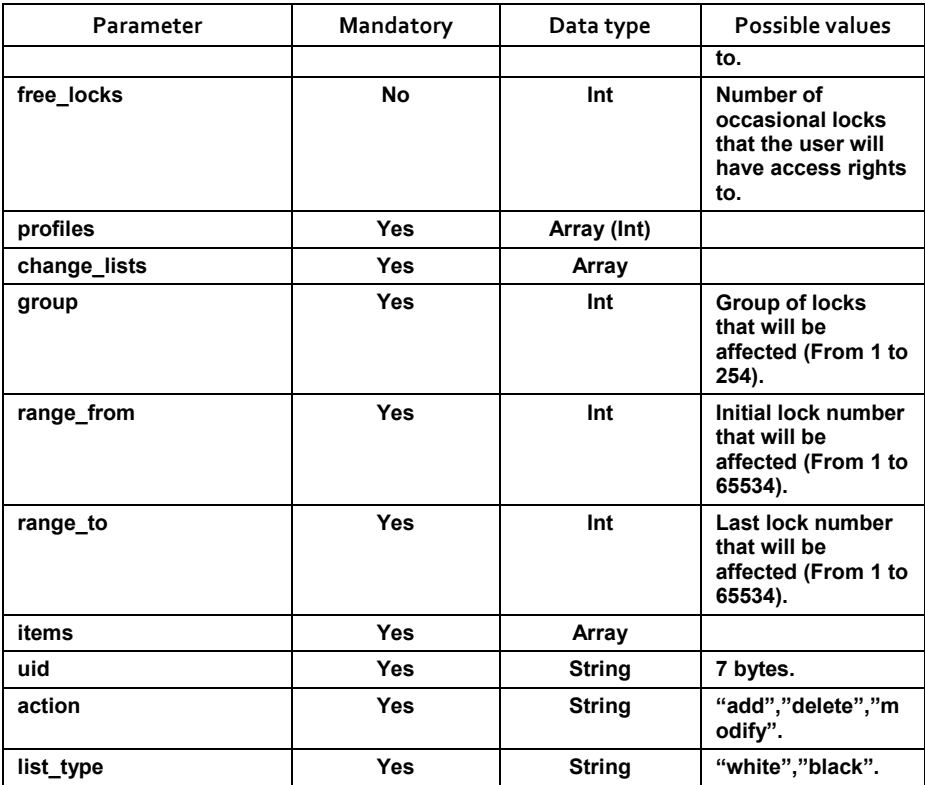

## Lock request JSON:

{

```
 "profiles":[], 
 "uid":"000000AABBCCDD", 
 "mem_uid":"00000000000000", 
 "lock_status":["A","L"], 
 "num_installation":"EEFF", 
"num_subinstallation":"AC",
 "locks":[], 
 "lock_request":true, 
 "lock_response":false, 
 "num_lock":12
```

```
}
```
3rd party SW answer JSON:

```
{ 
     "num_installation": "B1B2", 
    "num_subinstallation": "C2",
     "dedicated_locks": [1,2], 
    "free locks": 1,
     "profiles": [], 
    "change lists": {
         "items": [ 
            {"uid": "000000AAAAAAAA", "action": "add", 
"list type": "white"},
            {"uid": "000000BBBBBBBB", "action": "delete", 
"list_type": "white"}
            {"uid": "CCCCCCCCDDDDDD", "action": "add", 
"list type": "black"}
        ], 
         "group": 1, 
        "range_from": 1,
        "range_to": 100
    } 
}
```
## **Opening/closing + lock reset**

## *Definition*

3rd party SW will be able to answer if the lock is able to open or close with that card by answering the request with the following JSON plus restoring the lock to factory value.

## *Parameters*

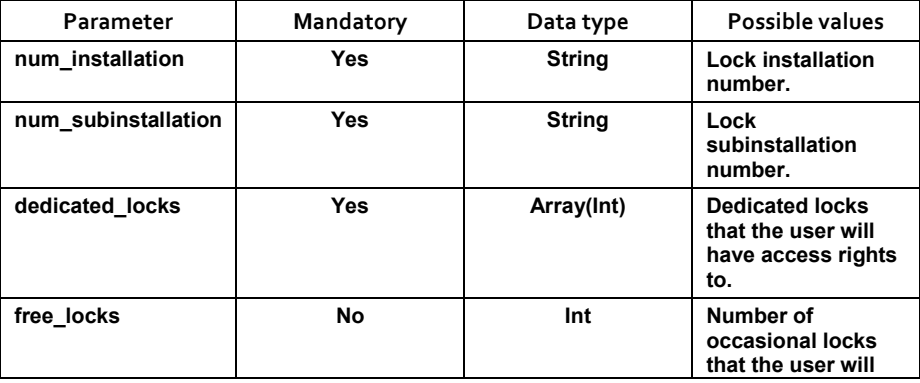

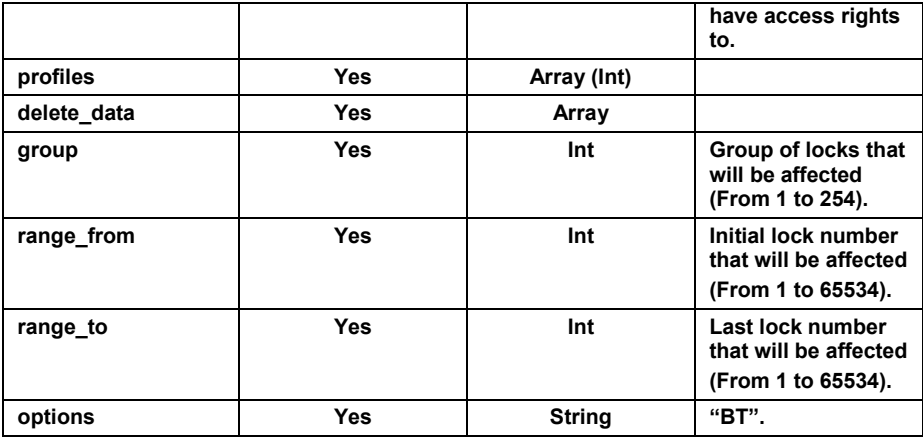

Lock request JSON:

```
{ 
     "profiles":[], 
     "uid":"000000AABBCCDD", 
     "mem_uid":"00000000000000", 
     "lock_status":["A","L"], 
     "num_installation":"EEFF", 
     "num_subinstallation":"AC", 
     "locks":[], 
     "lock_request":true, 
     "lock_response":false, 
     "num_lock":12 
}
```
# **7\_API REFERENCE MANUAL** OJMAR 149 3rd party SW answer JSON: { "num\_installation": "B1B2", "num\_subinstallation": "C2", "dedicated\_locks": [1,2], "free locks": 1, "expiry\_type": "no", "uses": 0, "profiles": [], "delete data": {

```
 "options": ["BT"], 
         "group": 1, 
         "range_from": 1, 
          "range_to": 100 
    } 
}
```
#### 7.3.3.3.6 LOCK OPENING/CLOSING ALLOWEMENT + LOCK CONFIGURATION INFORMATION REQUEST

#### 3rd party SW is able to request information of the lock´s configuration in order to receive and manage real time information.

- NOTE: Just one type of information request can be asked per operation.
- NOTE2: Information request can be sent in the same operation alongside with the card configuration and lock configuration.

**Opening/closing + lock installation & subinstallation request** 

#### *Definition*

3rd party SW will be able to answer if the lock is able to open or close with that card by answering the request with the following JSON plus requesting the information concerning the installation and subinstallation of the lock.

#### *Parameters*

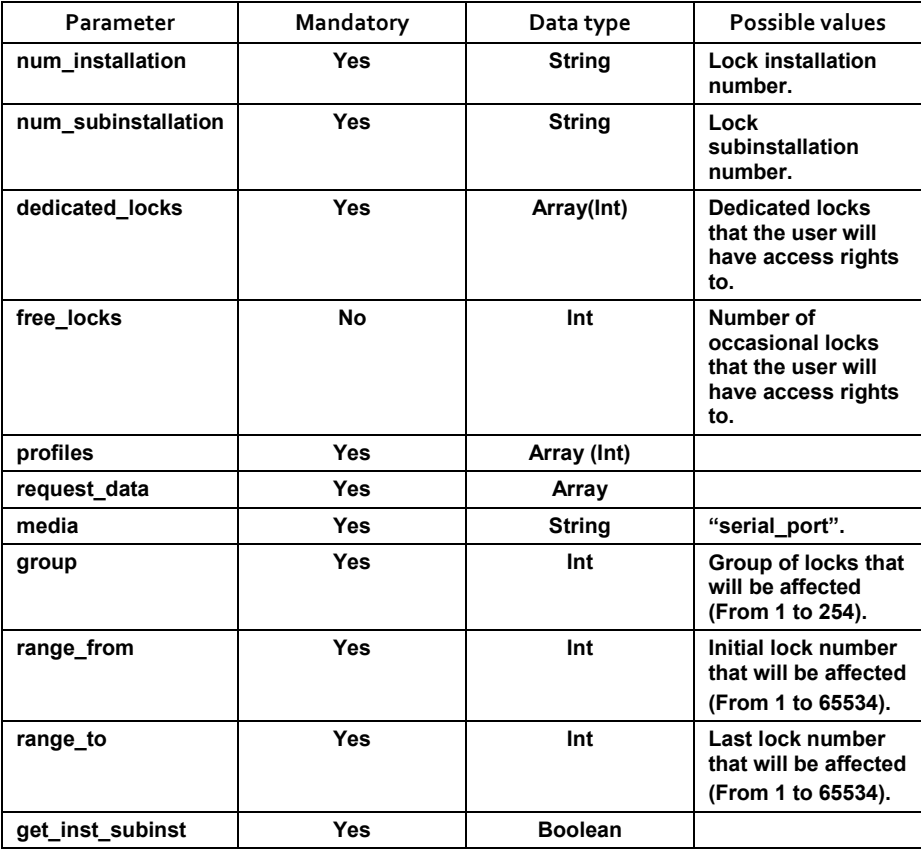

**7\_API REFERENCE MANUAL** OJMAR 151

}

## Lock request JSON:

```
{ 
     "profiles":[], 
     "uid":"000000AABBCCDD", 
     "mem_uid":"00000000000000", 
     "lock_status":["A","L"], 
     "num_installation":"EEFF", 
     "num_subinstallation":"AC", 
     "locks":[], 
     "lock_request":true, 
     "lock_response":false, 
     "num_lock":12
```
## 3rd party SW answer JSON:

```
{ 
     "num_lock": 1, 
     "num_installation": "2222", 
    "num_subinstallation": "33",
     "dedicated_locks": [2], 
    "free locks": 3,
     "profiles": [], 
     "request_data": { 
         "media": "serial_port", 
        "get inst subinst": true,
         "group": 1, 
        "range_from": 1,
        "range_to": 100
     } 
}
```
# **Opening/closing + lock group and number**

# *Definition*

3rd party SW will be able to answer if the lock is able to open or close with that card by answering the request with the following JSON plus requesting the information concerning the lock´s number and group.

# *Parameters*

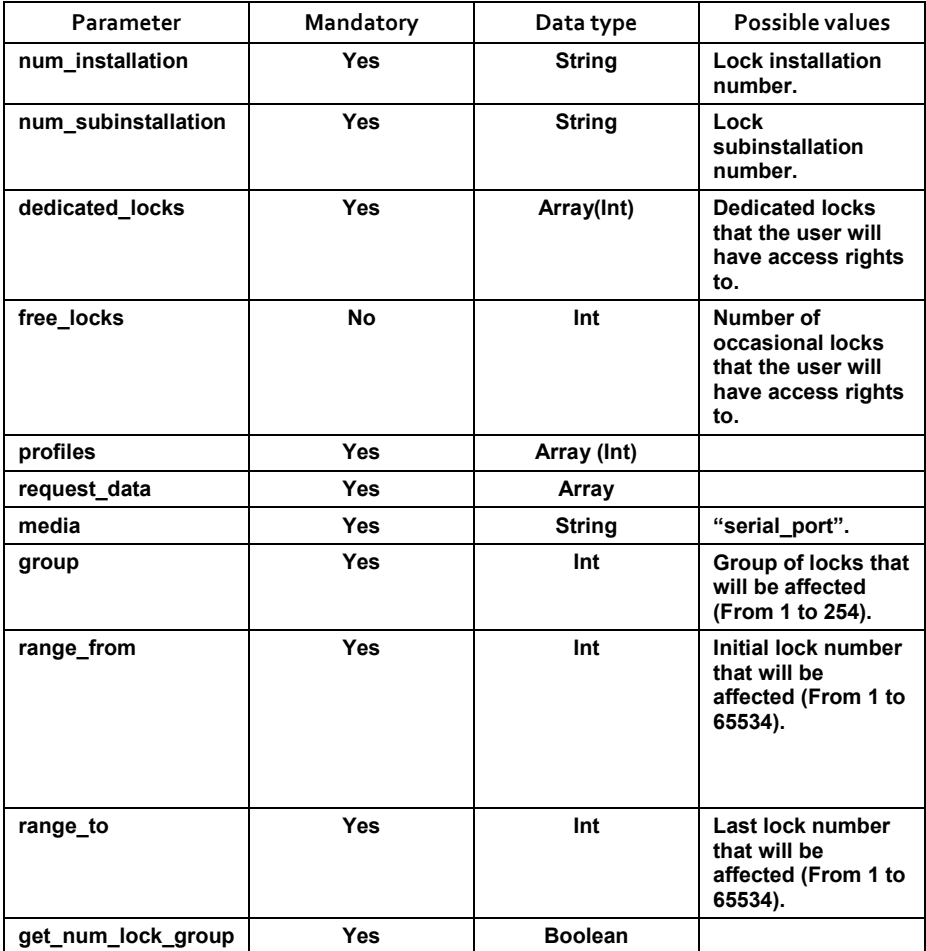

## Lock request JSON:

```
{
```

```
 "profiles":[], 
 "uid":"000000AABBCCDD", 
 "mem_uid":"00000000000000", 
 "lock_status":["A","L"], 
 "num_installation":"2222", 
 "num_subinstallation":"33", 
 "locks":[], 
 "lock_request":true, 
 "lock_response":false, 
 "num_lock":8
```
}

# 3rd party SW answer JSON:

```
{ 
     "num_lock": 8, 
     "num_installation": "2222", 
    "num_subinstallation": "33",
     "dedicated_locks": [2], 
    "free locks": 3,
     "profiles": [], 
     "request_data": { 
        "media": "serial port",
        "get num lock group": true,
         "group": 1, 
        "range_from": 1,
        "range_to": 100
     } 
}
```
# **Opening/closing + lock installation & lock time and date request**

## *Definition*

3rd party SW will be able to answer if the lock is able to open or close with that card by answering the request with the following JSON plus requesting the information of the lock´s time and date.

## *Parameters*

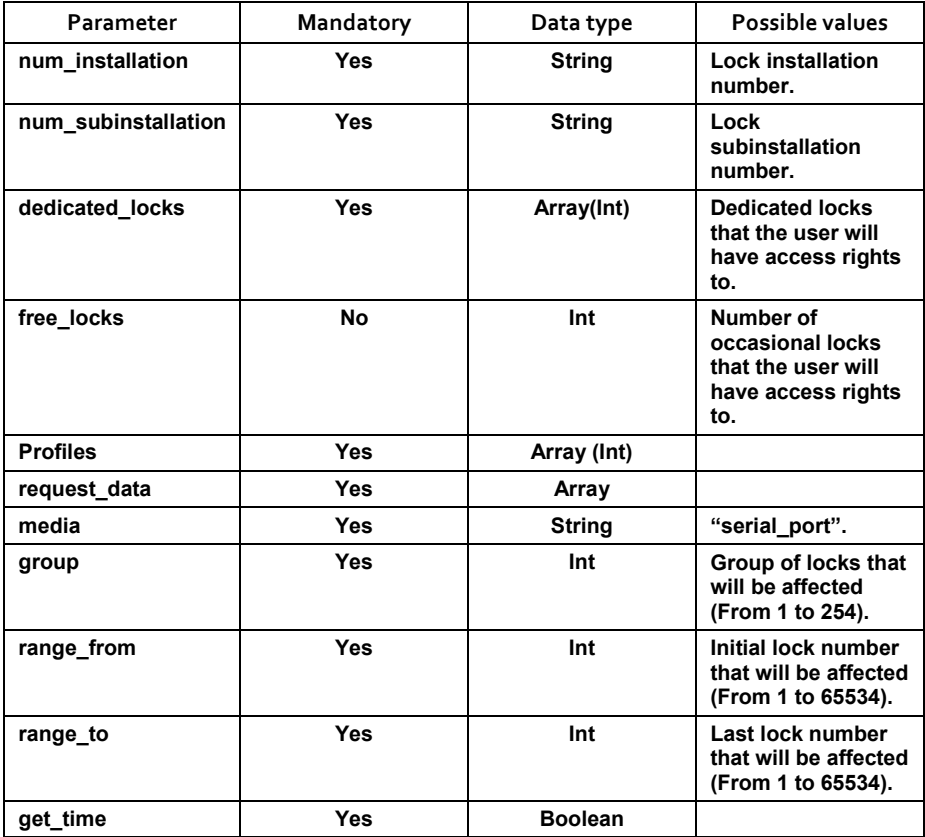

## *Example*

Lock request JSON:

```
{
```

```
 "profiles":[], 
 "uid":"123456781234", 
 "mem_uid":"123456781234", 
 "lock_status":["C","O"], 
"num_installation":"6666",
 "num_subinstallation":"33", 
 "locks":[], 
 "lock_request":true,
```
## **7 API REFERENCE MANUAL COMPANY REFERENCE** MANUAL

```
 "lock_response":false, 
 "num_lock":11
```
## 3rd party SW answer JSON:

}

```
{ 
     "num_installation": "6666", 
     "num_subinstallation": "33", 
     "dedicated_locks": [2], 
     "profiles": [], 
     "request_data": { 
        "media": "serial port",
        "get_time": true,
         "group": 1, 
        "range_from": 1,
        "range_to": 100
     } 
}
```
### **Opening/closing + get events**

#### *Definition*

3rd party SW will be able to answer if the lock is able to open or close with that card by answering the request with the following JSON receiving the last events that happened in the lock

#### *Parameters*

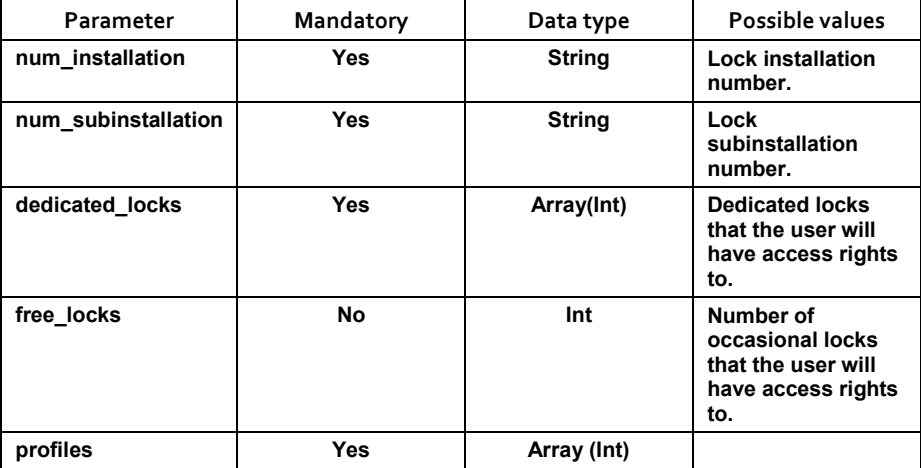

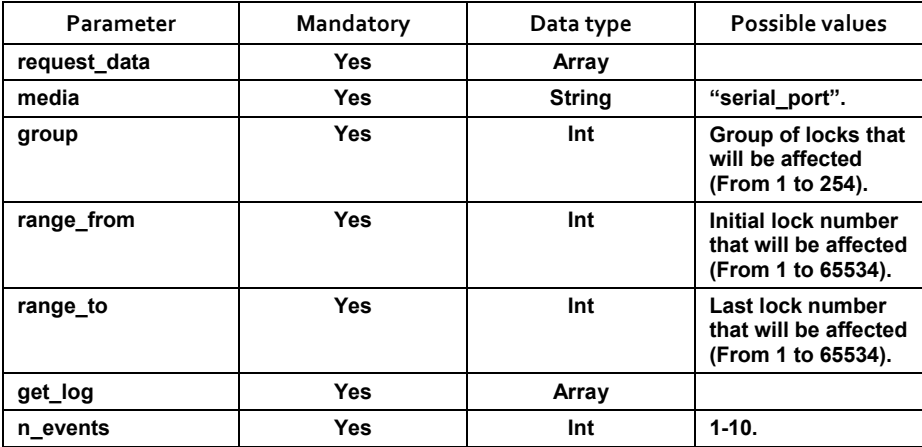

### Lock request JSON:

```
{
```

```
 "profiles":[], 
 "uid":"65849301223344", 
 "mem_uid":"65849301223344", 
 "lock_status":["O","B"], 
 "num_installation":"2432", 
 "num_subinstallation":"16", 
 "locks":[], 
 "lock_request":true, 
 "lock_response":false, 
 "num_lock":6157,
```
}

# 3rd party SW answer JSON:

```
{ 
     "num_lock": 1, 
     "num_installation": "2432", 
    "num_subinstallation": "16",
     "dedicated_locks": [2], 
    "free locks": 3,
     "profiles": [],
```
# **7\_API REFERENCE MANUAL** OJMAR 157

```
 "request_data": { 
          "media": "serial_port", 
          "get_log": { 
              "n_events": 8 
          }, 
          "group": 45 
         "range_from":6000,
          "range_to": 6200 
     } 
}
```
# **Opening/closing + get number of cycles**

### *Definition*

3rd party SW will be able to answer if the lock is able to open or close with that card by answering the request with the following JSON plus requesting the cycles that the lock has already performed.

#### *Parameters*

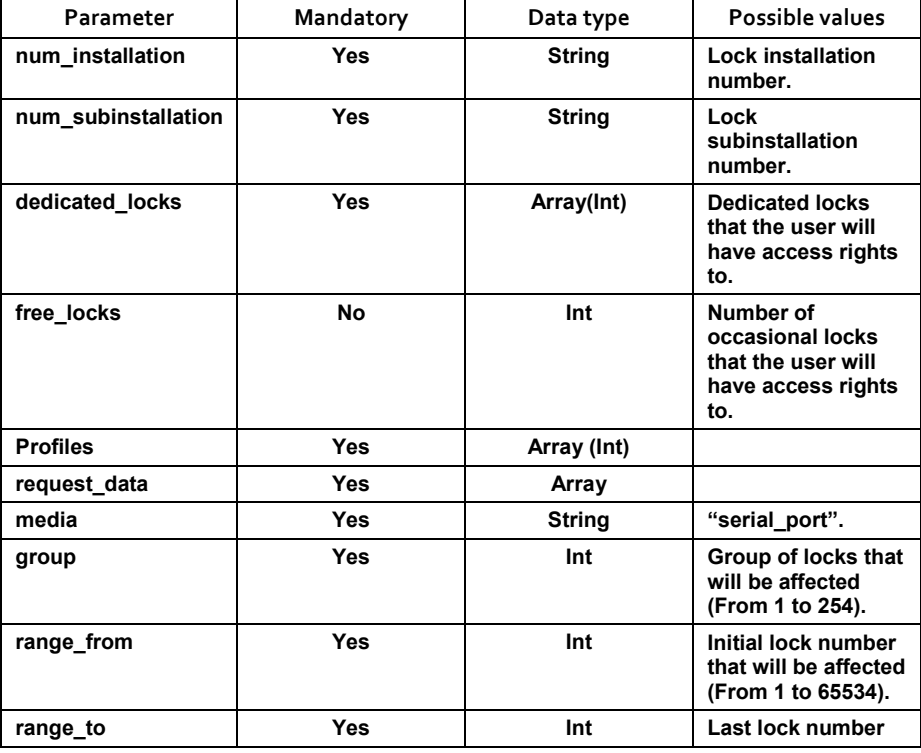

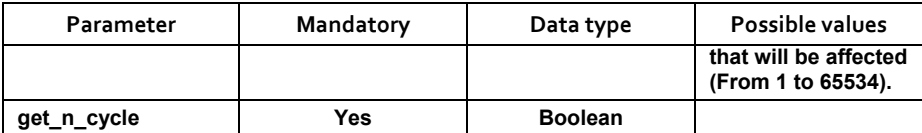

Lock request JSON:

```
{ 
    "profiles":[], 
     "uid":"000000BCDEFABC", 
    "mem_uid":"000000000000000",
     "lock_status":["A","L"], 
     "num_installation":"2222", 
     "num_subinstallation":"33", 
     "locks":[], 
     "lock_request":true, 
     "lock_response":false, 
     "num_lock":3
```
}

3rd party SW answer JSON:

```
{ 
     "num_lock": 1, 
     "num_installation": "2222", 
     "num_subinstallation": "33", 
     "dedicated_locks": [2], 
    "free locks": 3,
     "profiles": [], 
     "request_data": { 
        "media": "serial port",
        "get n cycle": true,
         "group": 1, 
        "range_from": 1,
        "range to": 100
     } 
}
```
## **Opening/closing + get public configuration**

## *Definition*

3rd party SW will be able to answer if the lock is able to open or close with that card by answering the request with the following JSON plus requesting the complete configuration of the lock

## *Parameters*

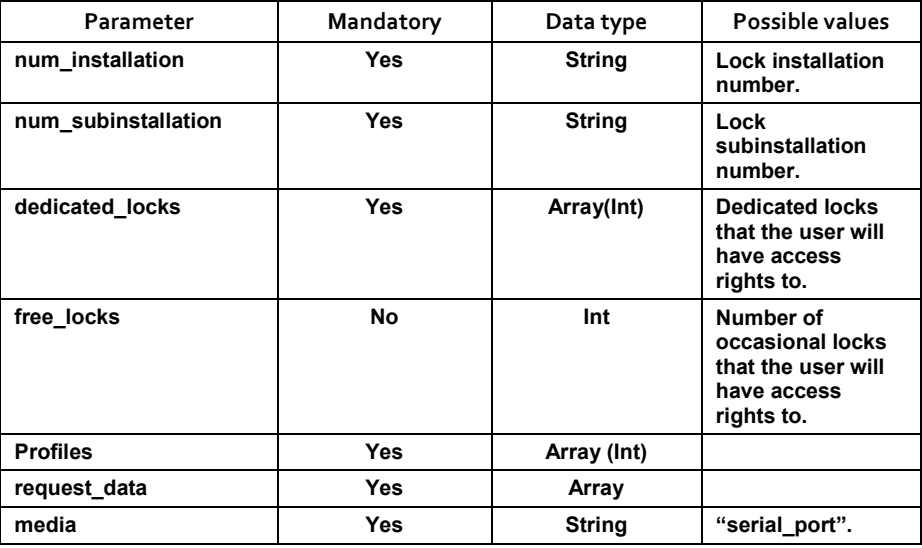

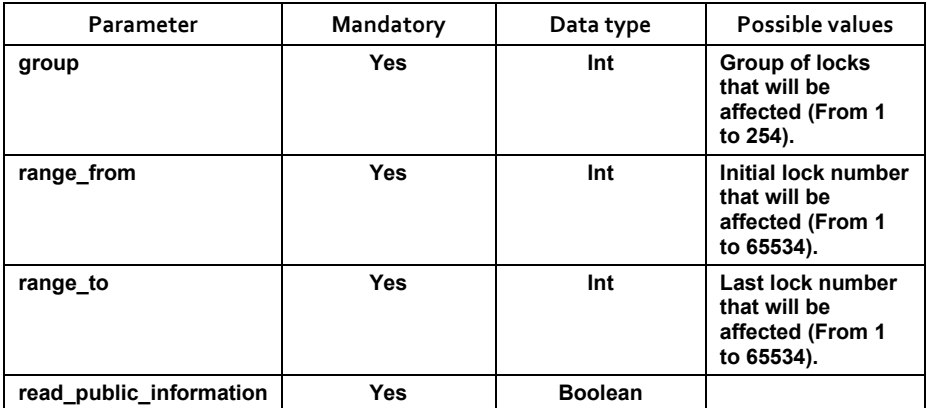

## Lock request JSON:

{

```
 "profiles":[], 
 "uid":"000000BCDEFABC", 
 "mem_uid":"00000000000000", 
 "lock_status":["A","L"], 
 "num_installation":"2222", 
 "num_subinstallation":"33", 
 "locks":[], 
 "lock_request":true, 
 "lock_response":false, 
 "num_lock":3
```
}

{

# 3rd party SW answer JSON:

```
 "num_lock": 1, 
 "num_installation": "2222", 
 "num_subinstallation": "33", 
 "dedicated_locks": [2], 
"free locks": 3,
 "profiles": [], 
 "request_data": { 
     "media": "eth",
```
# **7\_API REFERENCE MANUAL** OJMAR 161

```
 "read_public_information": true, 
          "group": 1, 
         "range_from": 1,
         "range_to": 100
     } 
}
```
## **7.3.3.4 Lock response**

Every 3rd party SW answer will be replied by the lock sending a final response. This response can contain two different structures. First one will be for all the opening/closing operation + card configuration + lock configuration and the last one will be the answer to the information request.

#### 7.3.3.4.1 LOCK RESPONSE TO OPENING/CLOSING PETITION (INCLUDING CARD CONFIGURATION AND LOCK CONFIGURATION)

#### **Definition**

Lock will always answer the last event that happened in the lock, that includes event type, uid that performed the action, time and date that happened.

#### **Parameters**

A JSON structure will be received by TCP/IP with following parameters.

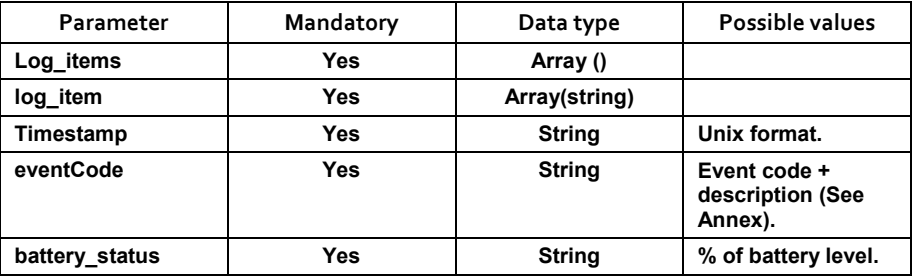

#### **Example**

```
{ 
logItems=[LogItem [timestamp=1476885376, uid=00000667BE4404 
, eventCode=EventType[USER_CLOSE: 18], batteryStatus=73]] 
\left\{ \begin{array}{c} 1 \\ 1 \end{array} \right.
```

```
7.3.3.4.2 LOCK RESPONSE TO OPENING/CLOSING PETITION 
          (INCLUDING CARD CONFIGURATION AND LOCK 
          CONFIGURATION) + INFORMATION REQUEST
```
### **Lock installation & subinstallation request**

Returns the information concerning the installation and subinstallation data of the lock, plus the last event.

#### *Definition*

Lock will always answer the last event that happened in the lock,that includes event type, uid that performed the action, time and date that happened and the lock´s installation and subinstallation information.

#### *Parameters*

A JSON structure will be received by TCP/IP with following parameters.

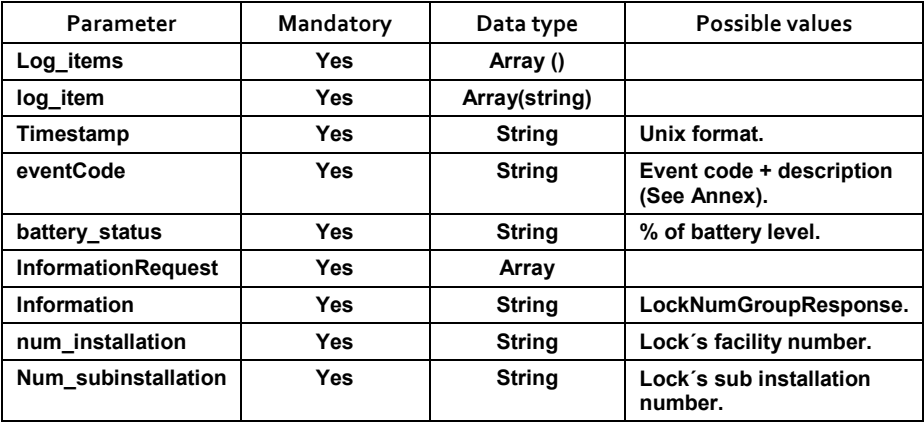

## *Example*

```
logItems=[LogItem [timestamp=1476886236, uid=00000667BE4404 
, eventCode=EventType[USER_OPEN: 16], 
batteryStatus=73]]]],commands=[CommandCont 
ainer [commands=[InformationRequest 
[information=NumInstSubinstResponse[sub inst 
alation=51, instalation=26214]]]]]
```
### **Lock number and group request**

Returns the information concerning the lock number and group, plus the last event.

#### *Definition*

Lock will always answer the last event that happened in the lock, that includes event type, uid that performed the action, time and date that happened and the lock´s installation and subinstallation information.

#### *Parameters*

A JSON structure will be received by TCP/IP with following parameters.

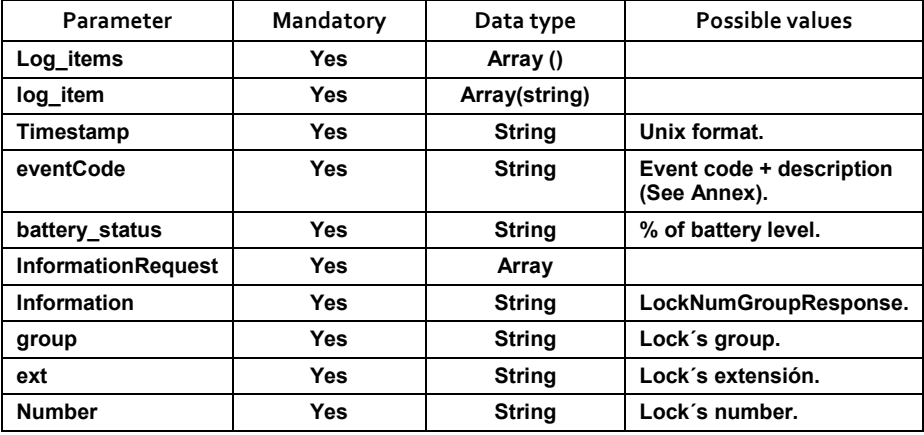

## *Example*

```
logItems=[LogItem [timestamp=1476887561, uid=00000667BE4404 
, eventCode=EventType[USER_CLOSE: 18], 
batteryStatus=73]]]],commands=[CommandCon 
tainer [commands=[InformationRequest 
[information=LockNumGroupResponse[group=1, 
ext=0, number=1]]]]
```
#### **Lock events request**

#### *Definition*

Returns the information concerning the last events of the lock, plus the last event.

#### *Parameters*

A JSON structure will be received by TCP/IP with following parameters.

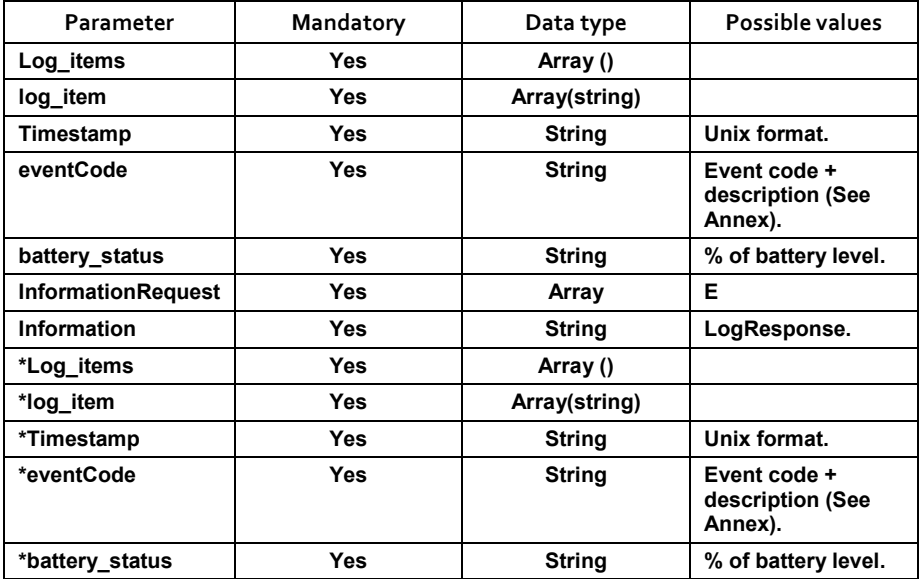

#### \*Per number of events

#### *Example*

```
logItems=[LogItem [timestamp=1476888500, uid=00000000000000 
, eventCode=EventType[ALARM_CAM_FORCED: 96], 
batteryStatus=100]]]],commands=[Com 
mandContainer [commands=[InformationRequest 
[information=LogResponse[overwrite=0 
, logSize=69, logItems=[LogItem [timestamp=1476888500, 
uid=00000000000000, event 
Code=EventType[ALARM_CAM_FORCED: 96], batteryStatus=100], 
LogItem [timestamp=147 
6888501, uid=00000667BE4404, eventCode=EventType[USER_CLOSE: 
18], batteryStatus= 
73], LogItem [timestamp=1476888500, uid=00000667BE4404, 
eventCode=EventType[OPER 
ATION REQUEST: 7], batteryStatus=73], LogItem
[timestamp=1476887991, uid=0000066 
7BE4404, eventCode=EventType[USER_OPEN: 16], 
batteryStatus=73], LogItem [timesta
```
## **7\_API REFERENCE MANUAL** OJMAR 165

```
mp=1476887990, uid=00000667BE4404, 
eventCode=EventType[OPERATION_REQUEST: 7], ba
tteryStatus=73], LogItem [timestamp=1476887561, 
uid=00000667BE4404, eventCode=Ev 
entType[USER CLOSE: 18], batteryStatus=73], LogItem
[timestamp=1476887560, uid=0 
0000667BE4404, eventCode=EventType[OPERATION_REQUEST: 7],
batteryStatus=73], Log 
Item [timestamp=1476886236, uid=00000667BE4404, 
eventCode=EventType[USER_OPEN: 1 
6], 
batteryStatus=73]]]]]]],dataModelVersion=DataModelVersion[vIn
teger=0, vDecim 
a1=3,
vSecDecimal=18],dataModelCheck=DataModelChk[checksum=50397],] 
{"log":{"overwrite":false,"size":69,"events":[{"date":1476888
500,"event_code":"6 
0","uid":"00000000000000","battery_status":100},{"date":14768
88501, "event code":
"12","uid":"00000667BE4404","battery_status":73},{"date":1476
888500,"event_code" 
:"7","uid":"00000667BE4404","battery_status":73},{"date":1476
887991,"event_code" 
:"10","uid":"00000667BE4404","battery_status":73},{"date":147
6887990,"event_code 
":"7","uid":"00000667BE4404","battery_status":73},{"date":147
6887561,"event_code 
":"12","uid":"00000667BE4404","battery_status":73},{"date":14
76887560,"event_cod 
e":"7", "uid":"00000667BE4404", "battery_status":73}, {"date":14
76886236,"event_cod 
e":"10", "uid":"00000667BE4404", "battery_status":73}]},
```
#### **Lock number of cycles**

#### *Definition*

Returns the information concerning the cycles that the lock has already completed.

### *Parameters*

A JSON structure will be received by TCP/IP with following parameters.

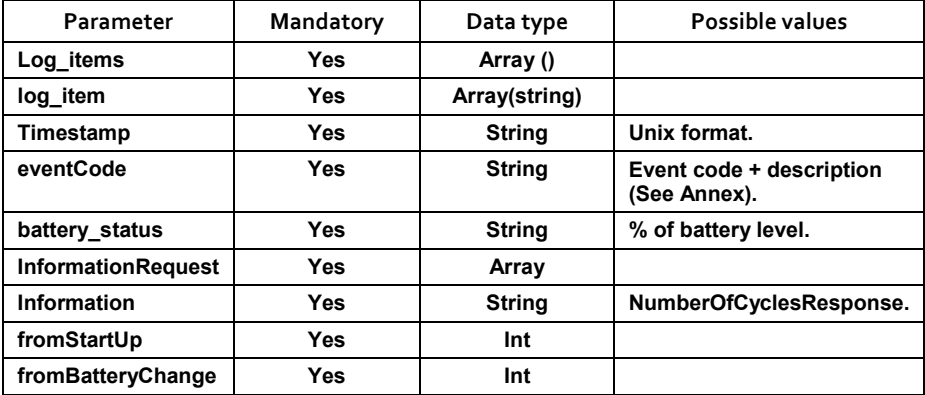

## *Example*

```
logSize=69, logItems=[LogItem [timestamp=1476888906,
uid=00000667BE4404
```
, eventCode=EventType[USER\_OPEN: 16], batteryStatus=73]]]],commands=[CommandCont

ainer [commands=[InformationRequest [information=NumberOfCyclesResponse[fromStar tUp=7602432,fromBatteryChange=7602432]]]]]

## **Lock public information**

#### *Definition*

Returns the information concerning the complete configuration that the lock has.

#### *Parameters*

A JSON structure will be received by TCP/IP with following parameters.

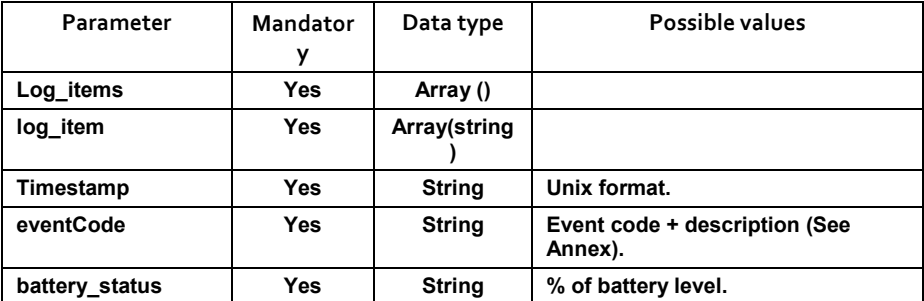

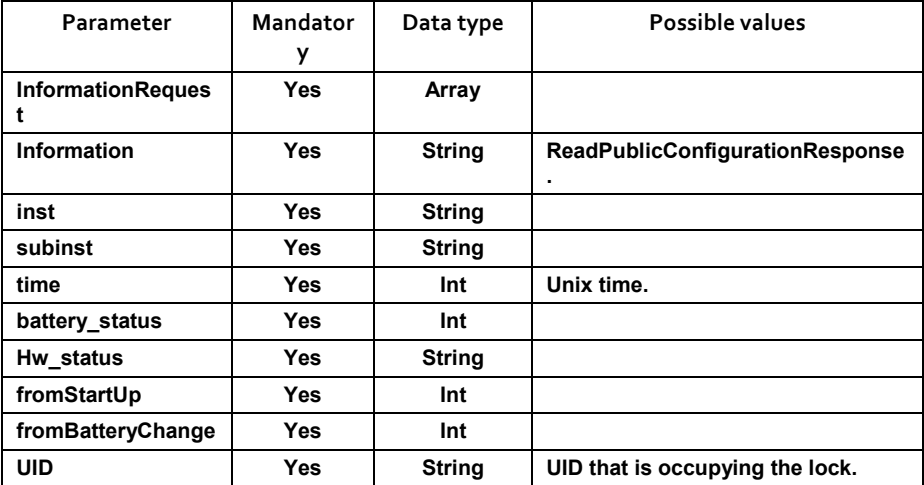

```
logItems=[LogItem [timestamp=1476889166, uid=00000667BE4404 
, eventCode=EventType[USER_CLOSE: 18], 
batteryStatus=73]]]],commands=[CommandCon 
tainer [commands=[InformationRequest 
[information=ReadPublicConfigurationRespons 
e[integrator=0,inst=0,subinst=0,time=0,id8=0,id7=0,id6=0,id5=
0, id4=0, id3=0, id2=0
,id1=0,dstH=0,dstha=0,dsthd=0,dstDa=0,dstDd=0,lowBatteryPos=0
,batteryStatus=0,hw 
Status=0,profiles=0,tmpProfiles=0,fromStartUp=0,fromBatteryCh
ange=0,uid=00000000
0A0300]]]]] 
ation":0,"time":"01/01/1970","openings":[],"default_pos_low_b
attery":0,"battery_ 
status":0,"hw_status":0,"profiles":[],"tmp_profiles":[],"cycl
es from init":0,"cy
cles_from_change":0,"uid":"000000000A0300"},
```
# **7.4 EXAMPLE OF HOW TO CONFIGURE LOCK FROM FACTORY MODE**

This example will explain how to start working with a lock once it is received from Ojmar S.A, starting from the initialization & configuration, creating a user card and allowing it to close/open the lock and receiving 2 events as a maintenance operation.

# **7.4.1 Lock Complete Configuration**

## **7.4.1.1 Creation of a initialization frame**

An initialization frame will be created using the following web service. Following data will be introduced:

POST http://localhost:8086/initialization/initData

JSON request:

{

```
 "num_installation":"B1B2", 
 "num_subinstallation":"C2", 
 "ssid":"OnlineSystem", 
 "password":"A1A2A3A4", 
"encrypt_type":2,
 "server_ip":"192.168.1.97", 
 "initial_ip":"192.168.1.100", 
 "gateway_ip":"192.168.1.10", 
 "range":"1-50", 
 "mask":"255.255.255.0", 
 "first_num_lock":1, 
"last_num_lock":50,
 "group":1, 
 "target": "pp"
```
}

#### JSON response:

```
{
```

```
 "result": "ok",
```

```
 "data":
```
"00051111B1B2C2098D020A0401000001000032B1B2030A04010000010000 32111104090401000001000032C2050B0401000001000032FFFFFF145B040 10000010000324F6E6C696E6553797374656D000000000000000000000000 0000000000000000413141324133413400000000000000000000000000000 000000000000000000002C0A80161C0A80164C0A8010A0132FFFFFF000A03 010800FE02411D

```
7_API REFERENCE MANUAL OJMAR 169
```
Once the frame is created, this data will be loaded to the NFC programmer:

MULTIPART FORM POST http://localhost:8086/nfc/configureProgrammerNMD

## JSON request:

Content-Disposition: form-data; name="data"

```
00051111B1B2C2098D020A0401000001000032B1B2030A040100000100003
2111104090401000001000032C2050B0401000001000032FFFFFF145B0401
0000010000324F6E6C696E6553797374656D0000000000000000000000000
0000000000000004131413241334134000000000000000000000000000000
00000000000000000002C0A80161C0A80164C0A8010A0132FFFFFF000A030
10800FE02411D
```
## JSON response:

```
{ 
      "result": "ok", 
      "data": "Ok", 
}
```
So, initialization data has been uploaded to the programmer.

# **7.4.1.2 Initialize the lock and configure it by the socket**

Choose the lock option on the NFC programmer, Nexo NLX1 and initialize option. Choose the lock number that wants to be initialized, and approach the programmer to the lock:

Once done, following data will be sent from the lock to the server.

```
{ "uid":"05814719", 
       "mem_uid":"00000000", 
        "lock_status":["A","L"], 
        "num_installation":"B1B2", 
        "num_subinstallation":"C2", 
        "locks":[], 
        "lock_request":true, 
        "lock_response":false, 
        "num_lock":1 
}
```
The third-party software reads the JSON, detects if it is the first time that this lock makes a request and sends the following JSON forcing configuration.

```
{ "num_lock":1, 
      "config":true, 
       "change_lists":{ 
              "group":"1", 
              "range_from":"0", 
             "range_to":1,
              "items":[ 
                           {"uid":"94FC6B4A", 
                           "action":"add", 
                           "list_type":"white" 
 }, 
                           {"uid":"B4512B4A", 
                           "action":"add", 
                          "list_type":"white"
 } 
              ]}, 
       "set_time":{ 
              "group":"1", 
              "range_from":"0", 
             "range_to":1
       }, 
       "profiles":null, 
       "num_installation":"B1B2", 
       "num_subinstallation":"C2", 
       "dedicated_locks":[0], 
       "free_locks":0 
}
```
Lock will send back the event in order to finish the communication and will beep 3 times.

```
{ "logs":[ 
             {"date":1460390756, 
                   "event_code":"64", 
                    "uid":"000094FC6B4A04", 
                   "battery_status":33 
 }
```
# **7.4.2 User card request**

## **7.4.2.1 Record a user card**

Once the lock is configured, a user card will be written. For that, two steps will be made

POST http://localhost:8086/serialization/userSimpleCard

### JSON request:

```
{ 
   "lock_type":"online", 
   "num_installation":"2222", 
   "num_subinstallation":"89", 
   "free_locks":8, 
   "dedicated_locks":[1]
```
}

## JSON response:

```
{
```

```
 "result": "ok",
```

```
 "data":
```

```
"00051111B1B2C201248400000104FFFFFF04FFFFFF04FFFFFF04FFFFFF04
FFFFFF04FFFFFF04FFFFFF04FFFFFF03065100006100000A03010800FE02A
490"
```
 $\begin{array}{c} \n\end{array}$ 

## POST http://localhost:8086/card/write

## JSON request:

## http://localhost:8086/card/read/cnreader/classic

## JSON response:

```
{ 
   "result": "ok", 
   "data_online": 
"00051111B1B2C201248400000104FFFFFF04FFFFFF04FFFFFF04FFFFFF04
FFFFFF04FFFFFF04FFFFFF04FFFFFF03065100006100000A03010800FE02A
490", 
   "uid": "26F99832" 
}
```
# **7.4.2.2 User card closing allowement**

A user card is approached to the lock and lock sends following JSON to the socket.

{ "uid":"94FC6B4A",

```
 "mem_uid":"00000000", 
       "lock_status":["A","L"], 
       "num_installation":"2222", 
       "num_subinstallation":"33", 
       "locks":[ 
               {"lock_type":"dedicated", 
                     "num_lock":"1" 
 } 
       ], 
       "lock_request":true, 
       "lock_response":false, 
       "num_lock":1
```
}

The third party software reads the JSON and sends the following JSON, closing the lock and requesting logs.

```
{ "num_lock":1, 
       "config":false, 
        "request_data":{ 
               "group":"1", 
               "range_from":"0", 
              "range_to":1,
               "media":"serial_port", 
              "get_log":{ "n_events":2 }
        }, 
        "profiles":null, 
        "num_installation":"B1B2", 
        "num_subinstallation":"C2", 
        "dedicated_locks":[1], 
        "free_locks":6 
}
```
The lock detects that the third-party software ask for logs, so sends the following JSON.

```
{ "logs":[ 
              {"date":1460390756, 
                     "event_code":"12", 
                     "uid":"000094FC6B4A04", 
                     "battery_status":33 
 } 
              {"date":1460390754, 
                     "event_code":"10", 
                     "uid":"000094FC6B4A04", 
                     "battery_status":33 
 } 
      \frac{1}{2},
       "num_installation":"2222", 
       "num_subinstallation":"33", 
       "locks":[ 
              {"lock_type":"free", 
                     "num_lock":"1" 
 } 
       ], 
       "lock_request":false, 
       "lock_response":false, 
       "num_lock":0
```
}

# **7.5 CODE EXAMPLES**

# **7.5.1 PHP**

// Create a TCP Stream socket \$sock = socket create(AF\_INET, SOCK\_STREAM, 0);

```
// Bind the socket to an address/port 
socket bind($sock, '0.0.0.0', 7777) or die('Could not bind to
address');
```
// Start listening for connections socket listen(\$sock);

```
// Accept incoming requests and handle them as child 
processes 
$client = socket_accept($sock); 
// Read the input from the client 
$input = socket read(Sclient, 65535);// Process request and write response to $output. 
// Write response 
socket write($client, $output, strlen($output));
// Close the master sockets 
socket_close($sock);
7.5.2 Java 
public class TcpExample { 
     private Socket socket; 
     public static void main (String[] args) { 
         // Port is assumed to come as first argument 
        Socket socket = new Socket("127.0.0.1", args[1]);
         // Pre-cook response 
        List<String> whitelist = new ArrayList<String>();
         whitelist.add("A1B2C3D4"); 
         whitelist.add("A1B2C3D4"); 
         whitelist.add("A1B2C3D4"); 
         whitelist.add("A1B2C3D4"); 
         // Receive data 
        byte[] data = readBytes();
         // Send response 
        Gson qson = new Gson();
         String rawResponse = gson.toJson(whitelist); 
        sendBytes(rawResponse.getBytes());
 }
```
#### **7\_API REFERENCE MANUAL** OJMAR 175

```
7_API REFERENCE MANUAL
    public void sendBytes(byte[] myByteArray) throws 
IOException { 
        sendBytes(myByteArray, 0, myByteArray.length);
     } 
     public void sendBytes(byte[] myByteArray, int start, int 
len) throws IOException { 
        if (len < 0) throw new IllegalArgumentException("Negative 
length not allowed"); 
        if (start \langle 0 | || start >= myByteArray.length)
             throw new IndexOutOfBoundsException("Out of 
bounds: " + start); 
         // Other checks if needed. 
         // May be better to save the streams in the support 
class; 
         // just like the socket variable. 
         OutputStream out = socket.getOutputStream(); 
        DataOutputStream dos = new DataOutputStream(out);
         dos.writeInt(len); 
        if (len > 0) {
             dos.write(myByteArray, start, len); 
 } 
     } 
    public byte[] readBytes() throws IOException { 
         // Again, probably better to store these objects 
references in the support class 
         InputStream in = socket.getInputStream(); 
        DataInputStream dis = new DataInputStream(in);
        int len = dis.readInt() :
        byte[] data = new byte[len];
        if (len > 0) {
             dis.readFully(data); 
 } 
         return data;
```

```
 } 
}
```
# **7.5.3 C**

```
using System; 
using System.Net; 
using System.Net.Sockets; 
using System.Text; 
public class SynchronousSocketClient { 
     public static void StartClient() { 
         // Data buffer for incoming data. 
        bvte[] bvtes = new bvte[2048];
         // Connect to a remote device. 
         try { 
              // Establish the remote endpoint for the socket. 
             // This example uses port 7777 on the local 
computer. 
              IPHostEntry ipHostInfo = 
Dns.Resolve(Dns.GetHostName()) 
              IPAddress ipAddress = ipHostInfo.AddressList[0]; 
              IPEndPoint remoteEP = new 
IPEndPoint(ipAddress,7777); 
              // Create a TCP/IP socket. 
             Socket sender = new 
Socket(AddressFamily.InterNetwork, 
                  SocketType.Stream, ProtocolType.Tcp ); 
              // Connect the socket to the remote endpoint. 
Catch any errors. 
             try { 
                  sender.Connect(remoteEP); 
                  Console.WriteLine("Socket connected to {0}", 
                     sender.RemoteEndPoint.ToString());
```

```
 // Receive the response from the remote 
device. 
                 int bytesRec = sender.Receive(bytes); 
                 Console.WriteLine("Received: {0}", 
Encoding.ASCII.GetString(bytes,0,bytesRec)); 
                 // Encode the data string into a byte array. 
                 byte[] whitelist = 
Encoding.ASCII.GetBytes("['A1B2C3D4E5','A1B2C3D4E5','A1B2C3D4
E5']");
                 // Send the data through the socket. 
                 int bytesSent = sender.Send(whitelist); 
                 // Release the socket. 
                 sender.Shutdown(SocketShutdown.Both);
                 sender.Close(); 
              } catch (ArgumentNullException ane) { 
                 Console.WriteLine("ArgumentNullException : 
{0}",ane.ToString()); 
             } catch (SocketException se) { 
                 Console.WriteLine("SocketException : 
{0}", se. ToString());
              } catch (Exception e) { 
                 Console.WriteLine("Unexpected exception : 
{0}", e.ToString()); 
 } 
         } catch (Exception e) { 
             Console.WriteLine( e.ToString()); 
 } 
     } 
     public static int Main(String[] args) { 
        StartClient();
         return 0; 
     } 
}
```
# **7.6 ANEXO**

# **7.6.1 Generate and read JSON files**

### **7.6.1.1 PHP**

PHP has a function to create JSON string from an array. string json encode (mixed  $\text{value}$  [, int  $\text{Soptions} = 0$  [, int  $\text{Sdepth} = 512$  ]])

#### Example:

```
<?php 
\text{Sarr} = \text{array}('a' \Rightarrow 1, 'b' \Rightarrow 2, 'c' \Rightarrow 3, 'd' \Rightarrow 4, 'e' \Rightarrow5); 
echo json encode($arr);
?>
```
The above example would be:  $\{\text{``a''}: 1, \text{``b''}: 2, \text{``c''}: 3, \text{``d''}: 4, \text{``e''}: 5\}$ 

PHP has another function to decode JSON string and return an array. mixed json decode ( string \$json [, bool \$assoc = false [, int  $$depth = 512$  [, int  $$options = 0$ ]]])

#### Example:

```
<?php 
$json = '{"a":1,"b":2,"c":3,"d":4,"e":5}';
var dump(json decode($json, true));
?>
```
#### The above example would be:

```
array(5) {
    ['a"] => int(1)
    ["b"] => int(2)
    ['''c''] => int(3)
    ["d"] = > int(4)["e"] => int(5)
}
```
#### **7.6.1.2 Java**

In JAVA the are many JSON libraries to work with JSON strings. This document will show the usage of one of these libraries, Gson.

#### Create JSON string from an object.

```
DataObject obj = new DataObject();
Gson qson = new Gson();
// convert java object to JSON format, and returned as JSON 
formatted string 
String json = gson.toJson(obj);
```
#### Read data from JSON file and convert to object.

```
Gson qson = new Gson();
BufferedReader br = new BufferedReader(new 
FileReader("c:\\file.json")); 
//convert the json string back to object 
DataObject obj = gson.fromJson(br, DataObject.class);
```
## **7.6.1.3 C**

In C# it is posible to create a JSON string from an object.

```
var jsonSerializer = new 
System.Web.Script.Serialization.JavaScriptSerializer(); 
string json = jsonSerializer. Serialize (yourCustomObject);
```
#### It is posible to create an object from a JSON string.

```
var jsonSerializer = new 
System.Web.Script.Serialization.JavaScriptSerializer(); 
var yourCustomObject = 
jsonSerializer.DeserializeObject<MyType>(jsonString);
```
## **7.6.2 How to make a REST call**

#### **7.6.2.1 PHP**

#### 7.6.2.1.1 GET REQUEST

```
$curl = curl init();
curl setopt($curl, CURLOPT URL, "http://...");
curl_setopt($curl, CURLOPT_RETURNTRANSFER, true);
$curl response = curl exec($curl);
curl_close($curl);
$decoded = json_decode($curl_response);
```
# 7.6.2.1.2 POST REQUEST

```
$curl = curl init();
curl_setopt($curl, CURLOPT_URL, "http://...");
$curl_post_data = array( 
    'data1' => 'xxxxxx',
    'data2' => 'xxxxx'); 
curl_setopt($curl, CURLOPT_RETURNTRANSFER, true);
curl setopt($curl, CURLOPT POST, true);
curl setopt($curl, CURLOPT POSTFIELDS, $curl post data);
$curl_response = curl_exec($curl); 
curl_close($curl); 
$decoded = json_decode($curl_response);
```
### 7.6.2.1.3 POST JSON STRING

```
$curl = curl init();
curl setopt($curl, CURLOPT URL, "http://...");
$jsonString = json encode(Sdata);curl_setopt($curl, CURLOPT_RETURNTRANSFER, true);
curl_setopt($curl, CURLOPT_CUSTOMREQUEST, "POST");
curl_setopt($curl, CURLOPT_POSTFIELDS, $jsonString);
curl setopt($curl, CURLOPT HTTPHEADER, array('Content-Type:
application/json')); 
$curl response = curl exec($curl);
curl_close($curl);
$decoded = json_decode($curl_response);
```
### **7.6.2.2 Java**

This document shows how to create a RESTful JAVA client with Java build-in HTTP client library. We will use "java.net.URL" and "java.net.HttpURLConnection".

#### 7.6.2.2.1 GET

```
URL url = new URL("http://...");
HttpURLConnection conn = (HttpURLConnection) 
url.openConnection(); conn.setRequestMethod("GET"); 
conn.setRequestProperty("Accept", "application/json"); 
if (conn.getResponseCode() != 200) { 
     throw new RuntimeException("Failed : HTTP error code : " 
+ conn.getResponseCode()); 
}
```
### **7\_API REFERENCE MANUAL** OJMAR 181

```
BufferedReader br = new BufferedReader(new 
InputStreamReader(( conn.getInputStream() ))); 
String output; 
System.out.println("Output from Server .... \n");
while ((output = br.readLine()) != null) {
     System.out.println(output); 
}
```

```
conn.disconnect();
```
## 7.6.2.2.2 POST

```
URL url = new URL("http://….");HttpURLConnection conn = (HttpURLConnection) 
url.openConnection(); 
conn.setDoOutput(true); 
conn.setRequestMethod("POST"); 
conn.setRequestProperty("Content-Type", "application/json"); 
String input = "{\"qty\":100,\"name\":\"iPad 4\"}";
OutputStream os = conn.getOutputStream(); 
os.write(input.getBytes()); 
 os.flush(); 
if (conn.getResponseCode()!= HttpURLConnection.HTTP_CREATED) 
{ 
     throw new RuntimeException("Failed : HTTP error code : " 
+ conn.getResponseCode()); 
} 
BufferedReader br = new BufferedReader(new 
InputStreamReader((conn.getInputStream()))); 
String output; 
System.out.println("Output from Server .... \n"); 
while ((output = br.readLine()) != null) {
     System.out.println(output); 
} 
conn.disconnect();
```
## **7.6.2.3 C**

Using the code is pretty straightforward. You just create an instance of the RestClient class, assign the value of your endpoint (the endpoint is the URL of the REST service you are attempting to call), and call the MakeRequest method.

Basic call:

```
string endPoint = @"http:\\myRestService.com\api\";
var client = new RestClient(endPoint);
var json = client.MakeRequest();
```
If you want to append parameters you can pass them into the make request method like so.

```
var json = client.MakeRequest("?param=0");
```
To set the HttpVerb (i.e. GET, POST), simply use the provided HttpVerb enumeration. Here is an expample of making a POST request:

```
var client = new RestClient(endpoint: endPoint,
                             method: HttpVerb.POST, 
                             postData: "{'someValueToPost': 
'The Value being Posted'}");
```
You can also just assign the values in line if you want:

```
var client = new RestClient();
client.EndPoint = @"http:\\\myRestService.com\api\\"; ;client.Method = HttpVerb.POST; 
client.PostData = "{postData: value}"; 
var json = client.MakeRequest();
```
The HttpWebRequest object is in the System.Net namespace

PAGE LEFT BLANK INTENTIONALLY

**7\_API REFERENCE MANUAL**

# **8. ANNEXES**

# **8.1 PHYSICAL INSTALLATION OF THE ROUTER**

It is necessary to connect the router to the mains and Ethernet connection is also necessary.

The best position of the router is on the ceiling in front of the locks (this position depends on the layout of the lockers in the changing room). Below are the different lockout layouts with the best position of the router:

• Option a)

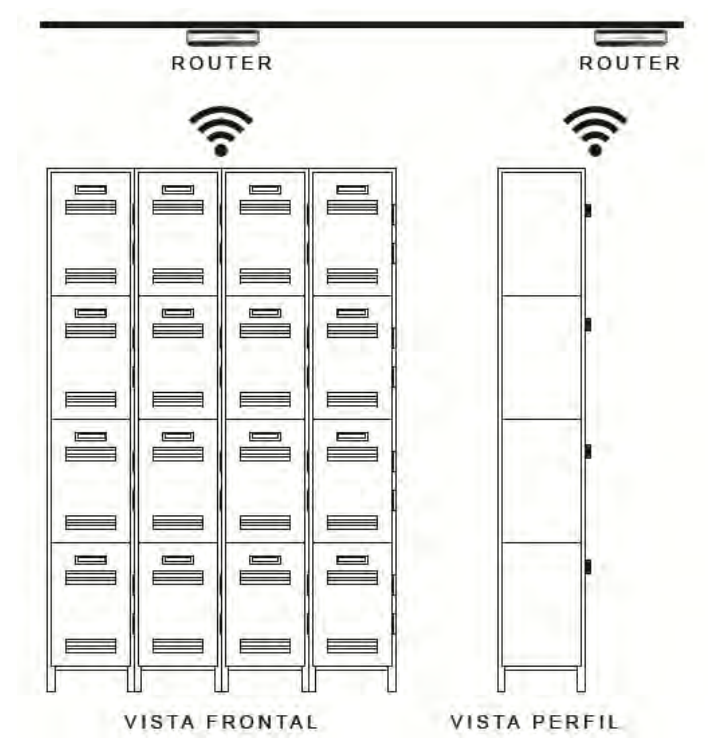

• Option b)

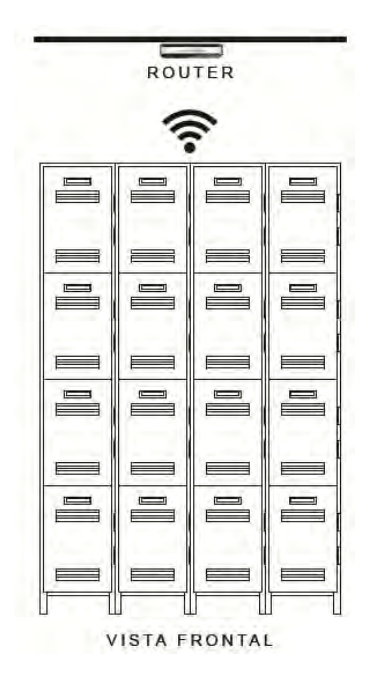

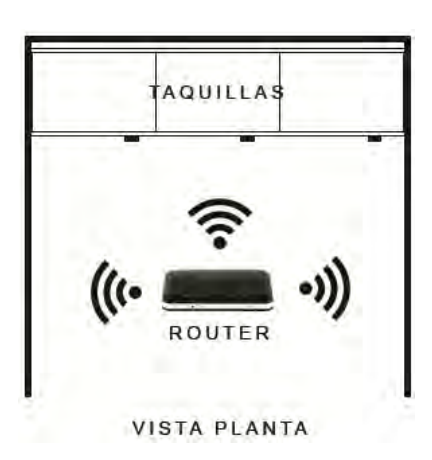

• Option c)

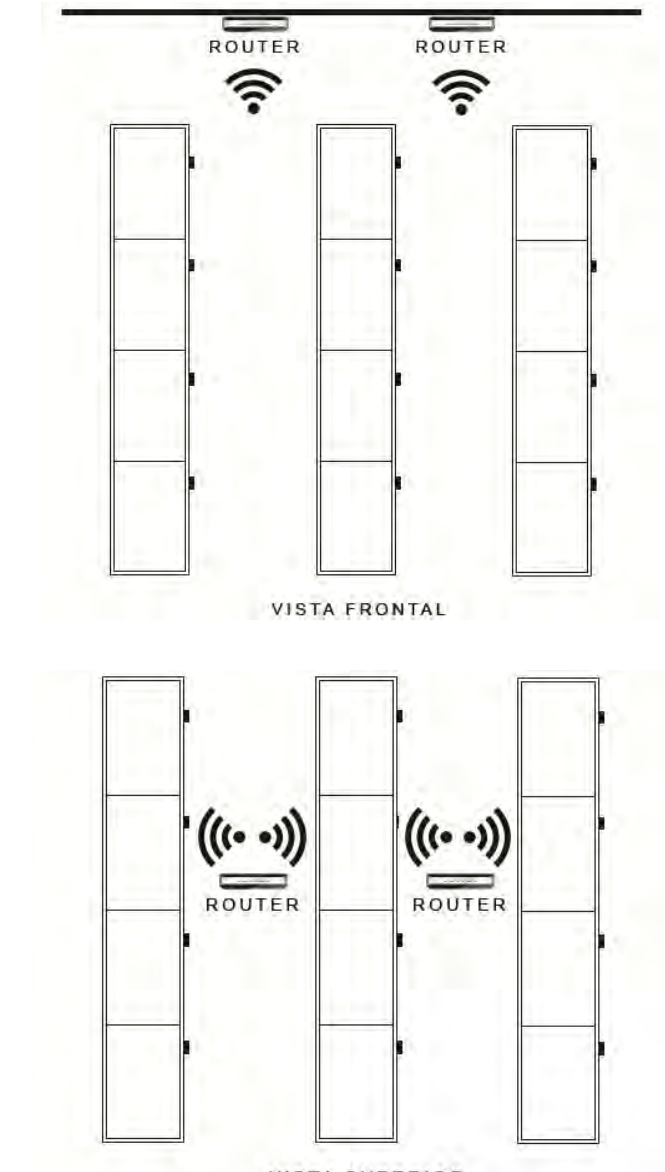

**VISTA SUPERIOR** 

• INSTALLING ONE ROUTER PER 50 LOCKS IS RECOMMENDED.

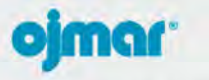

# INTELLIGENT LOCKING SYSTEMS

OJMAR, S.A. Poligono Industrial de Lerun, s/n 20870 Elgoibar - Gipuzkoa SPAIN T. +34 943 748484 www.olmancom

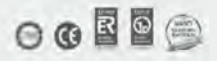